# Dell OptiPlex 7460 All-in-One

Manual de servicio

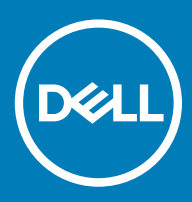

### Notas, precauciónes y advertencias

- NOTA: Una NOTA señala información importante que lo ayuda a hacer un mejor uso de su producto.
- △ PRECAUCIÓN: Una PRECAUCIÓN indica un potencial daño al hardware o pérdida de datos y le informa cómo evitar el problema.
- A ADVERTENCIA: Una señal de ADVERTENCIA indica la posibilidad de sufrir daño a la propiedad, heridas personales o la muerte.

**© 2018 Dell Inc. o sus filiales. Todos los derechos reservados.** Dell, EMC, y otras marcas comerciales son marcas comerciales de Dell Inc. o de sus subsidiarias. Otras marcas pueden ser marcas comerciales de sus respectivos propietarios.

# Contenido

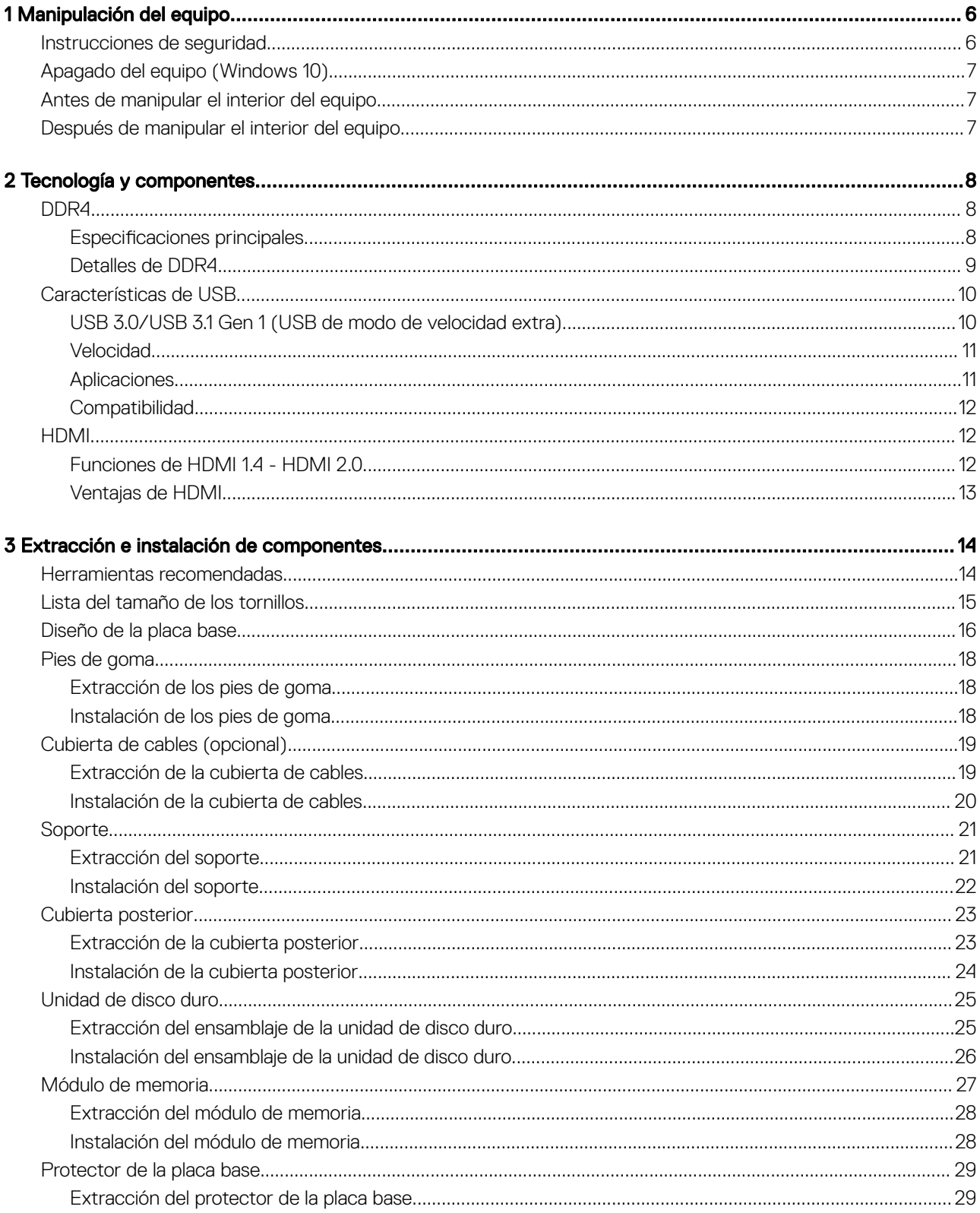

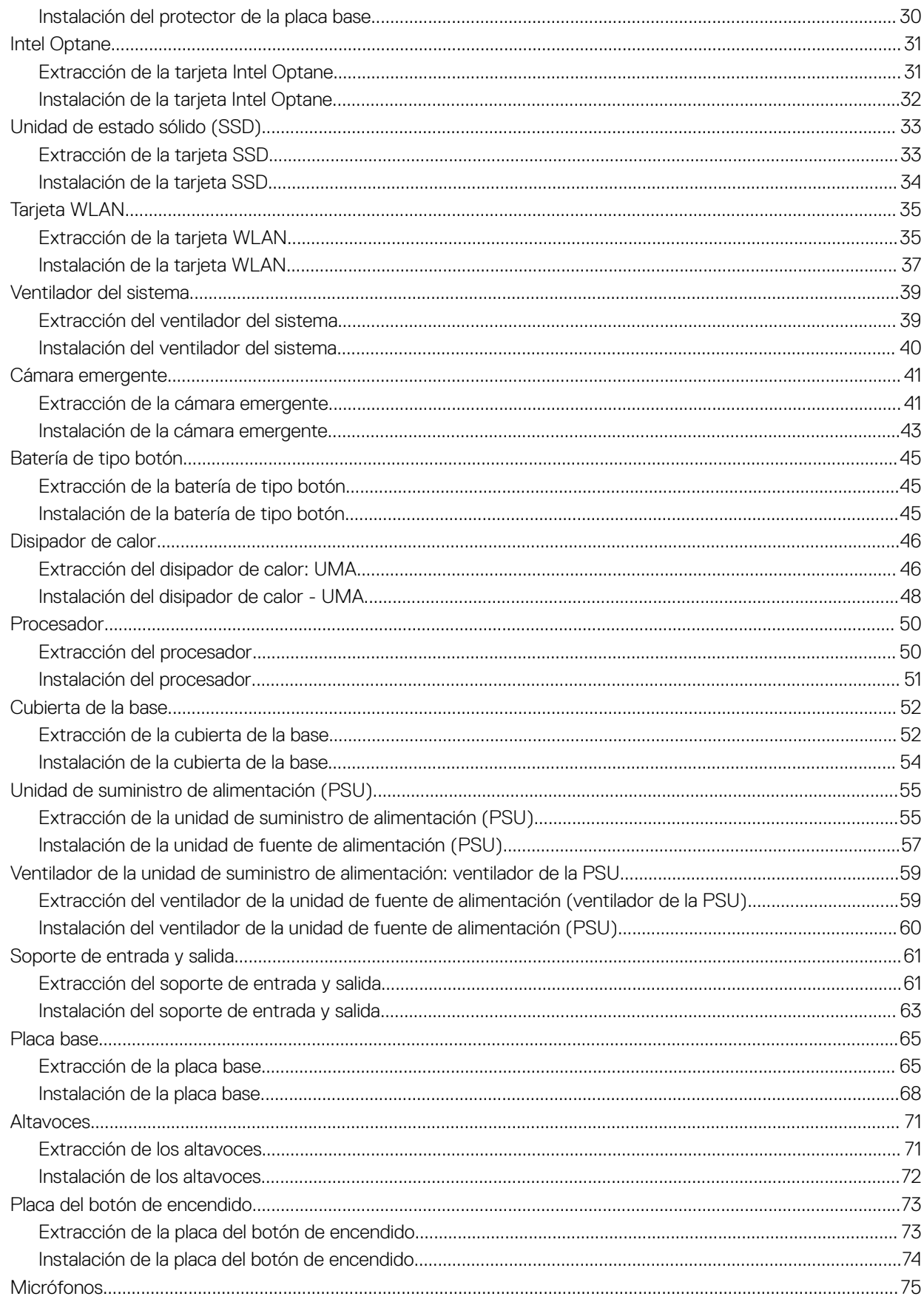

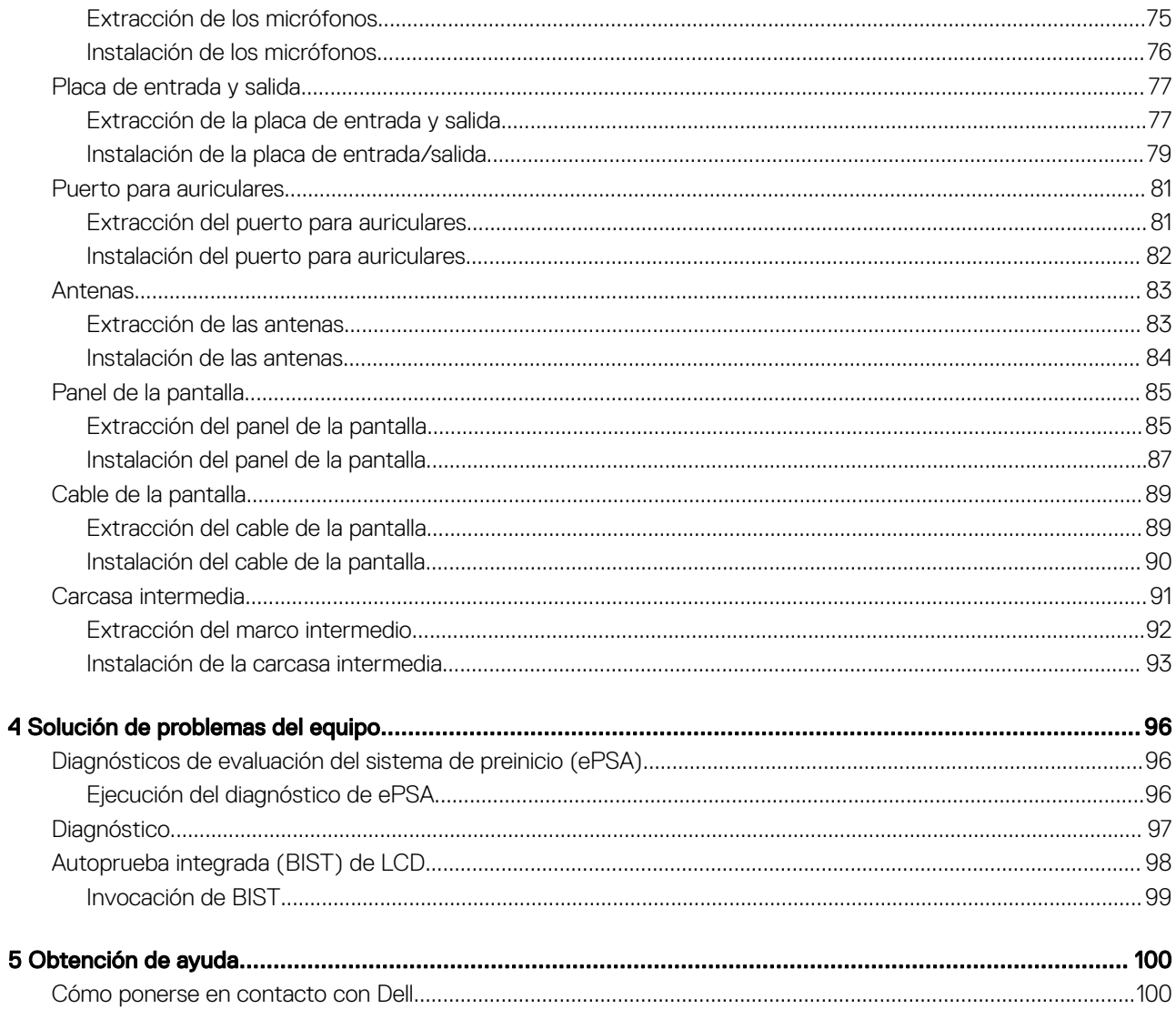

# Manipulación del equipo

#### <span id="page-5-0"></span>Temas:

- Instrucciones de seguridad
- [Apagado del equipo \(Windows 10\)](#page-6-0)
- [Antes de manipular el interior del equipo](#page-6-0)
- [Después de manipular el interior del equipo](#page-6-0)

## Instrucciones de seguridad

Utilice las siguientes directrices de seguridad para proteger su computadora de posibles daños y para garantizar su seguridad personal. A menos que se especifique lo contrario, para cada procedimiento incluido en este documento se presuponen las condiciones siguientes:

- Ha leído la información sobre seguridad que venía con su equipo.
- Un componente se puede sustituir o, si se adquiere por separado, se puede instalar siguiendo el procedimiento de extracción en el orden inverso.
- A ADVERTENCIA: Desconecte todas las fuentes de energía antes de abrir la cubierta o los paneles del equipo. Una vez que termine de trabajar en el interior del equipo, vuelva a colocar todas las cubiertas, paneles y tornillos antes de conectarlo a la fuente de energía.
- A ADVERTENCIA: Antes de trabajar en el interior de la computadora, lea la información de seguridad enviada con su computadora. Para obtener información adicional sobre las prácticas recomendadas de seguridad, consulte la Página de inicio sobre cumplimiento de normativas en www.dell.com/regulatory\_compliance.
- $\triangle$  PRECAUCIÓN: Solo un técnico de servicio certificado puede realizar la mayoría de las reparaciones. Solo debe realizar procedimientos de solución de problemas y reparaciones sencillas autorizadas en la documentación del producto o indicadas por el equipo de soporte técnico o servicio de asistencia en línea o telefónica. Su garantía no cubre daños originados por tareas de servicio que no estén autorizadas por Dell. Lea y siga las instrucciones de seguridad que se suministran con el producto.
- ΔI PRECAUCIÓN: Para evitar descargas electrostáticas, antes de tocar la computadora (si realizará tareas de desensamblaje), descargue la electricidad estática de su cuerpo usando una muñequera de conexión a tierra o tocando periódicamente una superficie metálica sin pintar que esté adecuadamente conectada a tierra.
- PRECAUCIÓN: Manipule los componentes y las tarjetas con cuidado. No toque los componentes ni los contactos de las tarjetas.  $\Delta$ l Sostenga las tarjetas por los bordes o por su soporte metálico de montaje. Sujete los componentes, como un procesador, por sus extremos, no por las clavijas o patas.
- PRECAUCIÓN: Cuando desconecte un cable, tire de su conector o de su lengüeta de extracción, no tire directamente del cable. Algunos cables tienen conectores con lengüetas de bloqueo; si va a desconectar un cable de este tipo, presione primero las lengüetas de bloqueo antes de desconectar el cable. Al separar conectores, manténgalos alineados de manera uniforme para evitar doblar alguna pata del conector. Además, antes de conectar un cable, asegúrese de que los dos conectores estén orientados y alineados correctamente.
- NOTA: Es posible que el color del equipo y de determinados componentes tenga un aspecto distinto al que se muestra en este documento.

# <span id="page-6-0"></span>Apagado del equipo (Windows 10)

 $\triangle|$  PRECAUCIÓN: Para evitar la pérdida de datos, guarde todos los archivos que tenga abiertos y ciérrelos, y salga de todos los programas antes de apagar la computadora o de quitar la cubierta lateral.

1 Haga clic o toque

- 2 Haga clic o toque  $\mathcal{O}_{\mathcal{V}}$ , a continuación, haga clic o toque **Apagar**.
	- NOTA: Asegúrese de que el equipo y todos los dispositivos conectados están apagados. Si la computadora y los dispositivos conectados no se han apagado automáticamente al cerrar el sistema operativo, mantenga presionado el botón de encendido durante unos 6 segundos para apagarlos.

# Antes de manipular el interior del equipo

- 1 Asegúrese de que la superficie de trabajo sea plana y esté limpia para evitar que se raye la cubierta del equipo.
- 2 Apague el equipo.
- 3 Si el equipo está conectado a un dispositivo de acoplamiento (acoplado), desacóplelo.
- 4 Desconecte todos los cables de red de la computadora (si está disponible).
	- $\triangle|\textsf{PRECAUCIÓN: Si su computadora cuenta con un puerto RJ45, desconecte el cable de red pero, primeiro, debe desenva$ el cable del equipo.
- 5 Desconecte su equipo y todos los dispositivos conectados de las tomas de alimentación eléctrica.
- 6 Abra la pantalla.
- 7 Mantenga presionado el botón de encendido durante varios segundos para conectar a tierra la placa base.
	- $\triangle$  PRECAUCIÓN: Para protegerse de las descargas eléctricas, desconecte la computadora de la toma eléctrica antes de realizar el Paso n.º 8.
	- $\triangle|$  PRECAUCIÓN: Para evitar descargas electrostáticas, descargue la electricidad estática de su cuerpo mediante el uso de un brazalete antiestático o toque periódicamente una superficie metálica sin pintar al mismo tiempo que toca un conector de la parte posterior del equipo.
- 8 Extraiga todas las tarjetas ExpressCard o inteligentes instaladas de sus ranuras.

## Después de manipular el interior del equipo

Una vez finalizado el procedimiento de instalación, asegúrese de conectar los dispositivos externos, las tarjetas y los cables antes de encender el equipo.

- $\wedge$   $\mid$  PRECAUCIÓN: Para evitar daños en el equipo, utilice únicamente la batería diseñada para este equipo Dell específico. No utilice baterías diseñadas para otros equipos Dell.
- 1 Conecte los dispositivos externos, como un replicador de puerto o la base para medios y vuelva a colocar las tarjetas, como una tarjeta ExpressCard.
- 2 Conecte los cables telefónicos o de red al equipo.

### $\triangle|$  PRECAUCIÓN: Para conectar un cable de red, enchúfelo primero en el dispositivo de red y, después, en el equipo.

- 3 Conecte el equipo y todos los dispositivos conectados a la toma eléctrica.
- 4 Encienda su computador.

# Tecnología y componentes

<span id="page-7-0"></span>En este capítulo se ofrece información detallada sobre la tecnología y los componentes disponibles en el sistema.

### Temas:

- DDR4
- [Características de USB](#page-9-0)
- [HDMI](#page-11-0)

# DDR4

La memoria de doble velocidad de transmisión de datos de 4.ª generación (DDR4) es una sucesora de mayor velocidad de las tecnologías DDR2 y DDR3, y permite hasta 512 GB de capacidad en comparación con la capacidad máxima de la DDR3 de 128 GB por DIMM. La memoria dinámica sincrónica de acceso aleatorio DDR4 tiene una muesca en borde de inserción diferente a SDRAM y DDR para impedir que el usuario instale el tipo de memoria incorrecto en el sistema.

La DDR4 necesita un 20 % o menos o simplemente 1,2 voltios, en comparación con la DDR3 que requiere 1,5 voltios de energía eléctrica para funcionar correctamente. La DDR4 también es compatible con un nuevo modo de apagado profundo, que le permite al dispositivo host pasar al modo en espera sin la necesidad de actualizar su memoria. Se espera que el modo de apagado profundo reduzca el consumo de energía del modo en espera entre un 40 % y un 50 %.

### **Especificaciones principales**

En la siguiente tabla, se muestra la comparación de especificaciones entre DDR3 y DDR4:

#### Tabla 1. DDR3 frente a DDR4

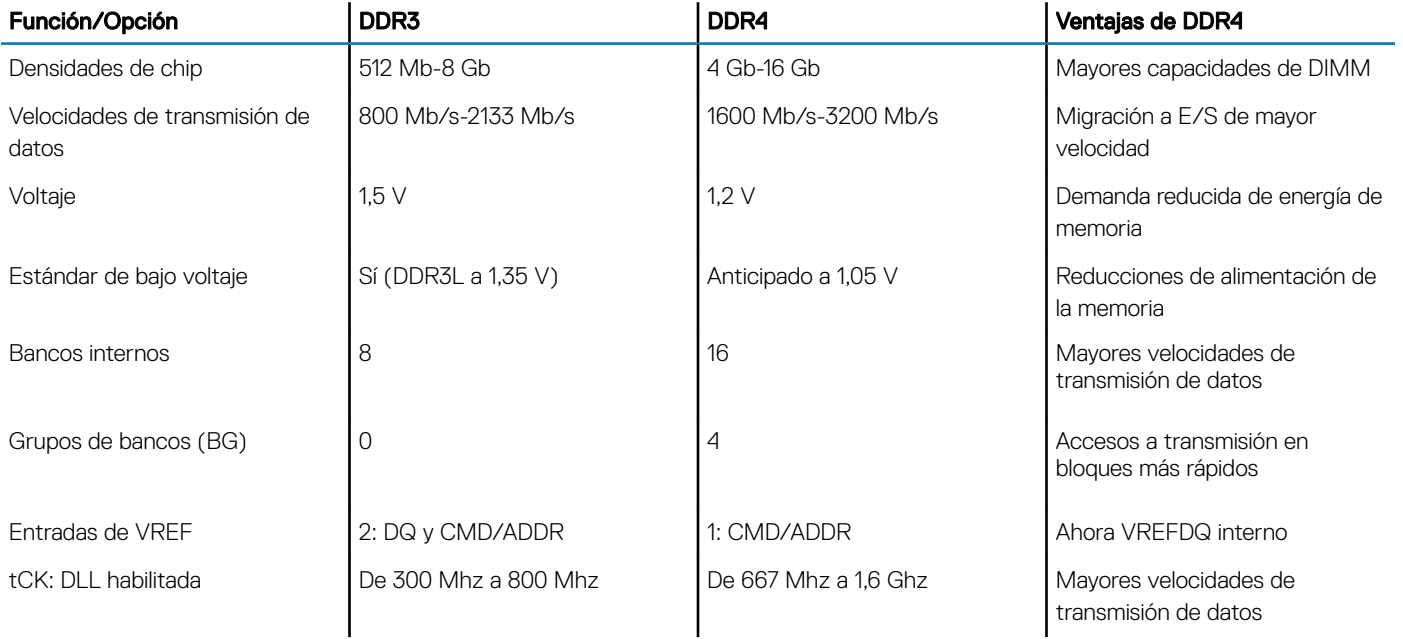

<span id="page-8-0"></span>![](_page_8_Picture_231.jpeg)

## Detalles de DDR4

Hay diferencias sutiles entre los módulos de memoria DDR3 y DDR4, tal como se indica a continuación.

### Diferencia de la muesca en borde de inserción

La muesca en borde de inserción de un módulo DDR4 se encuentra en una ubicación distinta de la muesca en borde de inserción de un módulo DDR3. Ambas muescas se encuentran en el borde de inserción, pero la ubicación de la muesca en la DDR4 es ligeramente diferente para evitar que el módulo se instale en una plataforma o placa incompatible.

![](_page_8_Picture_5.jpeg)

### Figura 1. Diferencia de la muesca

Mayor espesor

<span id="page-9-0"></span>Los módulos DDR4 son un poco más gruesos que los módulos DDR3 para admitir más capas de señal.

![](_page_9_Picture_1.jpeg)

#### Figura 2. Diferencia de grosor

#### Borde curvo

Los módulos DDR4 tienen un borde curvo para ayudar con la inserción y aliviar la presión en la PCB durante la instalación de la memoria.

![](_page_9_Picture_5.jpeg)

#### Figura 3. Borde curvo

# Características de USB

El Bus serie universal, o USB, se introdujo en 1996. Simplicó enormemente la conexión entre computadoras host y dispositivos periféricos como ratones, teclados, controladores externos e impresoras.

La taba que aparece a continuación ofrece un breve resumen de la evolución del USB.

#### Tabla 2. Evolución del USB

![](_page_9_Picture_135.jpeg)

### USB 3.0/USB 3.1 Gen 1 (USB de modo de velocidad extra)

Durante años, el USB 2.0 se ha afianzado firmemente como el estándar de facto de la interfaz en el universo informático con unos 6 mil millones de dispositivos vendidos y, aun así, aumenta la necesidad de mayor velocidad con una demanda de hardware informático más rápido y banda ancha aún mayor. El USB 3.0/USB 3.1 Gen 1 por fin tiene la respuesta a las demandas de los consumidores, con una velocidad estimada 10 veces mayor que la de su predecesor. En resumen, las características del USB 3.1 Gen 1 son las siguientes:

- Velocidades de transferencia superiores (hasta 5 Gb/s)
- Aumento máximo de la alimentación del bus y mayor consumo de corriente de dispositivo para acomodar mejor a los dispositivos con un alto consumo energético
- Nuevas funciones de administración de alimentación
- Transferencias de datos dúplex completas y compatibilidad con nuevos tipos de transferencia
- <span id="page-10-0"></span>• Compatibilidad con versiones anteriores de USB 2.0
- Nuevos conectores y cable

Las secciones que se muestran a continuación tratan algunas de las preguntas más frecuentes en relación con el USB 3.0/USB 3.1 Gen 1.

![](_page_10_Picture_3.jpeg)

## **Velocidad**

Actualmente, hay 3 modos de velocidad definidas según la especificación del USB 3.0/USB 3.1 Gen 1 más reciente. Éstas son: SuperSpeed, alta velocidad y velocidad máxima. El nuevo modo SuperSpeed tiene una velocidad de transferencia de 4,8 Gbps. Mientras que la especificación conserva el modo de alta velocidad y velocidad máxima, comúnmente conocidos como USB 2.0 y 1.1 respectivamente, los modos más lentos siguen funcionando a 480 Mbps y 12 Mbps respectivamente y mantienen la compatibilidad con versiones anteriores.

La especificación del USB 3.0/USB 3.1 Gen 1 ha alcanzado un rendimiento muy superior gracias a los cambios técnicos que se indican a continuación:

- Un bus físico adicional que se agrega en paralelo al bus USB 2.0 existente (consulte la imagen a continuación).
- Anteriormente, la especificación USB 2.0 tenía cuatro cables (alimentación, conexión a tierra y dos para datos diferenciales). El USB 3.0/USB 3.1 Gen 1 agrega cuatro más para disponer de dos pares para las diferentes señales (recepción y transmisión), con un total combinado de ocho conexiones en los conectores y el cableado.
- El USB 3.0/USB 3.1 Gen 1 utiliza la interfaz de datos bidireccional, en lugar del arreglo de dúplex medio del USB 2.0. Esto ofrece un aumento de 10 veces el ancho de banda teórico.

![](_page_10_Figure_10.jpeg)

Con las actuales demandas en continuo aumento sobre las transferencias de datos con contenido de video de alta definición, dispositivos de almacenamiento en terabytes, cámaras digitales de alto conteo de megapíxeles, etc., es posible que el USB 2.0 no cuente con la suficiente rapidez. Además, ninguna conexión USB 2.0 podría llegar al rendimiento máximo teórico de 480 Mbps, lo que lleva a la transferencia de datos cerca de los 320 Mbps (40 MB/s), el máximo real actual. De igual modo, las conexiones USB 3.0/USB 3.1 Gen 1 nunca alcanzarán los 4,8 Gb/s. Probablemente veremos una velocidad real máxima de 400 MB/s con sobrecargas. De este modo, la velocidad del USB 3.0/USB 3.1 Gen 1 es 10 veces mayor que la del USB 2.0.

### **Aplicaciones**

El USB 3.0/USB 3.1 Gen 1 abre el panorama y proporciona más espacio para que los dispositivos ofrezcan una mejor experiencia en general. Mientras que anteriormente apenas se soportaba el vídeo de USB (desde una perspectiva de resolución máxima, latencia y compresión de video), es fácil imaginar que con una disponibilidad de 5 a 10 veces el ancho de banda, las soluciones de vídeo de USB deberían funcionar

<span id="page-11-0"></span>mucho mejor. DVI de enlace único requiere casi 2 Gbps de rendimiento. Mientras que los 480 Mbps eran restrictivos, los 5 Gbps resultan más que alentadores. Con los 4,8 Gbps de velocidad prometidos, el estándar encontrará su camino en algunos productos que anteriormente no eran parte del territorio de USB, como los sistemas de almacenamiento de RAID externo.

A continuación, se enumeran algunos de los productos que cuentan con USB 3.0/USB 3.1 Gen 1 de velocidad extra:

- Unidades de disco duro USB 3.0/USB 3.1 Gen 1 externas para computadora de escritorio
- Unidades de disco duro USB 3.0/USB 3.1 Gen 1 portátiles
- Adaptadores y acoplamiento de unidades USB 3.0/USB 3.1 Gen 1
- Lectores y unidades Flash USB 3.0/USB 3.1 Gen 1
- Unidades de estado sólido USB 3.0/USB 3.1 Gen 1
- RAID USB 3.0/USB 3.1 Gen 1
- Unidades ópticas
- Dispositivos multimedia
- Sistema de red
- Tarjetas de adaptador y concentradores USB 3.0/USB 3.1 Gen 1

## **Compatibilidad**

La buena noticia es que el USB 3.0/USB 3.1 Gen 1 se ha planificado cuidadosamente desde el principio para coexistir sin inconvenientes con el USB 2.0. En primer lugar, si bien el USB 3.0/USB 3.1 Gen 1 especifica las nuevas conexiones físicas y, por lo tanto, cables nuevos para aprovechar las ventajas de la mayor velocidad del nuevo protocolo, el conector en sí conserva la misma forma rectangular con los cuatro contactos USB 2.0 exactamente en la misma ubicación anterior. Los cables del USB 3.0/USB 3.1 Gen 1 presentan cinco nuevas conexiones para transportar los datos transmitidos y recibidos de manera independiente, y solo entran en contacto cuando se conectan a una conexión USB adecuada de velocidad extra.

Windows 8/10 es compatible con las controladoras USB 3.1 Gen 1. Esto contrasta con las versiones anteriores de Windows, que siguen necesitando drivers independientes para las controladoras USB 3.0/USB 3.1 Gen 1.

Microsoft anunció que Windows 7 sería compatible con USB 3.1 Gen 1, quizá no en su primer lanzamiento, sino en un Service Pack posterior o una actualización. No es errado pensar que, luego de una versión exitosa de USB 3.0/USB 3.1 Gen 1 para Windows 7, la compatibilidad con el modo de velocidad extra se extienda a la versión Vista. Microsoft lo ha confirmado explicando que la mayoría de sus socios considera que Vista también debería admitir la especificación USB 3.0/USB 3.1 Gen 1.

# HDMI

En esta sección se proporciona información sobre HDMI 1.4/ 2.0 y sus funciones y ventajas.

HDMI (High-Definition Multimedia Interface [interfaz multimedia de alta definición]) es una interfaz de audio/vídeo completamente digital, sin comprimir, respaldada por la industria. HDMI proporciona una interfaz entre cualquier fuente digital de audio/vídeo compatible, como un reproductor de DVD o un receptor A/V, y un monitor digital de audio o vídeo, como un televisor digital (DTV). Las aplicaciones previstas para HDMI son televisor y reproductores de DVD. La principal ventaja es la reducción de cables y las normas de protección de contenido. HDMI es compatible con vídeos estándar, mejorados o de alta definición y con audios digitales multicanal en un solo cable.

### NOTA: HDMI 1.4 proporcionará compatibilidad con audio de 5.1 canales.

## Funciones de HDMI 1.4 - HDMI 2.0

- Canal Ethernet HDMI: agrega conexión de red de alta velocidad a un enlace HDMI, lo que permite a los usuarios sacar el máximo provecho de sus dispositivos con IP sin un cable Ethernet independiente.
- Audio Return Channel: permite que un televisor con un sintonizador incorporado y conectado con HDMI envíe datos de audio "ascendentes" a un sistema de audio envolvente. De este modo, se elimina la necesidad de un cable de audio adicional.
- 3D: define protocolos de entrada/salida para los principales formatos de vídeo 3D, preparando el camino para los juegos en 3D y las aplicaciones de cine 3D en casa.
- <span id="page-12-0"></span>Tipo de contenido: señalización en tiempo real de los tipos de contenido entre la pantalla y el dispositivo de origen, lo que permite que el televisor optimice los ajustes de imagen en función del tipo de contenido.
- Espacios de color adicionales: agrega compatibilidad para más modelos de color que se utilizan en fotografía digital y gráficos informáticos.
- Compatibilidad con 4K: ofrece resoluciones de vídeo muy superiores a 1080p y compatibilidad con pantallas de última generación que rivalizarán con los sistemas de cine digital utilizados en muchas salas de cine comercial.
- Conector HDMI Micro: un nuevo conector de menor tamaño para teléfonos y otros dispositivos portátiles compatible con resoluciones de vídeo de hasta 1080p.
- Sistema de conexión para automóviles: nuevos cables y conectores para sistemas de vídeo para automóviles, diseñados para satisfacer las necesidades exclusivas del mundo del motor, ofreciendo auténtica calidad HD.

# Ventajas de HDMI

- Calidad: HDMI transfiere audio y vídeo digital sin comprimir, para obtener una imagen con calidad y nitidez máximas.
- Bajo coste: HDMI proporciona la calidad y funcionalidad de una interfaz digital, mientras que ofrece compatibilidad con formatos de vídeo sin comprimir de forma sencilla y eficaz.
- El audio HDMI es compatible con varios formatos de audio, desde estéreo estándar hasta sonido envolvente multicanal.
- HDMI combina vídeo y audio multicanal en un único cable, lo que elimina los costes, la complejidad y la confusión de la utilización de varios cables en los sistemas A/V actuales.
- HDMI admite la comunicación entre la fuente de vídeo (como un reproductor de DVD) y un televisor digital, lo que ofrece una nueva funcionalidad.

# <span id="page-13-0"></span>Extracción e instalación de componentes

3

#### Temas:

- Herramientas recomendadas
- [Lista del tamaño de los tornillos](#page-14-0)
- [Diseño de la placa base](#page-15-0)
- [Pies de goma](#page-17-0)
- [Cubierta de cables \(opcional\)](#page-18-0)
- **[Soporte](#page-20-0)**
- [Cubierta posterior](#page-22-0)
- [Unidad de disco duro](#page-24-0)
- [Módulo de memoria](#page-26-0)
- [Protector de la placa base](#page-28-0)
- **[Intel Optane](#page-30-0)**
- [Unidad de estado sólido \(SSD\)](#page-32-0)
- **[Tarjeta WLAN](#page-34-0)**
- [Ventilador del sistema](#page-38-0)
- [Cámara emergente](#page-40-0)
- [Batería de tipo botón](#page-44-0)
- [Disipador de calor](#page-45-0)
- [Procesador](#page-49-0)
- [Cubierta de la base](#page-51-0)
- [Unidad de suministro de alimentación \(PSU\)](#page-54-0)
- [Ventilador de la unidad de suministro de alimentación: ventilador de la PSU](#page-58-0)
- [Soporte de entrada y salida](#page-60-0)
- [Placa base](#page-64-0)
- **[Altavoces](#page-70-0)**
- [Placa del botón de encendido](#page-72-0)
- **[Micrófonos](#page-74-0)**
- [Placa de entrada y salida](#page-76-0)
- [Puerto para auriculares](#page-80-0)
- **[Antenas](#page-82-0)**
- [Panel de la pantalla](#page-84-0)
- [Cable de la pantalla](#page-88-0)
- [Carcasa intermedia](#page-90-0)

# Herramientas recomendadas

Los procedimientos de este documento requieren el uso de las siguientes herramientas:

- Destornillador Phillips núm. 0
- Destornillador Phillips núm. 1

### <span id="page-14-0"></span>NOTA: El destornillador n.º 0 es para tornillos 0-1 y el destornillador n.º 1 es para tornillos 2-4

# Lista del tamaño de los tornillos

### Tabla 3. OptiPlex 7460 todo en uno

![](_page_14_Picture_151.jpeg)

<span id="page-15-0"></span>![](_page_15_Picture_90.jpeg)

# Diseño de la placa base

OptiPlex 7460 todo en uno

![](_page_16_Figure_0.jpeg)

- $17$ 16 15
- 1 Conector de alimentación de la PSU 2 Procesador
- 
- 
- 7 Conector del ventilador del sistema antico e a superior del sistema antico e a superior del superior 8 LPC\_Debug
- 9 Puente del modo de servicio/Puente de borrado de contraseña/Puente de borrado de CMOS
- 
- 13 Conector de SIO\_power 14 Conector de UAJ
- 15 Conector de INT\_SPK 16 Conector de DMIC
- 
- 
- 
- 23 Conector del cable de contacto
- 
- 3 Ranuras para memorias 4 Conector de la luz posterior
- 5 Conector de cámara web 6 Ranura de M.2 PCIe/SATA
	-
	- 10 Conector SATA HDD
- 11 Cabezal SPI 12 Conector de SIO\_signal
	-
	-
- 17 Batería de tipo botón 18 Conector del botón de la placa de encendido
- 19 Conector LVDS 20 Ranura para M.2 WLAN
- 21 Ventilador de la PSU 22 Conector del cable eDP

# <span id="page-17-0"></span>Pies de goma

## Extracción de los pies de goma

- 1 Siga los procedimientos que se describen en [Antes de manipular el interior del equipo.](#page-6-0)
- 2 Haga palanca en los pies de goma ubicados en el borde inferior de la base del ensamblaje de la pantalla y tire de ellos para extraerlos.

![](_page_17_Picture_4.jpeg)

## Instalación de los pies de goma

1 Alinee los pies de goma con las ranuras en la base del ensamblaje de la pantalla y presione firmemente.

<span id="page-18-0"></span>![](_page_18_Picture_0.jpeg)

2 Siga los procedimientos que se describen en [Después de manipular el interior del equipo](#page-6-0).

# Cubierta de cables (opcional)

### Extracción de la cubierta de cables

- 1 Siga los procedimientos que se describen en [Antes de manipular el interior del equipo.](#page-6-0)
- 2 Guite el tornillo (M3x5) que fija la cubierta de cables a la cubierta de la base [1].
- 3 Levante la cubierta de cables para separarla de la cubierta de la base [2].

<span id="page-19-0"></span>![](_page_19_Picture_0.jpeg)

## Instalación de la cubierta de cables

- 1 Coloque la cubierta de cables sobre la cubierta de la base [1].
- 2 Extraiga el tornillo que fija la cubierta de cables a la cubierta de la base [2].

<span id="page-20-0"></span>![](_page_20_Figure_0.jpeg)

3 Siga los procedimientos que se describen en [Después de manipular el interior del equipo](#page-6-0).

# Soporte

## Extracción del soporte

El siguiente procedimiento se aplica solamente a los sistemas que se envían con un Soporte básico para sistemas todo en uno:

- 1 Siga los procedimientos que se describen en [Antes de manipular el interior del equipo.](#page-18-0)
- 2 Para no dañar la pantalla, coloque el sistema sobre una superficie plana, suave y limpia.
- 3 Para retirar el soporte:
	- a Presione y deslice la lengüeta de liberación hacia adelante en la cubierta [1].
	- b Sujete la lengüeta en la posición de liberación y levante el soporte hacia arriba [2].
	- c Deslice hacia atrás para levantar el soporte y extraerlo de la cubierta posterior [3].

<span id="page-21-0"></span>![](_page_21_Figure_0.jpeg)

## Instalación del soporte

El siguiente procedimiento se aplica solamente a los sistemas que se envían con un Soporte básico para sistemas Todo en uno:

- 1 Para instalar el soporte:
	- a Alinee las pestañas del soporte [1].
	- b Encaje el soporte en su lugar en la cubierta posterior [2].

<span id="page-22-0"></span>![](_page_22_Figure_0.jpeg)

2 Siga los procedimientos que se describen en [Después de manipular el interior del equipo](#page-6-0).

# Cubierta posterior

## Extracción de la cubierta posterior

- 1 Siga los procedimientos que se describen en [Antes de manipular el interior del equipo.](#page-6-0)
- 2 Extraiga el [Soporte](#page-20-0).
- 3 Mantenga presionada la pestaña de la cubierta posterior para liberarla del pestillo del protector de la placa base y deslice la cubierta posterior en la dirección que se muestra para liberarla de la carcasa intermedia [1].
- 4 Levante la cubierta posterior para extraerla de la carcasa intermedia y del protector de la placa base [2].

<span id="page-23-0"></span>![](_page_23_Figure_0.jpeg)

## Instalación de la cubierta posterior

- 1 Coloque la cubierta posterior en el sistema.
- 2 Mantenga presionada la pestaña [ 1], y alinee las muescas de la cubierta posterior con las ranuras de la carcasa intermedia.
- 3 Deslice la cubierta posterior en la dirección que se muestra para bloquear la lengüeta de la cubierta posterior por debajo del pestillo del protector de la placa base [2].

<span id="page-24-0"></span>![](_page_24_Figure_0.jpeg)

- 4 Instale el [soporte.](#page-21-0)
- 5 Siga los procedimientos que se describen en [Después de manipular el interior del equipo](#page-6-0).

## Unidad de disco duro

## Extracción del ensamblaje de la unidad de disco duro

- 1 Siga los procedimientos que se describen en [Antes de manipular el interior del equipo.](#page-6-0)
- 2 Extraiga los siguientes componentes:
	- a [Soporte](#page-20-0)
	- b [Cubierta posterior](#page-22-0)
- 3 Para extraer el ensamblaje de la unidad de disco duro, realice lo siguiente:
	- a Presione la pestaña que fija el ensamblaje de la unidad de disco duro al protector de la placa base [1].
	- b Deslice y levante el ensamblaje de la unidad de disco duro de la ranura en la base del ensamblaje de la pantalla [2].

<span id="page-25-0"></span>![](_page_25_Figure_0.jpeg)

- 4 Para extraer el soporte de la unidad de disco duro:
	- a Extraiga las pestañas situadas en el soporte de la unidad de disco duro de sus ranuras en la unidad de disco duro [1].
	- b Deslice la unidad de disco duro y levántela para extraerla del soporte [2].

![](_page_25_Figure_4.jpeg)

## Instalación del ensamblaje de la unidad de disco duro

- 1 Para instslar el soporte de la unidad de disco duro:
	- a Alinee las lengüetas del soporte de la unidad de disco duro con las ranuras de la unidad de disco duro [1].
	- b Flexione el soporte de la unidad de disco duro y coloque las pestañas restantes del soporte en las ranuras de la unidad de disco duro.

<span id="page-26-0"></span>![](_page_26_Picture_0.jpeg)

- 2 Para instalar el ensamblaje de la unidad de disco duro:
	- a Coloque el ensamblaje de disco duro en la ranura [1].
	- b Deslícelo para bloquear la lengüeta azul situada en el ensamblaje de la unidad de disco duro en la lengüeta metálica de la base del ensamblaje de la pantalla [2].

![](_page_26_Figure_4.jpeg)

- 3 Coloque los siguientes componentes:
	- a [Cubierta posterior](#page-23-0)
	- b [Soporte](#page-21-0)
- 4 Siga los procedimientos que se describen en [Después de manipular el interior del equipo](#page-6-0).

# Módulo de memoria

## <span id="page-27-0"></span>Extracción del módulo de memoria

- 1 Siga los procedimientos que se describen en [Antes de manipular el interior del equipo.](#page-6-0)
- 2 Extraiga los siguientes componentes:
	- a [Soporte](#page-20-0)
	- b [Cubierta posterior](#page-22-0)
- 3 Para localizar el módulo de memoria de la placa base, haga palanca para abrir la puerta DIMM en el protector de la placa base [1].
- 4 Levante los ganchos de retención que aseguran cada extremo de la ranura del módulo de memoria hasta que éste salte [2].
- 5 Extraiga el módulo de memoria de su ranura [3].

#### $\Omega$ NOTA: Según la configuración solicitada, el sistema puede tener hasta dos módulos de memoria instalados en la placa base.

![](_page_27_Picture_9.jpeg)

## Instalación del módulo de memoria

- 1 Alinee la muesca del módulo de memoria con la lengüeta del ranura del módulo de memoria y deslícela firmemente en la ranura en ángulo [1].
- 2 Presione el módulo de la memoria hacia abajo hasta que haga clic [2].

<span id="page-28-0"></span>![](_page_28_Figure_0.jpeg)

- 3 Alinee las lengüetas de la puerta para DIMM con las ranuras del protector de la placa base y encájela en su sitio.
- 4 Coloque los siguientes componentes:
	- a [Cubierta posterior](#page-23-0)
	- b [Soporte](#page-21-0)
- 5 Siga los procedimientos que se describen en [Después de manipular el interior del equipo](#page-6-0).

## Protector de la placa base

## Extracción del protector de la placa base

- 1 Siga los procedimientos que se describen en [Antes de manipular el interior del equipo.](#page-6-0)
- 2 Extraiga los siguientes componentes:
	- a [Soporte](#page-20-0)
	- b [Cubierta posterior](#page-22-0)
- 3 Retire los cinco tornillos (M3x5) que fijan el protector de la placa base a la base del ensamblaje de la pantalla [1].
- 4 Levante el protector de la placa base para extraerlo de la base del ensamblaje de la pantalla [2].

<span id="page-29-0"></span>![](_page_29_Figure_0.jpeg)

## Instalación del protector de la placa base

- 1 Coloque el protector de la placa base en la placa base.
- 2 Alinee las ranuras del protector de la placa base con las ranuras de la base del ensamblaje de la pantalla [1].
- 3 Coloque los cinco tornillos (M3x5) que fijan el protector de la placa base a la base del ensamblaje de la pantalla [2].

<span id="page-30-0"></span>![](_page_30_Figure_0.jpeg)

- 4 Coloque los siguientes componentes:
	- a [Cubierta posterior](#page-23-0)
	- b [Soporte](#page-21-0)
- 5 Siga los procedimientos que se describen en [Después de manipular el interior del equipo](#page-6-0).

# Intel Optane

### Extracción de la tarjeta Intel Optane

- 1 Siga los procedimientos que se describen en [Antes de manipular el interior del equipo.](#page-6-0)
- 2 Extraiga los siguientes componentes:
	- a [Soporte](#page-20-0)
	- b [Cubierta posterior](#page-22-0)
	- c [Protector de la placa base](#page-28-0)
- 3 Extraiga el tornillo (M2) que fija la tarjeta Intel Optane a la placa base [1].
- 4 Deslice y extraiga la tarjeta Intel Optane de la ranura para tarjetas Intel Optane de la placa base.
- 5 Extraiga la almohadilla térmica [3].

<span id="page-31-0"></span>![](_page_31_Figure_0.jpeg)

## Instalación de la tarjeta Intel Optane

- 1 Coloque la almohadilla térmica en el rectángulo marcado en la placa base [1].
- 2 Inserte la tarjeta Intel Optane en el conector de la placa base [2].
- 3 Coloque el tornillo (M2) que fija la tarjeta Intel Optane a la placa base [3].

<span id="page-32-0"></span>![](_page_32_Figure_0.jpeg)

- 4 Coloque los siguientes componentes:
	- a [Protector de la placa base](#page-29-0)
	- b [Cubierta posterior](#page-23-0)
	- c [Soporte](#page-21-0)
- 5 Siga los procedimientos que se describen en [Después de manipular el interior del equipo](#page-6-0).

# Unidad de estado sólido (SSD)

## Extracción de la tarjeta SSD

- 1 Siga los procedimientos que se describen en [Antes de manipular el interior del equipo.](#page-6-0)
- 2 Extraiga los siguientes componentes:
	- a [Soporte](#page-20-0)
	- b [Cubierta posterior](#page-22-0)
	- c [Protector de la placa base](#page-28-0)
- 3 Extraiga el tornillo (M2) que fija la tarjeta SSD a la placa base [1].
- 4 Deslice y extraiga la tarjeta SSD de la ranura para tarjetas de la placa base [2].
- 5 Extraiga la almohadilla térmica [3].
	- NOTA: La tarjeta SSD M.2 PCIe con capacidad superior a 512G (512G/1TB/2TB) debe estar instalada con una almohadilla térmica. Las tarjetas SSD M.2 SATA y SSD M.2 PCIe con 128G y 256G no requieren una almohadilla térmica.

<span id="page-33-0"></span>![](_page_33_Figure_0.jpeg)

### Instalación de la tarjeta SSD

- 1 Vuelva a colocar la almohadilla térmica en el rectángulo marcado en la placa base [1].
	- $\circled{0}$  NOTA: Una SSD M. 2 PCIe con capacidad mayor a 512G (512G/1TB/2TB) debe instalarse con una almohadilla térmica. Las SSD M.2 SATA y SSD M.2 PCIe con 128G y 256G no requieren una almohadilla térmica.
- 2 Inserte la tarjeta SSD en la ranura para tarjetas de la placa base [2].
- 3 Coloque el tornillo (M2) que fija la tarjeta SSD a la placa base [3].

<span id="page-34-0"></span>![](_page_34_Figure_0.jpeg)

- 4 Coloque los siguientes componentes:
	- a [Protector de la placa base](#page-29-0)
	- b [Cubierta posterior](#page-23-0)
	- c [Soporte](#page-21-0)
- 5 Siga los procedimientos que se describen en [Después de manipular el interior del equipo](#page-6-0).

# Tarjeta WLAN

## Extracción de la tarjeta WLAN

- 1 Siga los procedimientos que se describen en [Antes de manipular el interior del equipo.](#page-6-0)
- 2 Extraiga los siguientes componentes:
	- a [Soporte](#page-20-0)
	- b [Cubierta posterior](#page-22-0)
	- c [Protector de la placa base](#page-28-0)
- 3 Para quitar el protector de la tarjeta WLAN:
	- a Retire el cable de la antena de la guía de enrutamiento [1].
	- b Guite los dos tornillos (M2) que fijan el protector de la tarjeta WLAN a la placa base [2].
	- c Extraiga el protector de la tarjeta WLAN de la placa base [3].

![](_page_35_Figure_0.jpeg)

- 4 Para quitar la tarjeta WLAN, realice lo siguiente:
	- a Extraiga el tornillo (M2) que fija el soporte de la tarjeta WLAN y la tarjeta WLAN a la placa base [1].
	- b Deslice y extraiga el soporte de la tarjeta WLAN de la tarjeta inalámbrica [2].
	- c Desconecte los cables de antena de la tarjeta WLAN [3].
	- d Deslice y extraiga la tarjeta WLAN de la ranura de la misma [4].
<span id="page-36-0"></span>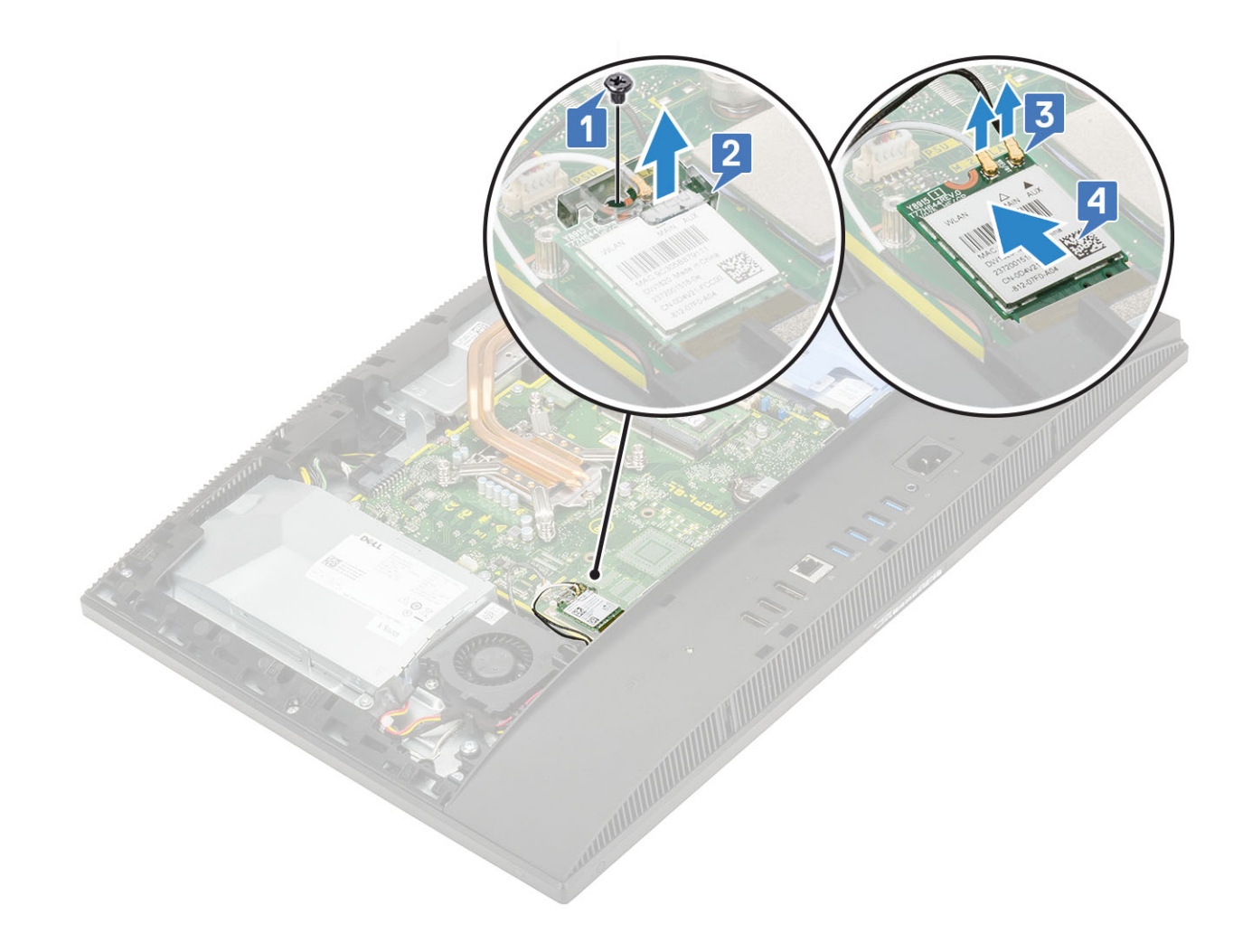

## Instalación de la tarjeta WLAN

- 1 Para instalar la tarjeta WLAN:
	- a Alinee y coloque la tarjeta WLAN en la ranura para tarjetas WLAN [1].
	- b Conecte los cables de la antena a la tarjeta WLAN [2].
	- c Coloque el soporte de la tarjeta WLAN en la tarjeta WLAN [3].
	- d Coloque el tornillo (M2) que fija el soporte de la tarjeta WLAN y la tarjeta WLAN a la placa base [4].

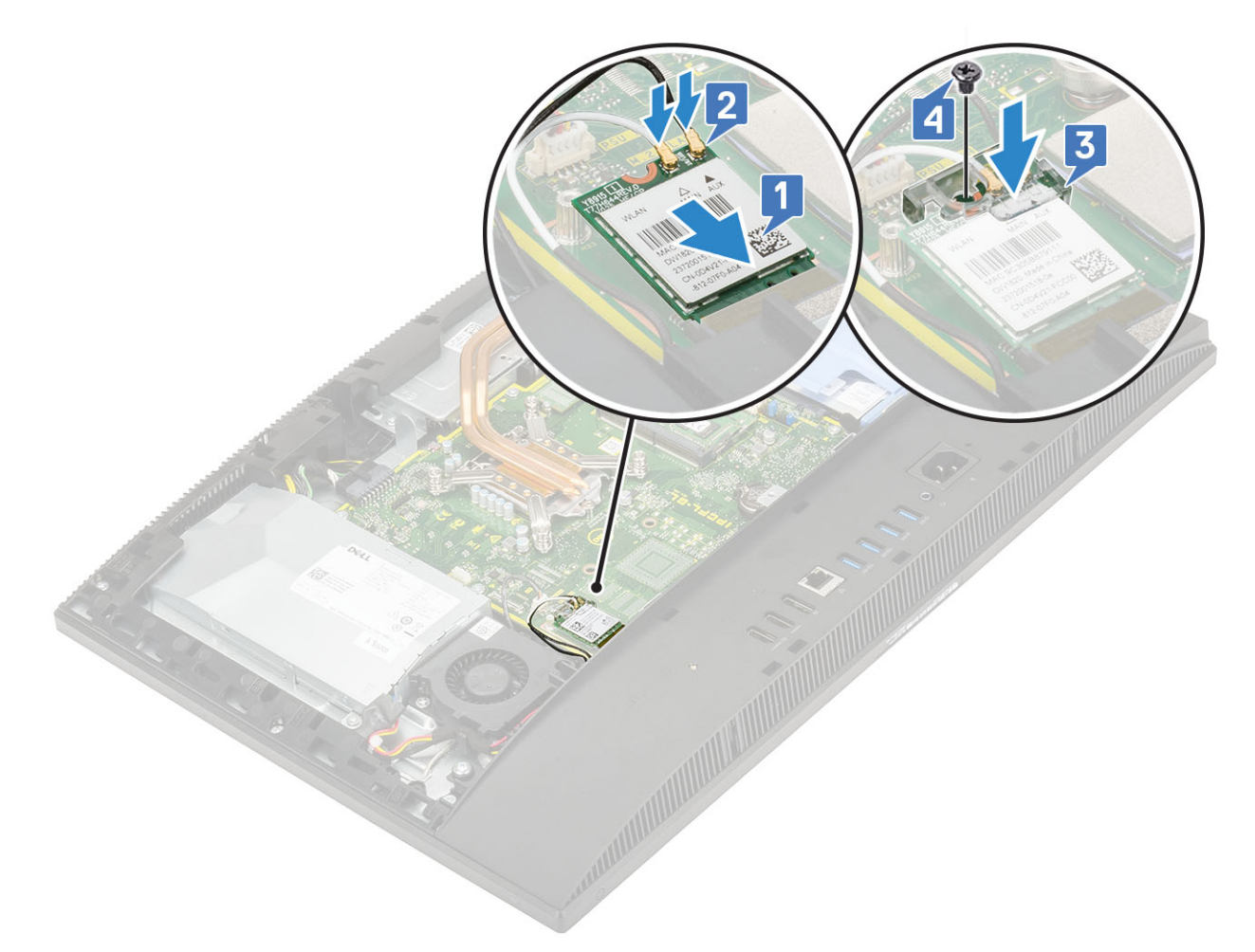

- 2 Para instalar el protector de la tarjeta WLAN:
	- a Alinee la ranura del tornillo en el protector de la tarjeta WLAN con la ranura del tornillo de la placa base y coloque el protector de la tarjeta WLAN en la placa base [1].
	- b Coloque los dos tornillos (M2) que fijan el protector de la tarjeta WLAN en la placa base [2].
	- c Vuelva a pasar los cables de la antena a través del canal de enrutamiento [3].

<span id="page-38-0"></span>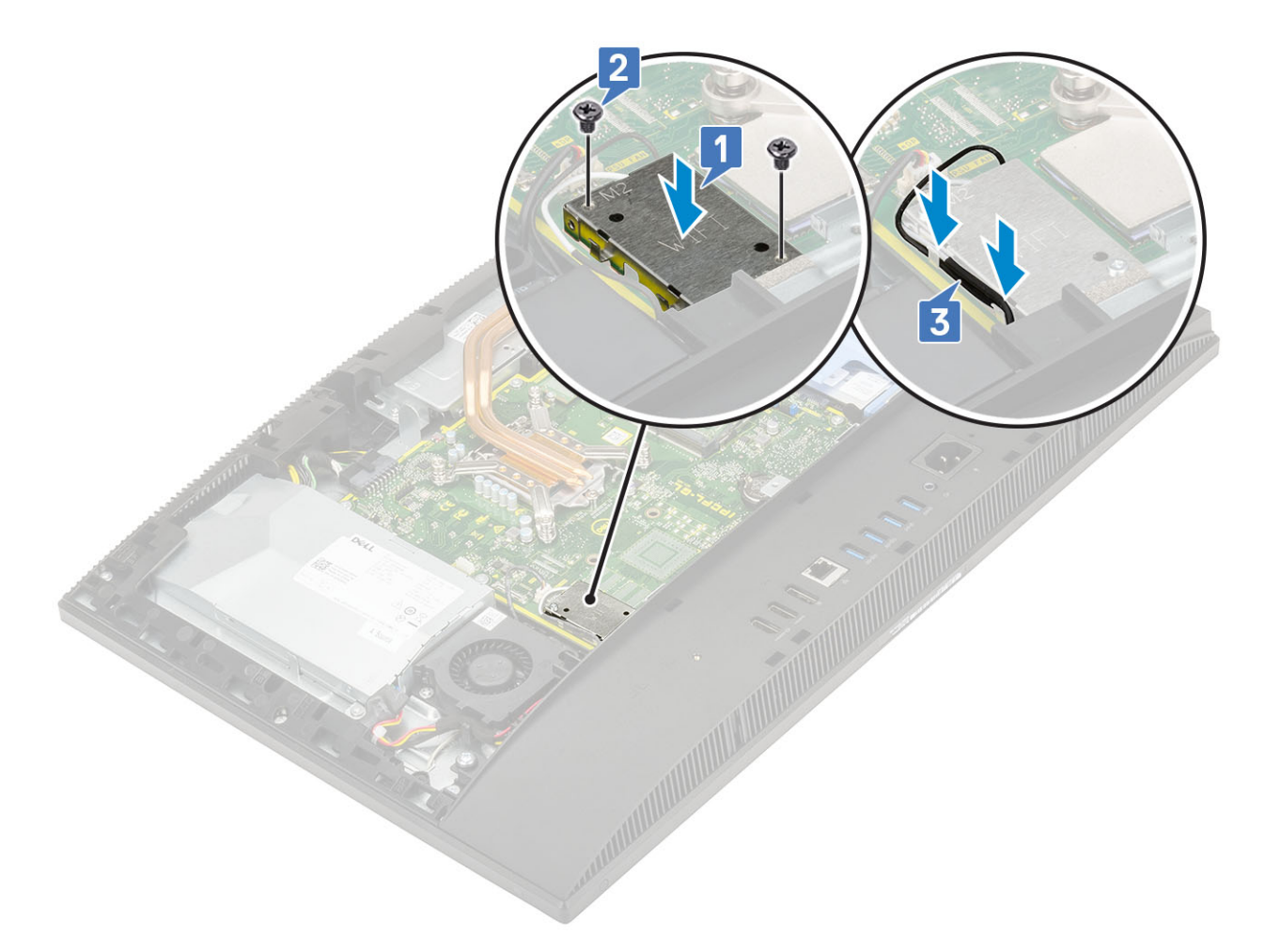

- 3 Coloque los siguientes componentes:
	- a [el protector de la placa base](#page-29-0)
	- b [Cubierta posterior](#page-23-0)
	- c [Soporte](#page-21-0)
- 4 Siga los procedimientos que se describen en [Después de manipular el interior del equipo](#page-6-0).

# Ventilador del sistema

## Extracción del ventilador del sistema

- 1 Siga los procedimientos que se describen en [Antes de manipular el interior del equipo.](#page-6-0)
- 2 Extraiga los siguientes componentes:
	- a [Soporte](#page-20-0)
	- b [Cubierta posterior](#page-22-0)
	- c [Protector de la placa base](#page-28-0)
- 3 Desconecte el cable del ventilador del sistema del zócalo de la placa base [1].
- 4 Guite los tres tornillos (M3) que fijan el ventilador del sistema a la base del ensamblaje de la pantalla [2].
- 5 Levante el ventilador del sistema para extraerlo del sistema [3].

<span id="page-39-0"></span>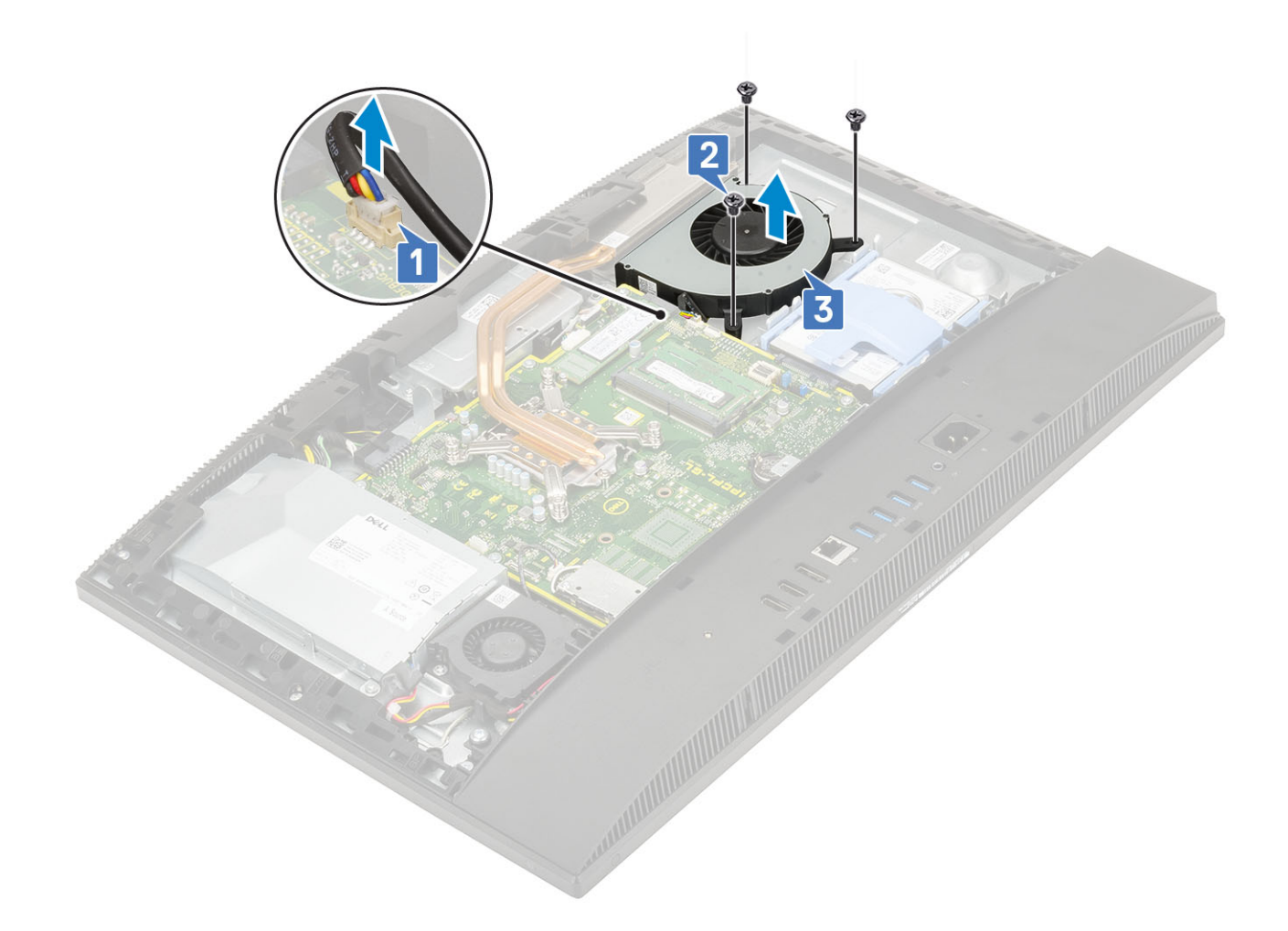

## Instalación del ventilador del sistema

- 1 Alinee las ranuras para tornillos del ventilador del sistema con las ranuras para tornillos de la base del ensamblaje de la pantalla [1].
- 2 Coloque los tres tornillos (M3) que fijan el ventilador del sistema a la base del ensamblaje de la pantalla [2].
- 3 Conecte el cable del ventilador del sistema al zócalo de la placa base [3].

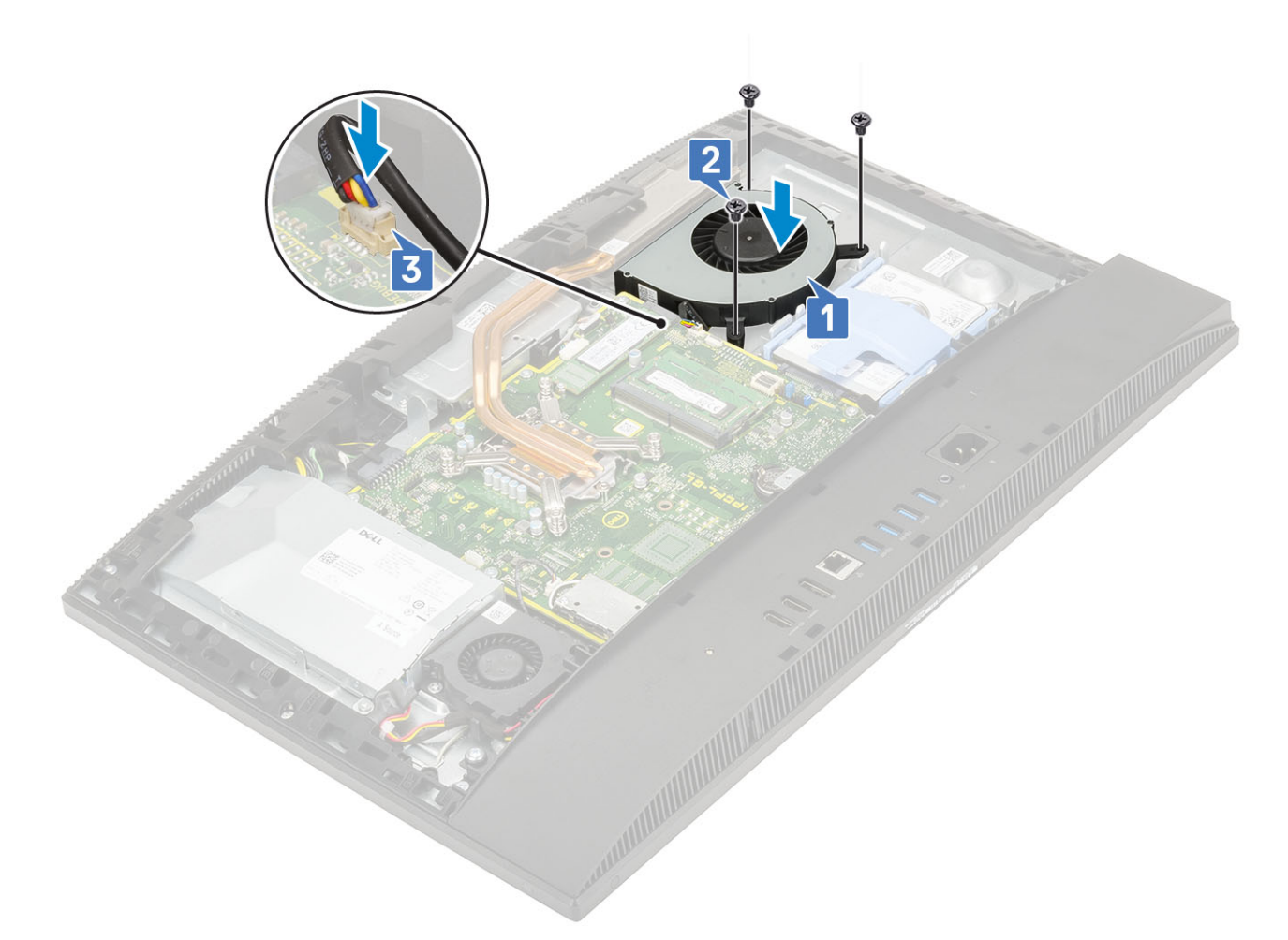

- 4 Coloque los siguientes componentes:
	- a [Protector de la placa base](#page-29-0)
	- b [Cubierta posterior](#page-23-0)
	- c [Soporte](#page-21-0)
- 5 Siga los procedimientos que se describen en [Después de manipular el interior del equipo](#page-6-0).

# Cámara emergente

### Extracción de la cámara emergente

- 1 Siga los procedimientos que se describen en [Antes de manipular el interior del equipo.](#page-6-0)
- 2 Extraiga los siguientes componentes:
	- a [Soporte](#page-20-0)
	- b [Cubierta posterior](#page-22-0)
	- c [Protector de la placa base](#page-28-0)
- 3 Para extraer el ensamblaje de la cámara:
	- a Extraiga los dos tornillos (M3) que fijan la cubierta del ensamblaje de la cámara a la carcasa intermedia [1].
	- b Levante la cubierta del ensamblaje de la cámara para extraerla de la carcasa intermedia [2].
	- c Desconecte el cable de la cámara de la placa base y extraiga el cable del canal de enrutamiento [3].
	- d Extraiga los dos tornillos (M3) que fijan el ensamblaje de la cámara emergente a la carcasa intermedia [4].
	- e Deslice y extraiga el ensamblaje de la cámara emergente de la carcasa intermedia [5].

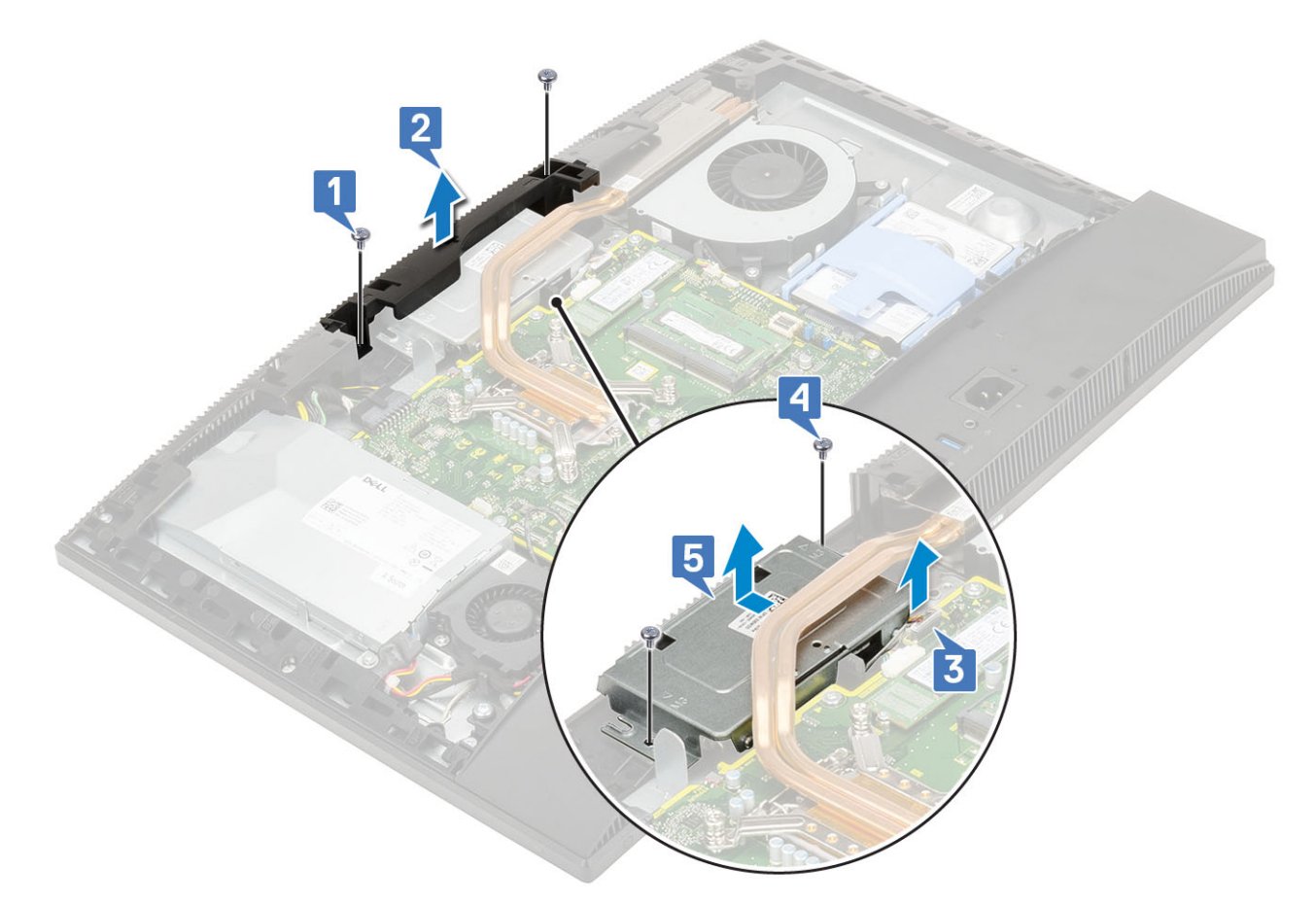

#### 4 Para extraer el bisel de la cámara:

- a Presione la parte superior del ensamblaje de la cámara emergente para extender la cámara emergente [1].
- b Extraiga los tres tornillos (M3) que fijan el bisel al ensamblaje de la cámara emergente [2].

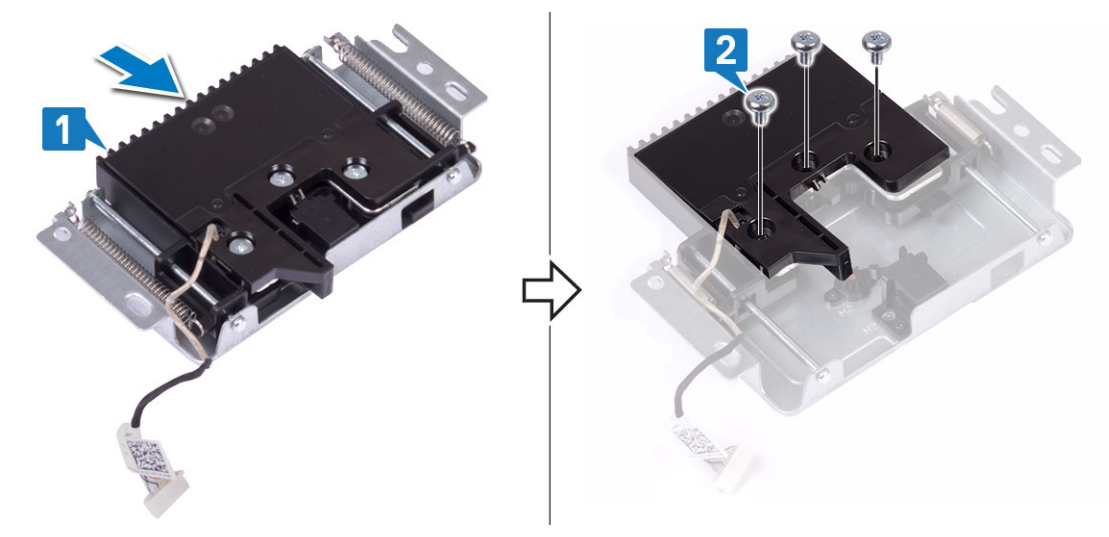

- 5 Para extraer el módulo de la cámara emergente:
	- a Levante el bisel de la cámara emergente para separarlo del ensamblaje de la cámara emergente [1].
	- b Extraiga el módulo de la cámara junto con el cable de la cámara para extraerlos del ensamblaje de la cámara emergente [2].

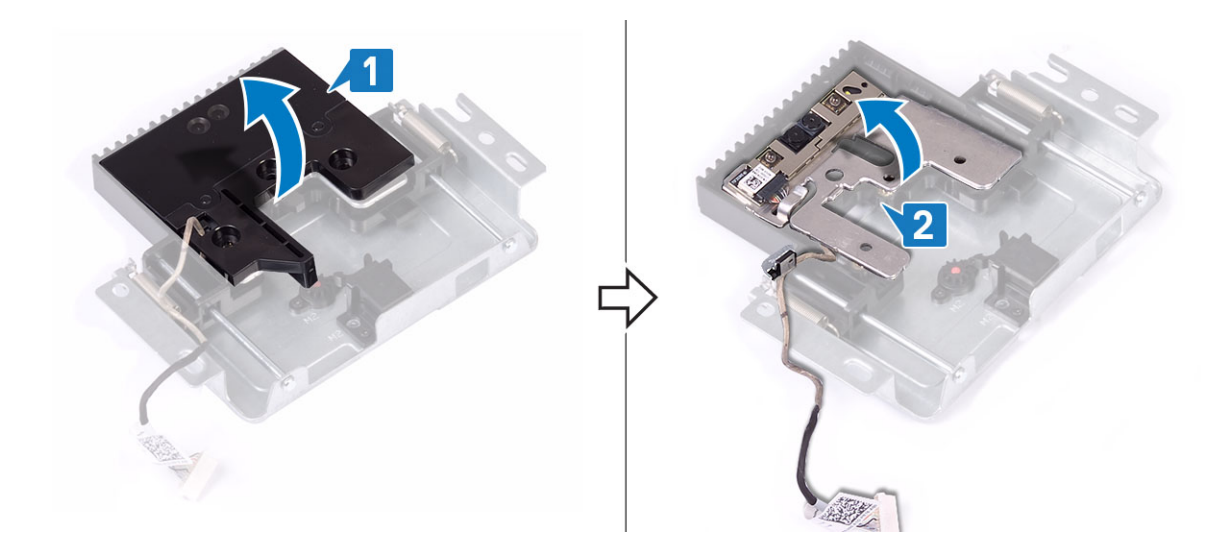

## Instalación de la cámara emergente

- 1 Siga los procedimientos que se describen en [Después de manipular el interior del equipo](#page-6-0).
- 2 Para colocar el módulo de la cámara:
	- a Coloque el módulo de la cámara junto con el cable de la cámara en la ranura del ensamblaje de la cámara emergente [1].
	- b Alinee las ranuras para tornillos del bisel de la cámara emergente con las ranuras para tornillos del ensamblaje de la cámara emergente [2].

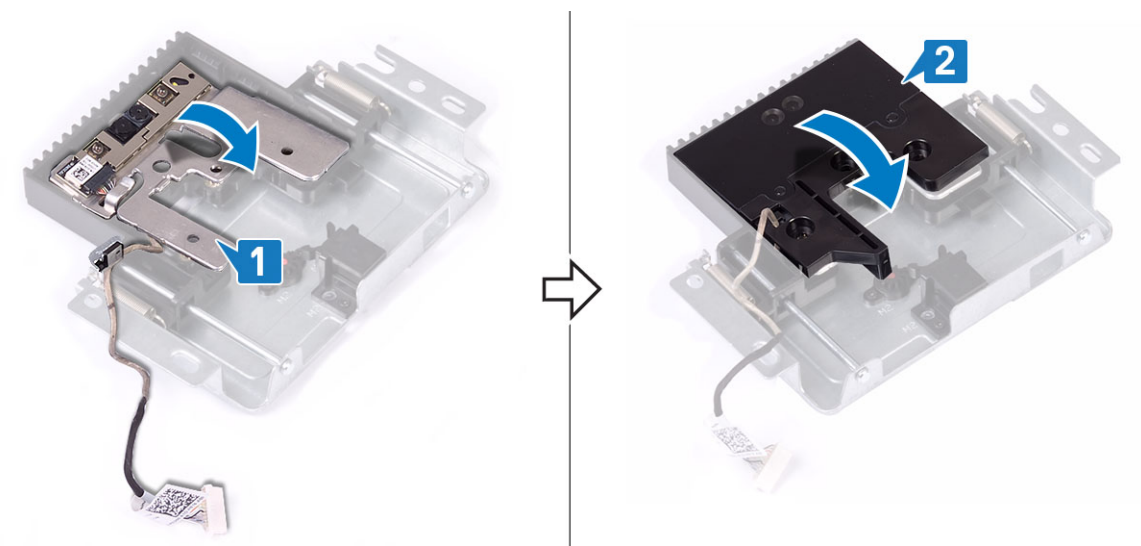

- 3 Para colocar el bisel de la cámara:
	- a Coloque los tres tornillos (M3) que fijan el el bisel de la cámara emergente al ensamblaje de la cámara emergente [1].
	- b Para retraer la cámara emergente, presione la parte superior del ensamblaje de la cámara emergente [2].

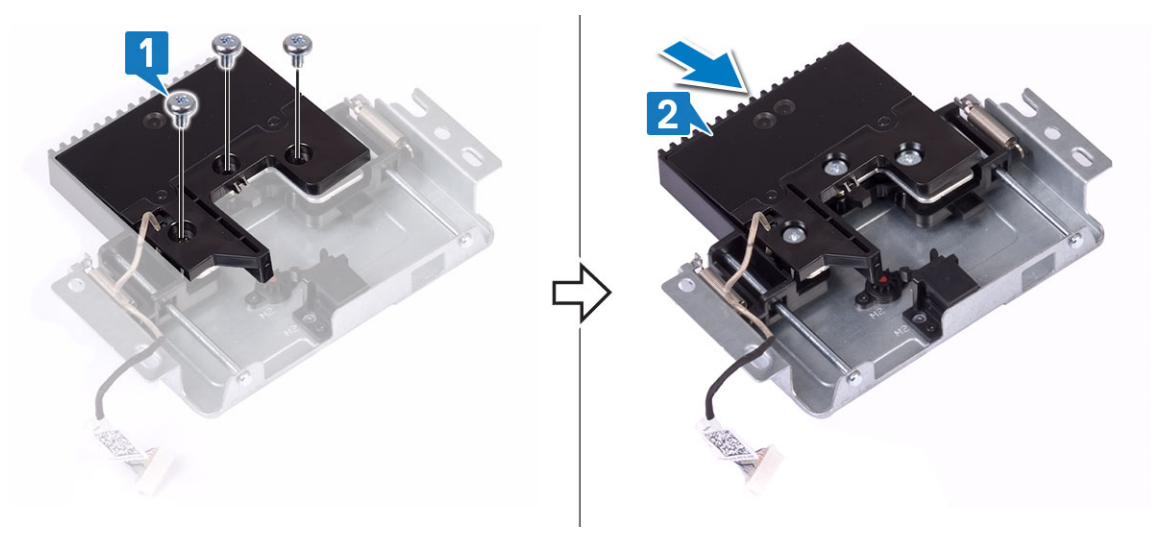

- 4 Para volver a colocar el ensamblaje de la cámara:
	- a Alinee y coloque el ensamblaje de la cámara emergente en la base del panel de la pantalla y pase el cable de la cámara a través del canal de enrutamiento [1].
	- b Coloque los dos tornillos (M3) que fijan el ensamblaje de la cámara emergente al marco intermedio [2].
	- c Conecte el cable de la cámara en la placa base [3].
	- d Alinee y coloque el ensamblaje de la cámara emergente en el marco intermedio [4].
	- e Coloque los dos tornillos (M3) que fijan la cubierta del ensamblaje de la cámara al marco intermedio [5].

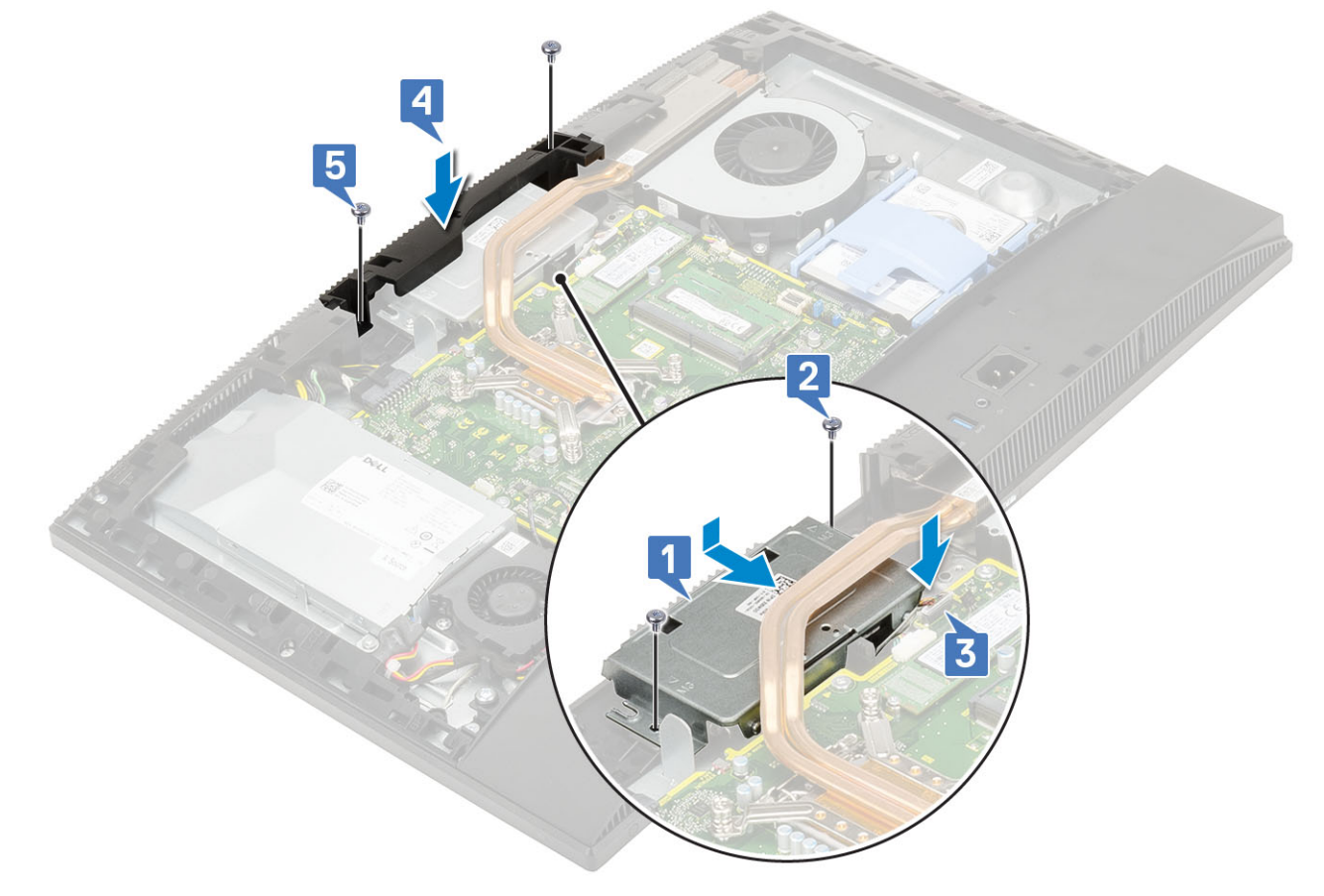

#### 5 Coloque los siguientes componentes:

- a [Protector de la placa base](#page-29-0)
- b [Cubierta posterior](#page-23-0)
- c [Soporte](#page-21-0)

# <span id="page-44-0"></span>Batería de tipo botón

## Extracción de la batería de tipo botón

- 1 Siga los procedimientos que se describen en [Antes de manipular el interior del equipo.](#page-6-0)
- 2 Extraiga los siguientes componentes:
	- a [Soporte](#page-20-0)
	- b [Cubierta posterior](#page-22-0)
	- c [Protector de la placa base](#page-28-0)
- 3 Presione la lengüeta del zócalo de la batería de tipo botón hasta que salga de su lugar [1].
- 4 Levante la batería de tipo botón y extráigala del zócalo de la batería [2].

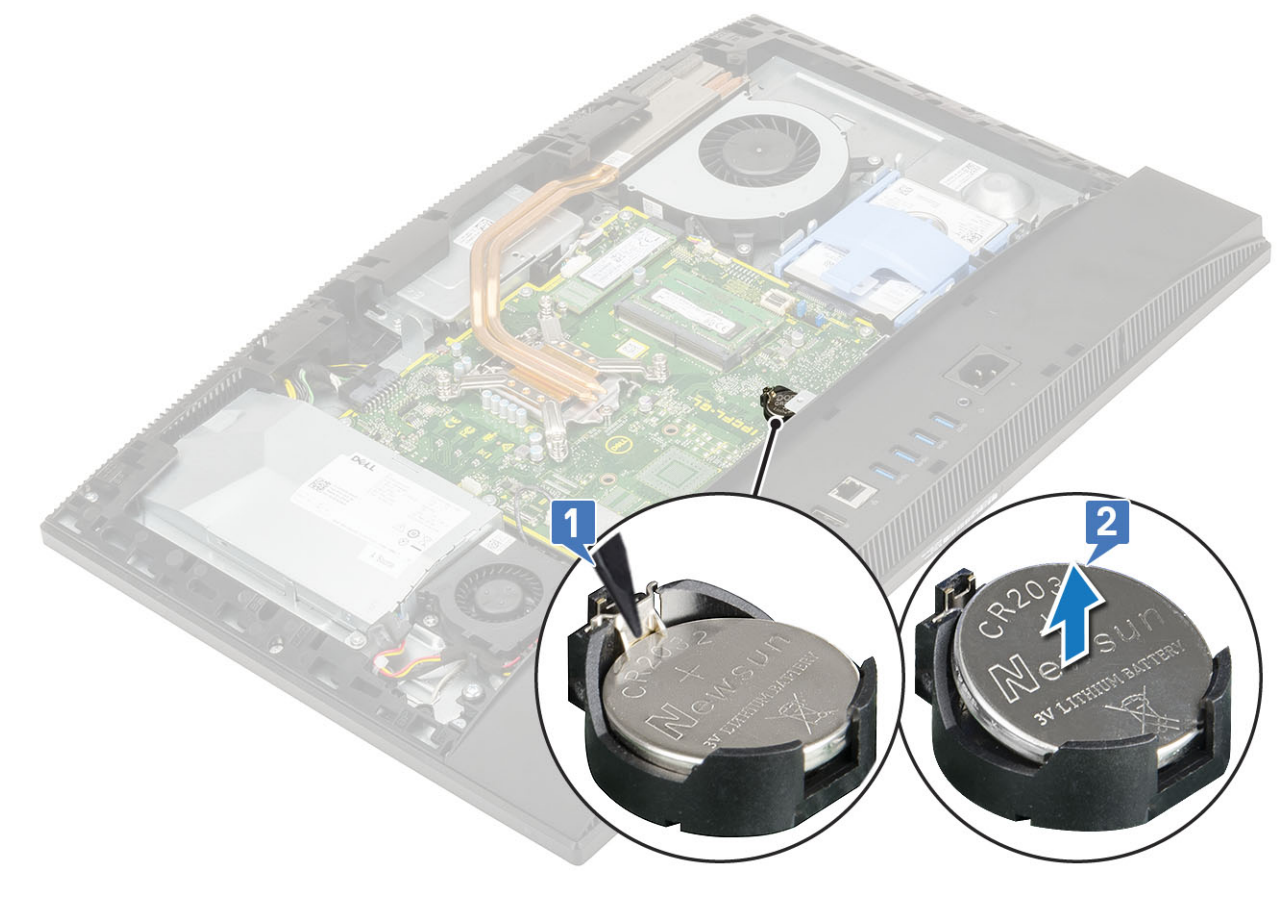

### Instalación de la batería de tipo botón

- 1 Inserte la batería de tipo botón en el zócalo de la batería de la placa base, con el lado positivo hacia arriba [1].
- 2 Presione hacia abajo la batería hasta que encaje en su lugar [2].
- 3 Coloque los siguientes componentes:

<span id="page-45-0"></span>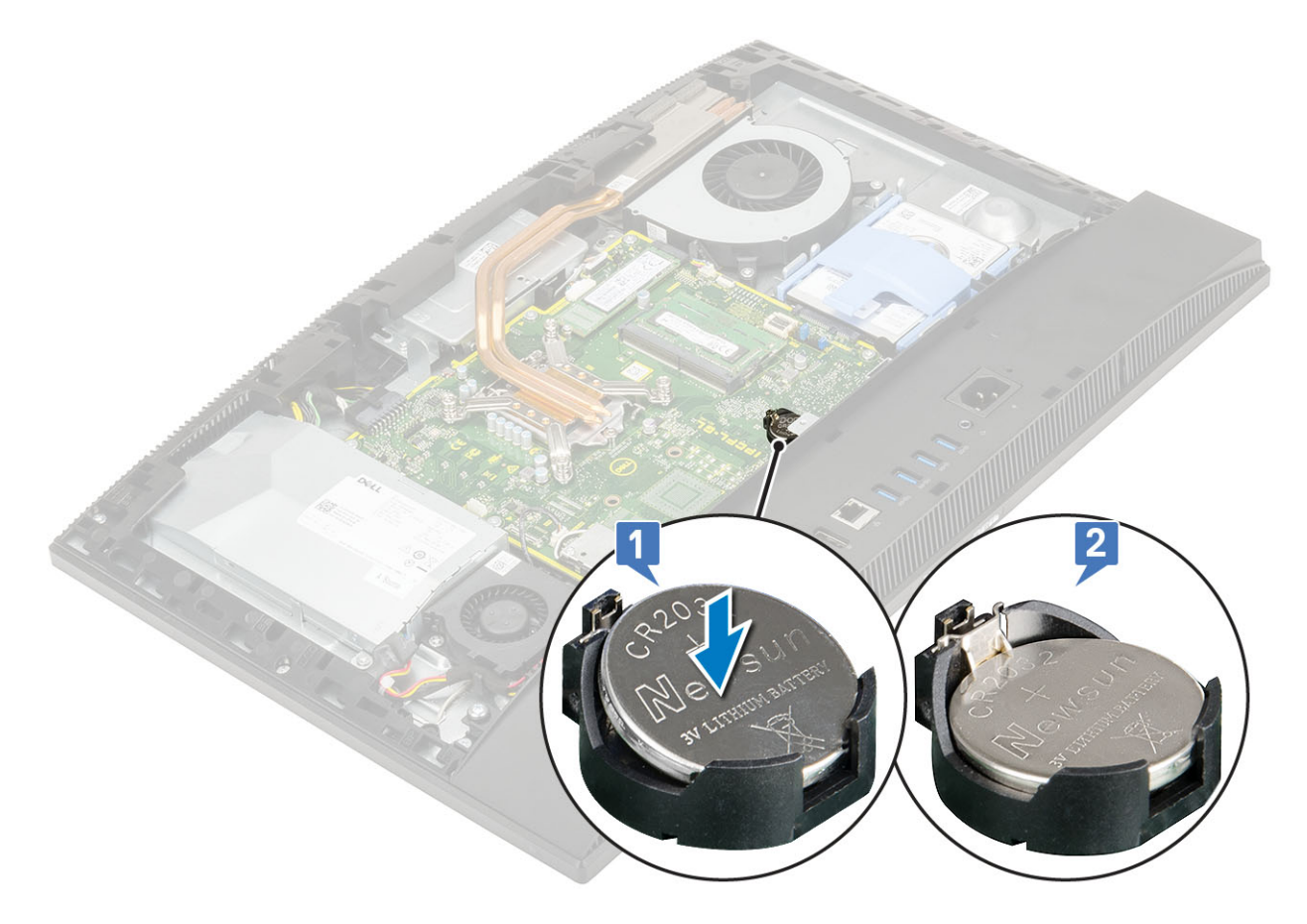

- a [Protector de la placa base](#page-29-0)
- b [Cubierta posterior](#page-23-0)
- c [Soporte](#page-21-0)
- 4 Siga los procedimientos que se describen en [Después de manipular el interior del equipo](#page-6-0).

# Disipador de calor

En los siguientes temas se muestran los pasos a seguir para la extracción y la instalación del disipador de calor para la arquitectura de memoria unificada (UMA) y la unidad de procesamiento de gráficos discretos (dGPU).

# Extracción del disipador de calor: UMA

#### $1 - 0$  NOTA: Realice los siguientes pasos para extraer disipador de calor para los gráficos de arquitectura de memoria unificada (UMA).

Siga los procedimientos que se describen en [Antes de manipular el interior del equipo.](#page-6-0)

- 2 Extraiga los siguientes componentes:
	- a [Soporte](#page-20-0)
	- b [Cubierta posterior](#page-22-0)
	- c [Protector de la placa base](#page-28-0)
	- d [Ventilador del sistema](#page-38-0)
- 3 En orden inverso (como se indica en el disipador de calor), afloje los cinco tornillos cautivos que fijan el disipador de calor a la placa base y a la base del ensamblaje de la pantalla [1].
- 4 Levante el disipador de calor para separarlo de la placa base y de la base del ensamblaje de la pantalla [2].

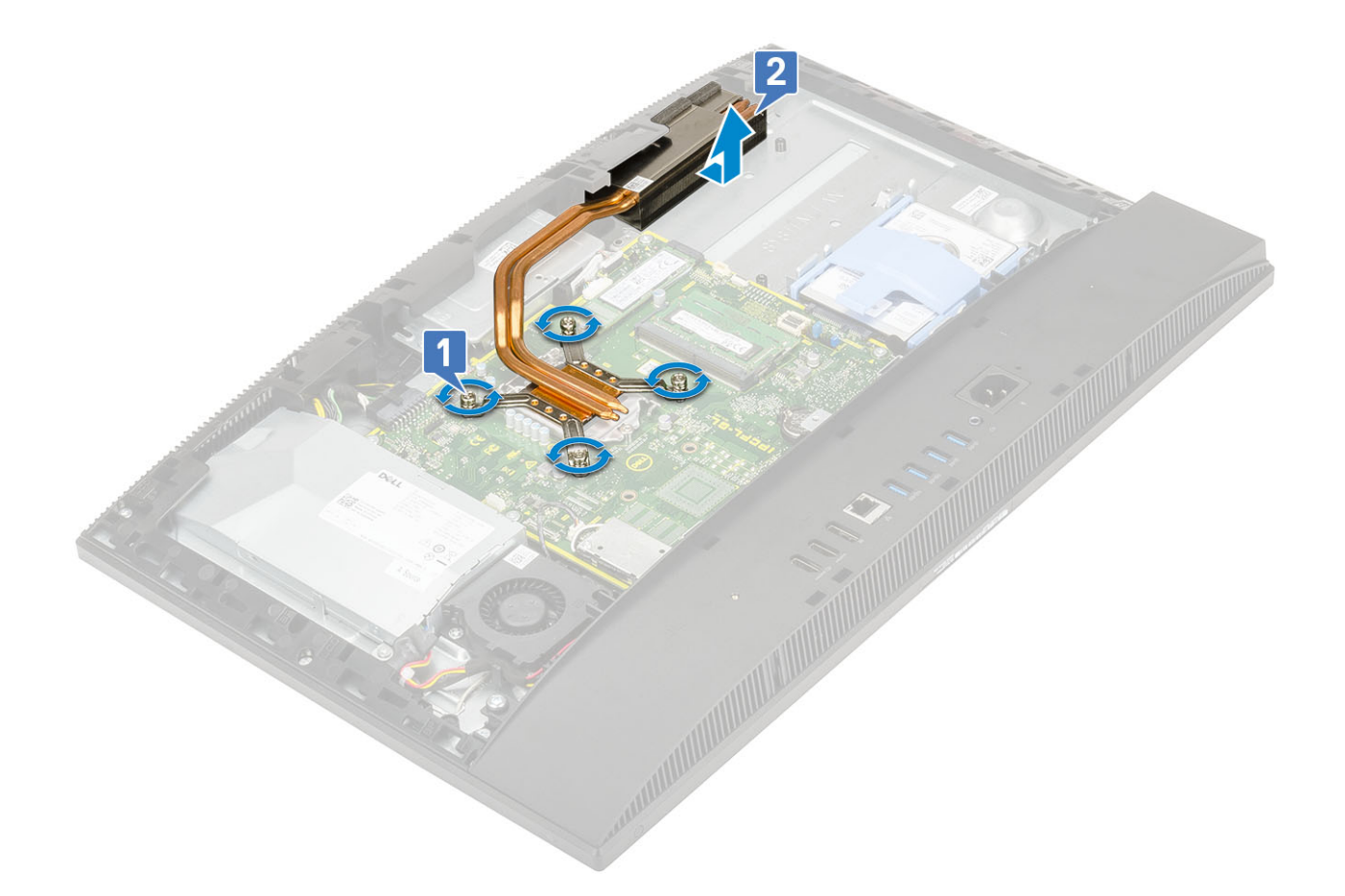

### Extracción del disipador de calor: dGPU

 $1 - 1$  NOTA: Realice los siguientes pasos para extraer el disipador de calor para la unidad de procesamiento de gráficos discretos (dGPU).

Siga los procedimientos que se describen en [Antes de manipular el interior del equipo.](#page-6-0)

- 2 Extraiga los siguientes componentes:
	- a [Soporte](#page-20-0)
	- b [Cubierta posterior](#page-22-0)
	- c [Protector de la placa base](#page-28-0)
	- d [Ventilador del sistema](#page-38-0)
- 3 En orden inverso (como se indica en el disipador de calor), afloje los nueve tornillos cautivos que fijan el disipador de calor a la placa base y a la base del ensamblaje de la pantalla [1].
- 4 Levante el disipador de calor para separarlo de la placa base y de la base del ensamblaje de la pantalla [2].

<span id="page-47-0"></span>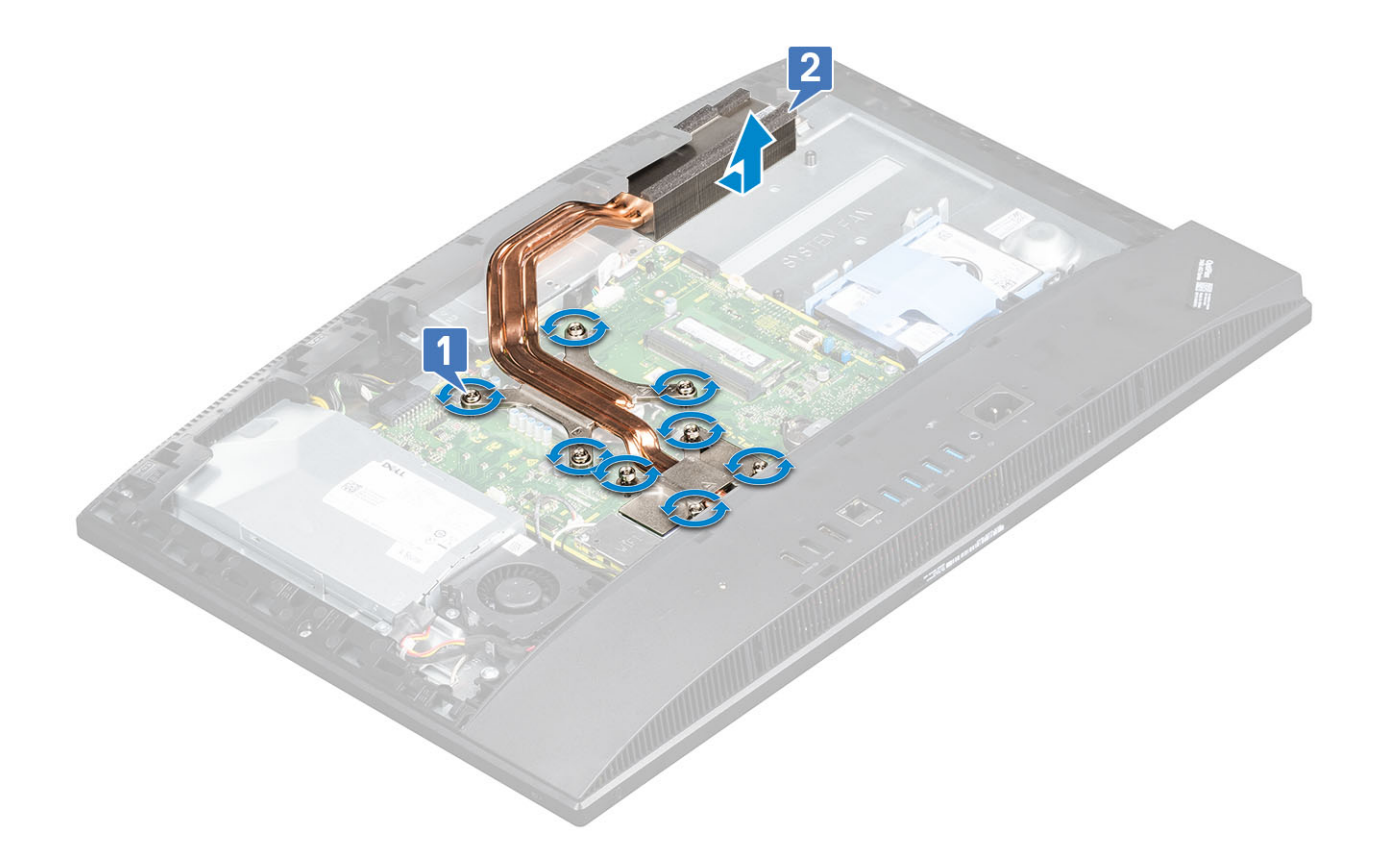

## Instalación del disipador de calor - UMA

 $\frac{1}{1-\widehat{10}}$  NOTA: Realice los pasos siguientes para instalar disipador de calor para los gráficos de arquitectura de memoria unificada (UMA).

Alinee los tornillos cautivos del disipador de calor con las ranuras para tornillos de la placa base y la base del ensamblaje de la pantalla [1].

2 Siguiendo la secuencia que se indica en el disipador de calor, apriete los tornillos cautivos que fijan el disipador de calor a la placa base y la base del ensamblaje de la pantalla [2].

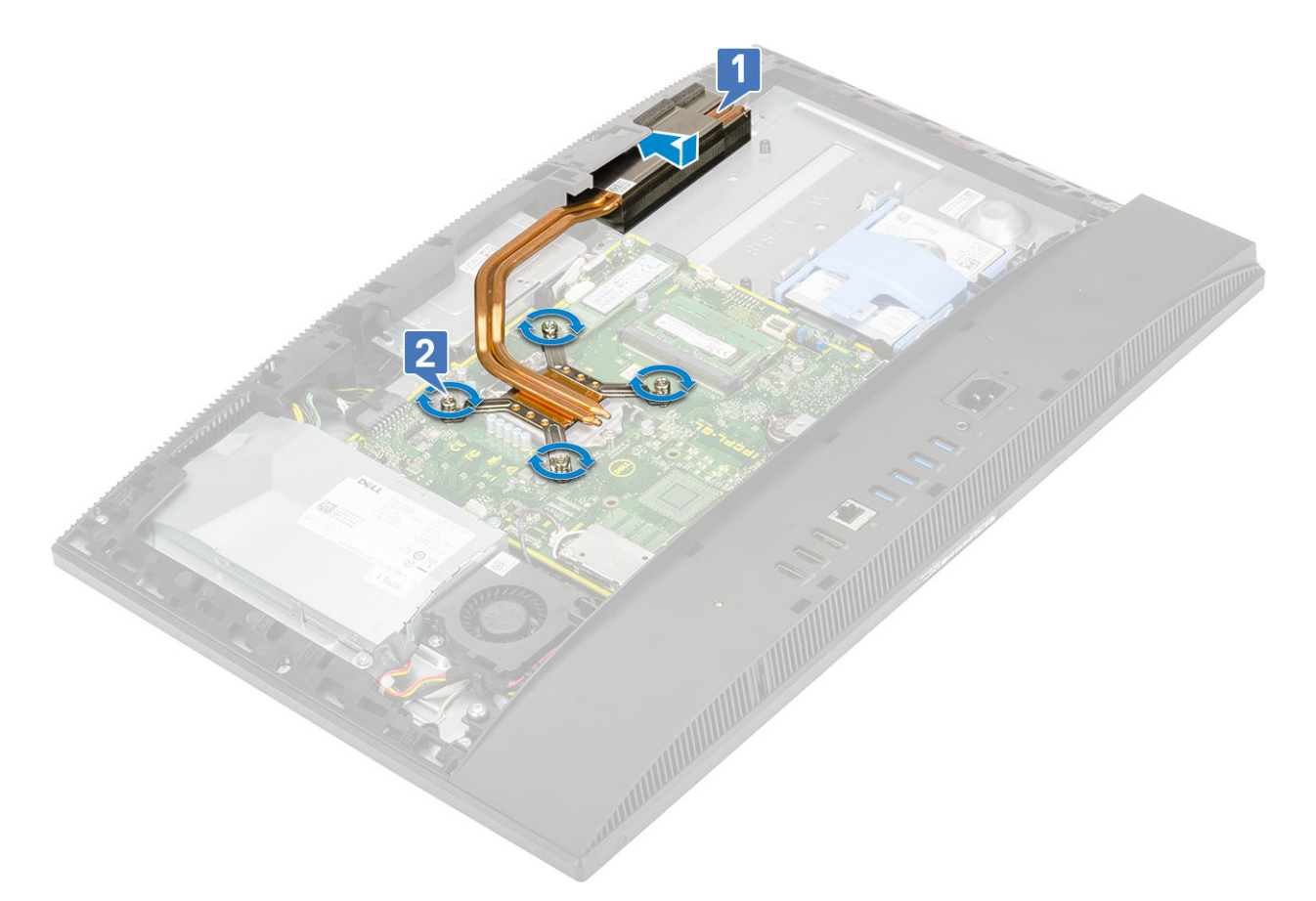

- 3 Coloque los siguientes componentes:
	- a [Ventilador del sistema](#page-39-0)
	- b [Protector de la placa base](#page-29-0)
	- c [Cubierta posterior](#page-23-0)
	- d [Soporte](#page-21-0)
- 4 Siga los procedimientos que se describen en [Después de manipular el interior del equipo](#page-6-0).

### Instalación del disipador de calor - dGPU

 $1 - \textcircled{i}$  NOTA: Realice los pasos siguientes para instalar el disipador de calor para la unidad de procesamiento de gráficos discretos (dGPU).

Alinee los tornillos cautivos del disipador de calor con las ranuras para tornillos de la placa base y la base del ensamblaje de la pantalla [1].

2 Siguiendo la secuencia que se indica en el disipador de calor, apriete los tornillos cautivos que fijan el disipador de calor a la placa base y la base del ensamblaje de la pantalla [2].

<span id="page-49-0"></span>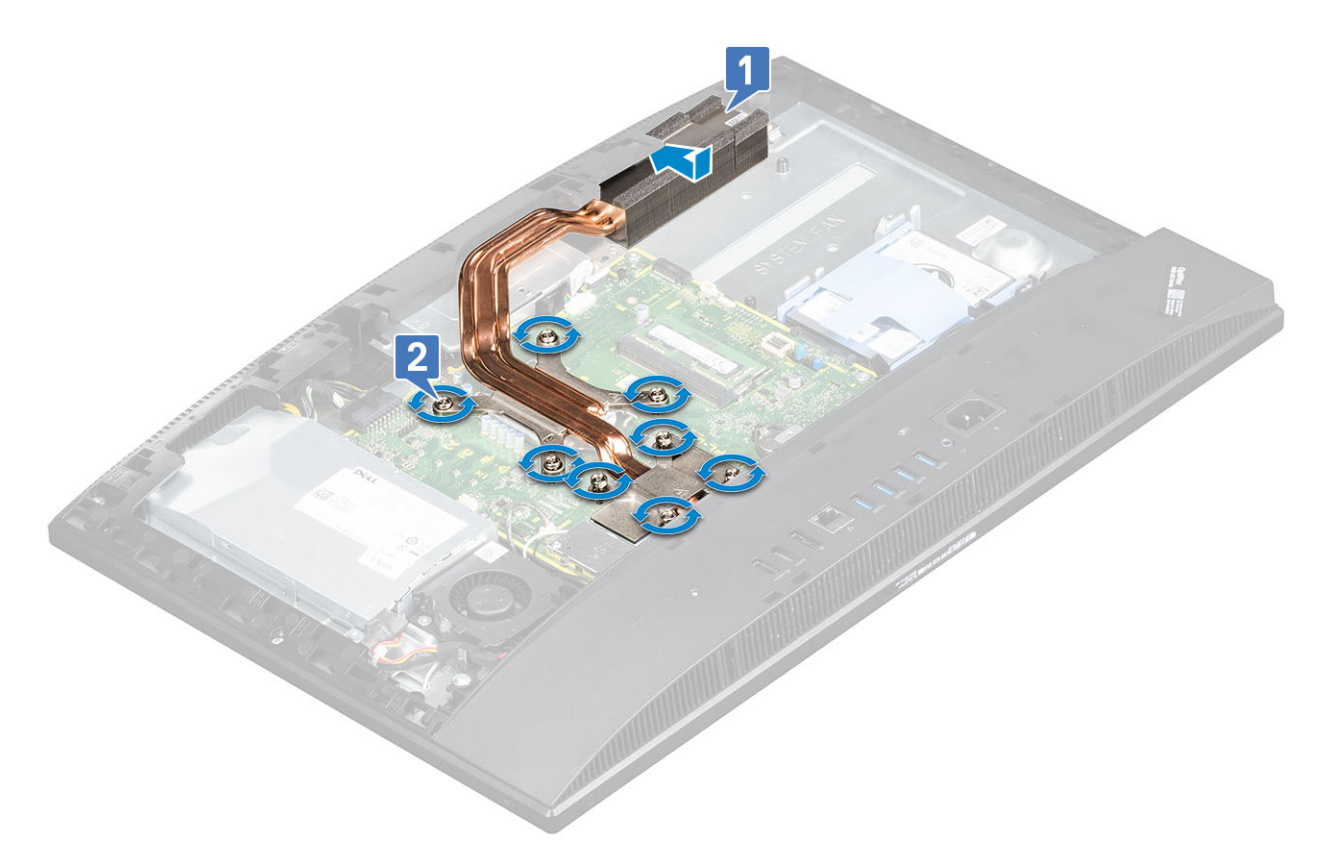

- 3 Coloque los siguientes componentes:
	- a [Ventilador del sistema](#page-39-0)
	- b [Protector de la placa base](#page-29-0)
	- c [Cubierta posterior](#page-23-0)
	- d [Soporte](#page-21-0)
- Siga los procedimientos que se describen en [Después de manipular el interior del equipo](#page-6-0).

# Procesador

## Extracción del procesador

- 1 Siga los procedimientos que se describen en [Antes de manipular el interior del equipo.](#page-6-0)
- 2 Extraiga los siguientes componentes:
	- a [Soporte](#page-20-0)
	- b [Cubierta posterior](#page-22-0)
	- c [Protector de la placa base](#page-28-0)
	- d [Disipador de calor](#page-45-0)
- 3 Libere la palanca del zócalo presionando la palanca hacia abajo y hacia fuera desde debajo de la lengüeta en el protector del procesador [1].
- 4 Levante la palanca hacia arriba y levante el protector del procesador [2].
	- $\triangle|$  PRECAUCIÓN: La patas del zócalo del procesador son frágiles y pueden sufrir daños permanentes. Tenga cuidado de no doblar las patas del zócalo del procesador cuando extraiga el procesador del zócalo.
- 5 Levante con cuidado el procesador y extráigalo del zócalo [3].
	- $\Omega$ NOTA: Tras extraer procesador, colóquelo en un contenedor antiestático para utilizarlo posteriormente, devolverlo o almacenarlo de forma temporal. Para evitar daños en los contactos del procesador, no toque la parte inferior del procesador. Toque únicamente los bordes laterales del procesador.

<span id="page-50-0"></span>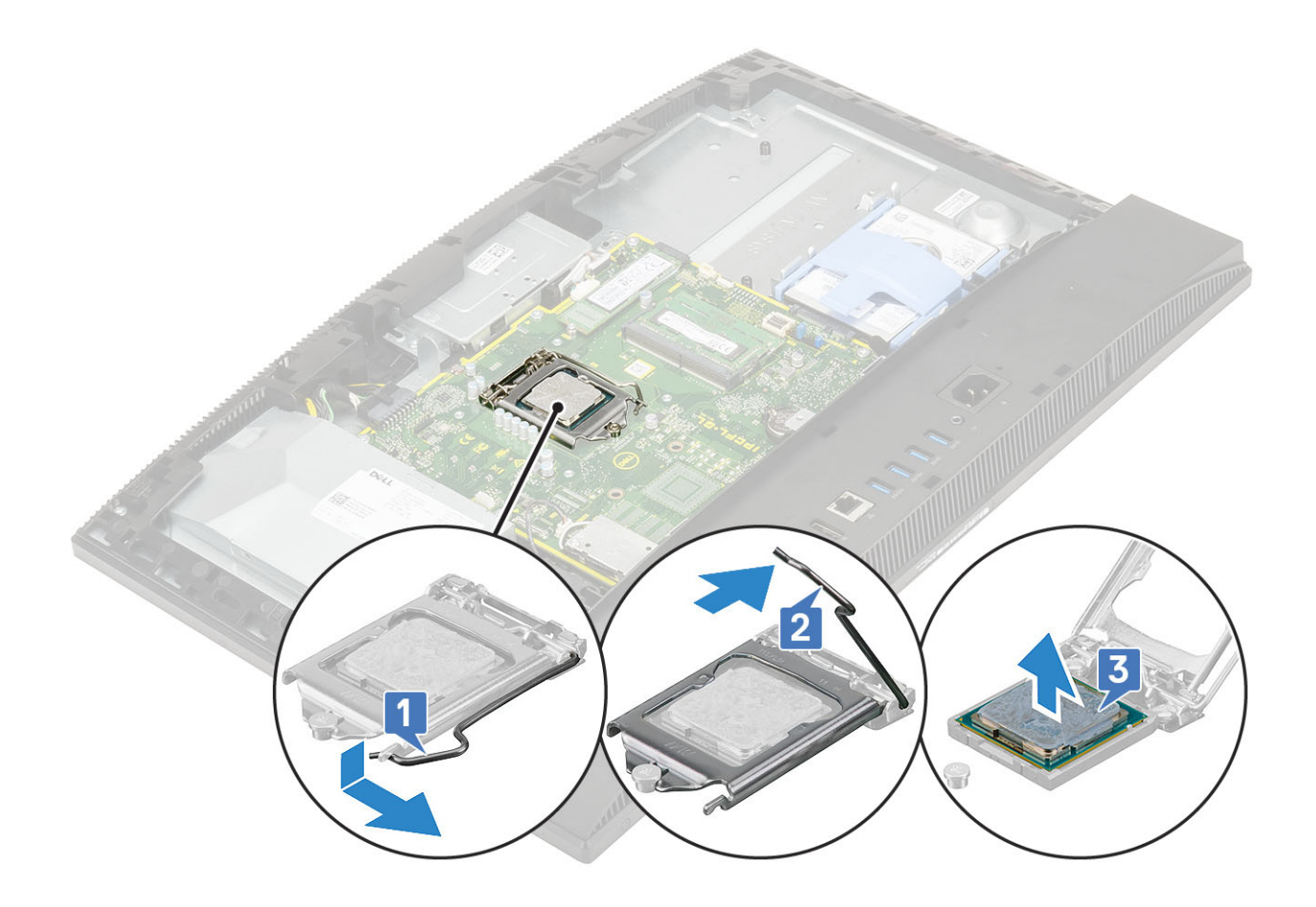

## Instalación del procesador

- 1 Asegúrese de que la palanca de liberación del zócalo del procesador esté en la posición abierta. Alinee las muescas del procesador con las lengüetas del zócalo del procesador y, a continuación, coloque el procesador en el zócalo [1].
	- $\circled{0}$  NOTA: Si va a colocar el procesador, utilice la almohadilla térmica del kit para asegurarse de que se consigue la conductividad térmica.
	- $\triangle|$  PRECAUCIÓN: La esquina de la clavija 1 del procesador tiene un triángulo que debe alinearse con el triángulo de la esquina de la clavija 1 del zócalo del procesador. Cuando el procesador se coloque correctamente, las cuatro esquinas estarán alineadas a la misma altura. Si una o más de las esquinas del procesador están más elevadas que las demás, significa que el procesador no se ha colocado correctamente.
- 2 Cierre el protector del procesador deslizándolo por debajo de los tornillos de retención [2].
- 3 Baje la palanca del socket presiónela debajo de la lengüeta para encajarla [3].
- 4 Coloque los siguientes componentes:

<span id="page-51-0"></span>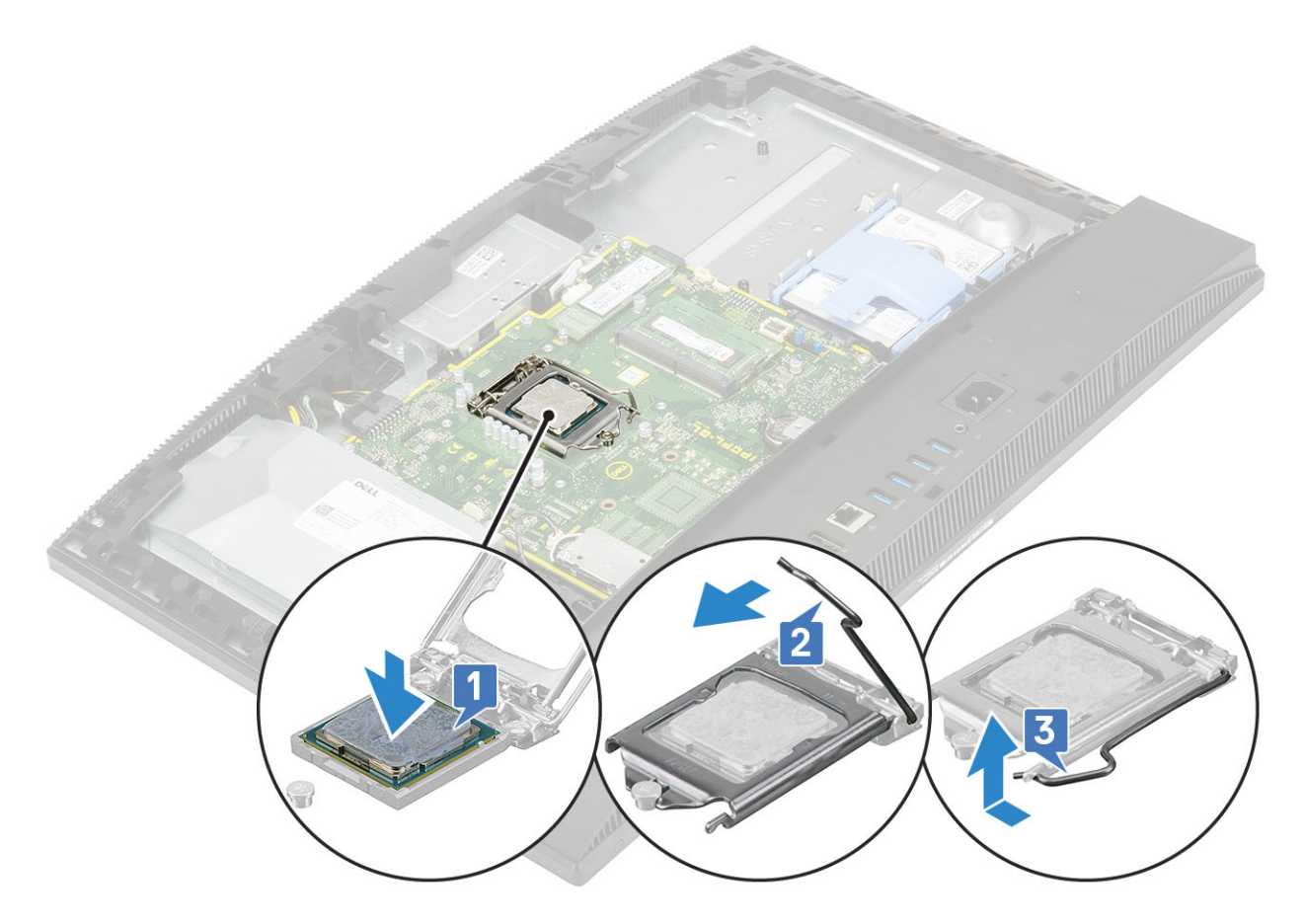

- a [Disipador de calor](#page-47-0)
- b [Protector de la placa base](#page-29-0)
- c [Cubierta posterior](#page-23-0)
- d [Soporte](#page-21-0)
- 5 Siga los procedimientos que se describen en [Después de manipular el interior del equipo](#page-6-0).

# Cubierta de la base

### Extracción de la cubierta de la base

- 1 Siga los procedimientos que se describen en [Antes de manipular el interior del equipo.](#page-6-0)
- 2 Extraiga los siguientes componentes:
	- a [Soporte](#page-20-0)
	- b [Cubierta de cables \(opcional\)](#page-18-0)
	- c [Cubierta posterior](#page-22-0)
	- d [Protector de la placa base](#page-28-0)
- 3 Extraiga los cuatro tornillos (M3) que fijan la cubierta de las base a la base del ensamblaje de la pantalla.

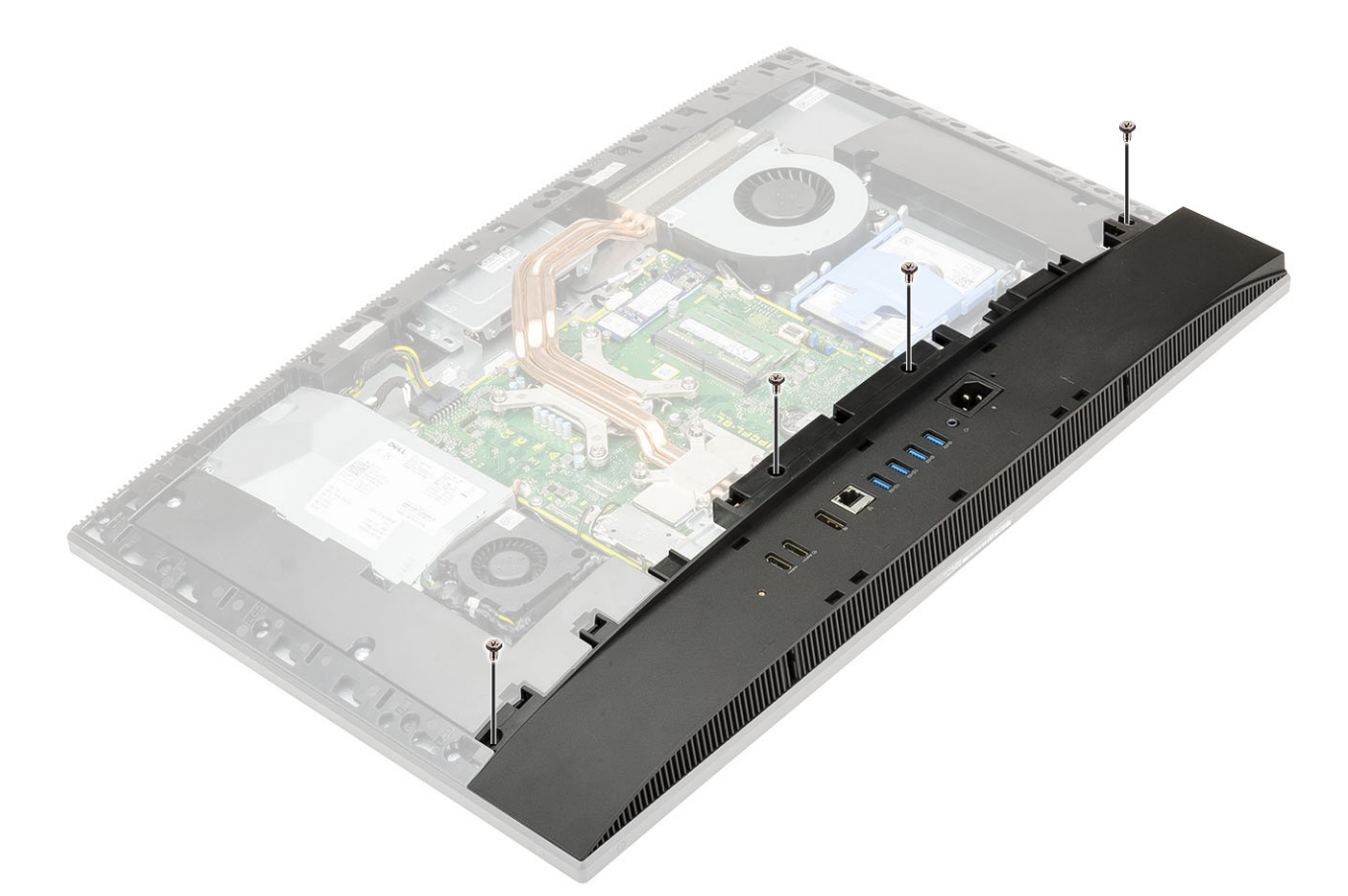

4 Deslice y levante la cubierta de la base para sacarla de la carcasa intermedia.

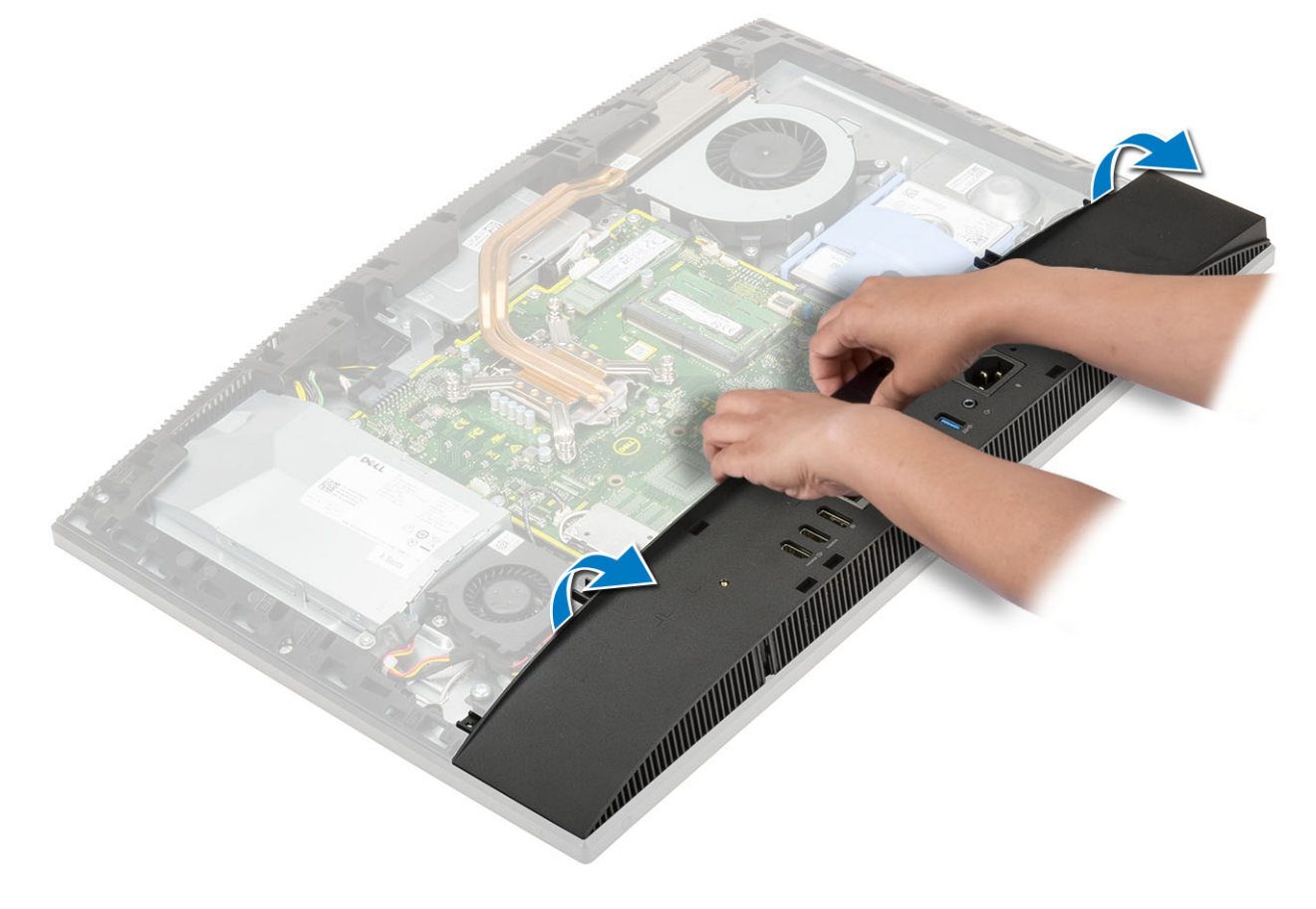

# <span id="page-53-0"></span>Instalación de la cubierta de la base.

- 1 Alinee las pestañas de la cubierta de la base con las ranuras del marco interno [1].
- 2 Presione la cubierta de la base hacia abajo hasta que se asiente en su lugar en la carcasa intermedia [2].

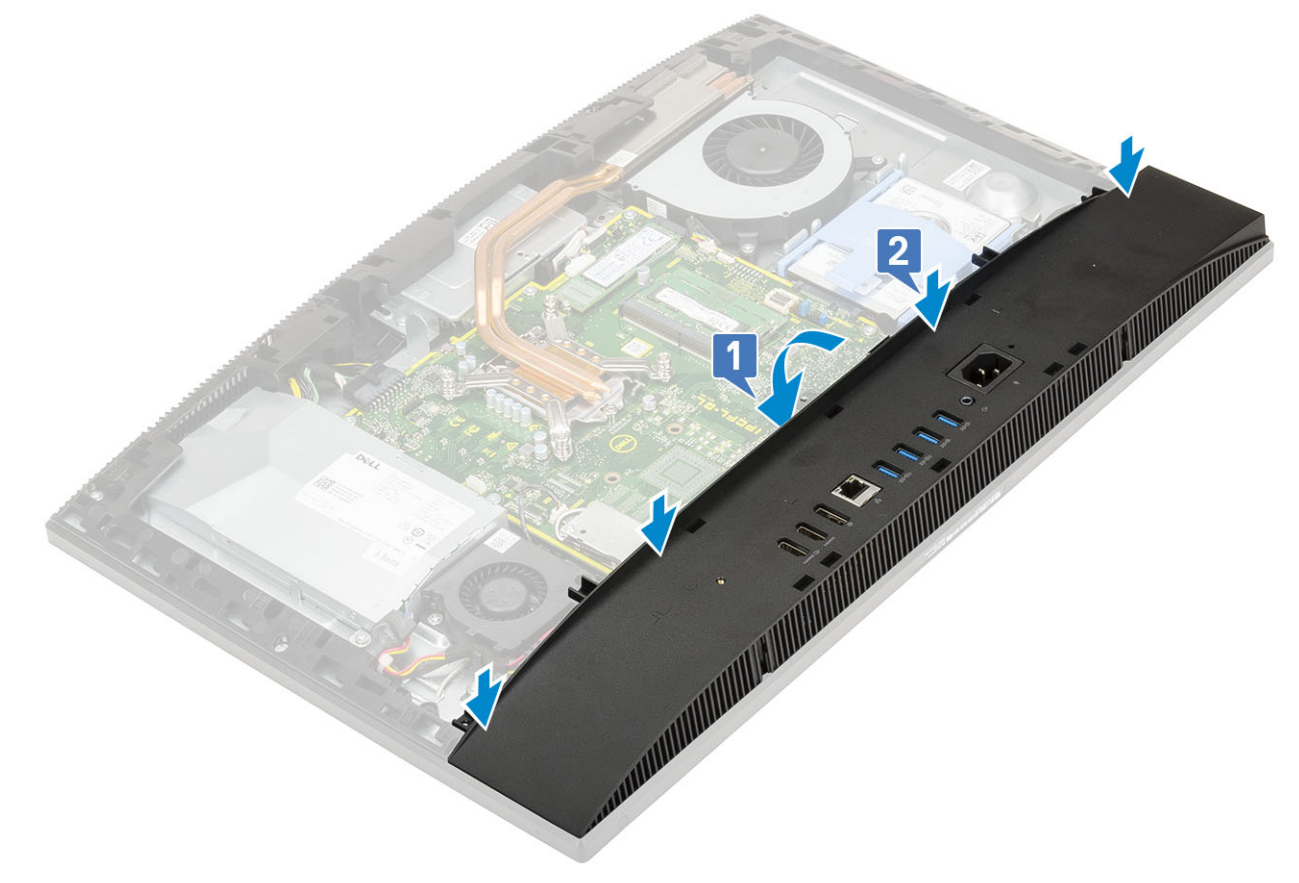

3 Coloque los cuatro tornillos (M3) que fijan la cubierta de la base a la base del ensamblaje de la pantalla.

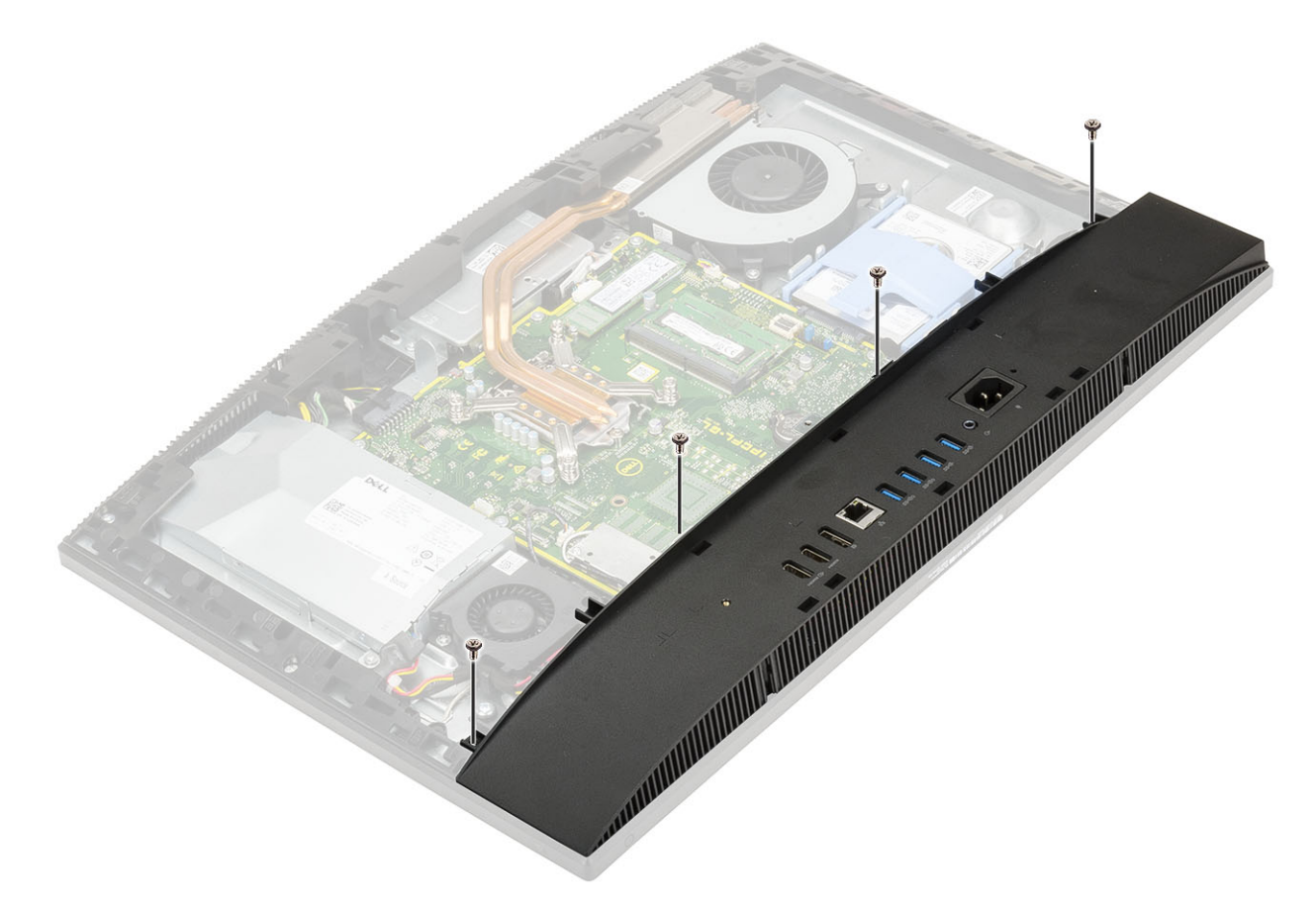

- 4 Coloque los siguientes componentes:
	- a [Protector de la placa base](#page-29-0)
	- b [Cubierta posterior](#page-23-0)
	- c [Cubierta de cables](#page-19-0)
	- d [Soporte](#page-21-0)
- 5 Siga los procedimientos que se describen en [Después de manipular el interior del equipo](#page-6-0).

# Unidad de suministro de alimentación (PSU)

## Extracción de la unidad de suministro de alimentación (PSU)

- 1 Siga los procedimientos que se describen en [Antes de manipular el interior del equipo.](#page-6-0)
- 2 Extraiga los siguientes componentes:
	- a [Soporte](#page-20-0)
	- b [Cubierta posterior](#page-22-0)
	- c [Protector de la placa base](#page-28-0)
	- d [Cubierta de la base](#page-51-0)
- 3 Para liberar el cable de la unidad de suministro de alimentación (PSU):
	- a Quite el tornillo (M3x5) que fija el zócalo de suministro de energía al soporte de E/S [1].
	- b Deslice el zócalo del suministro de alimentación hacia fuera para extraerlo del sistema [2].
	- c Extraiga los cables de suministro de alimentación de los ganchos de retención del chasis [3].
	- d Desconecte el cable de suministro de alimentación del zócalo de la placa base [4].

 $\textcircled{\scriptsize{1}}$  NOTA: Presione el sujetador plástico para liberar el cable de suministro de alimentación de la placa base.

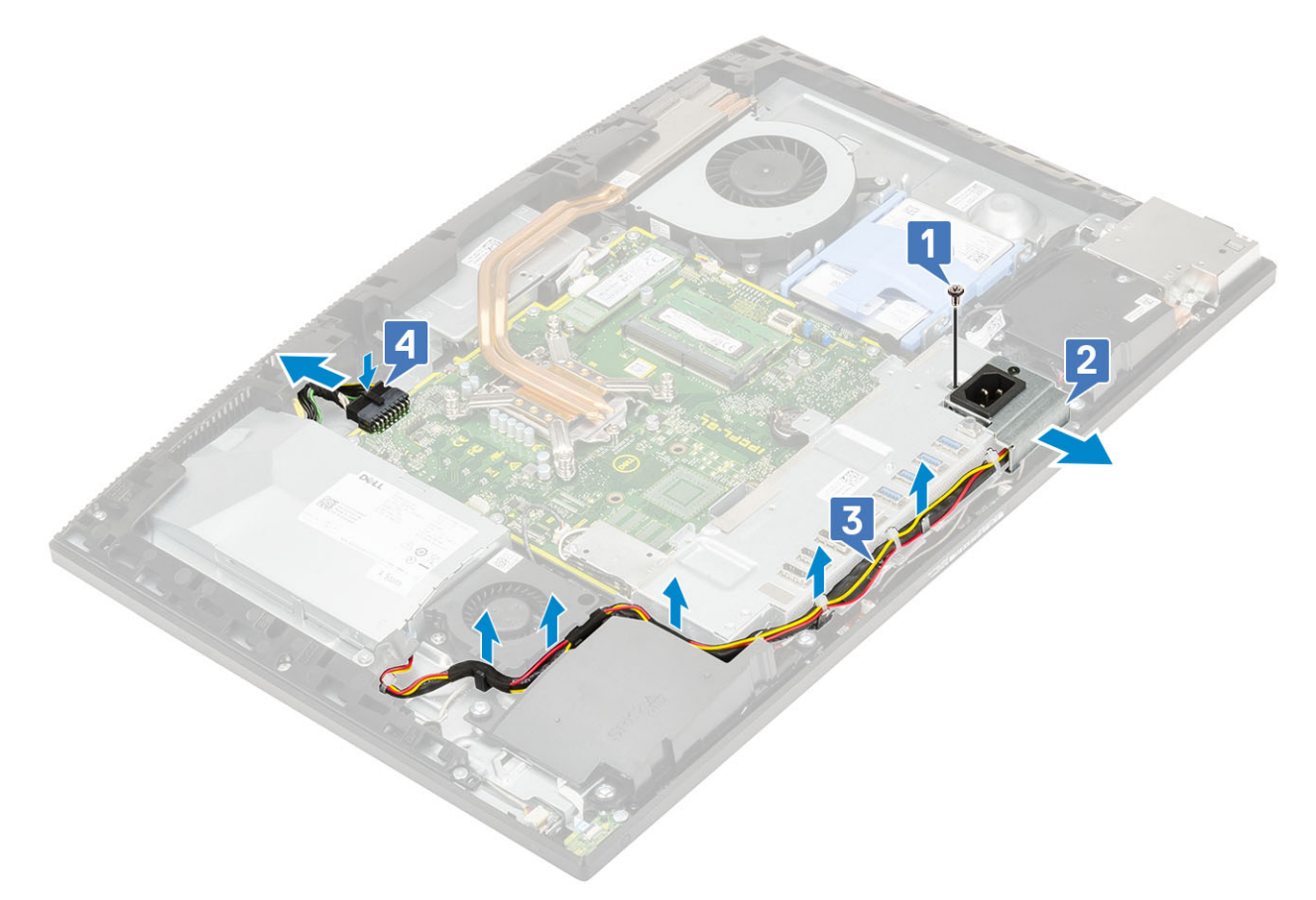

- 4 Para extraer la PSU:
	- a Guite el tornillo (M3x5) que fija la PSU a la base del ensamblaje de la pantalla [1].
	- b Deslice la PSU y levántela para extraerla del chasis [2].

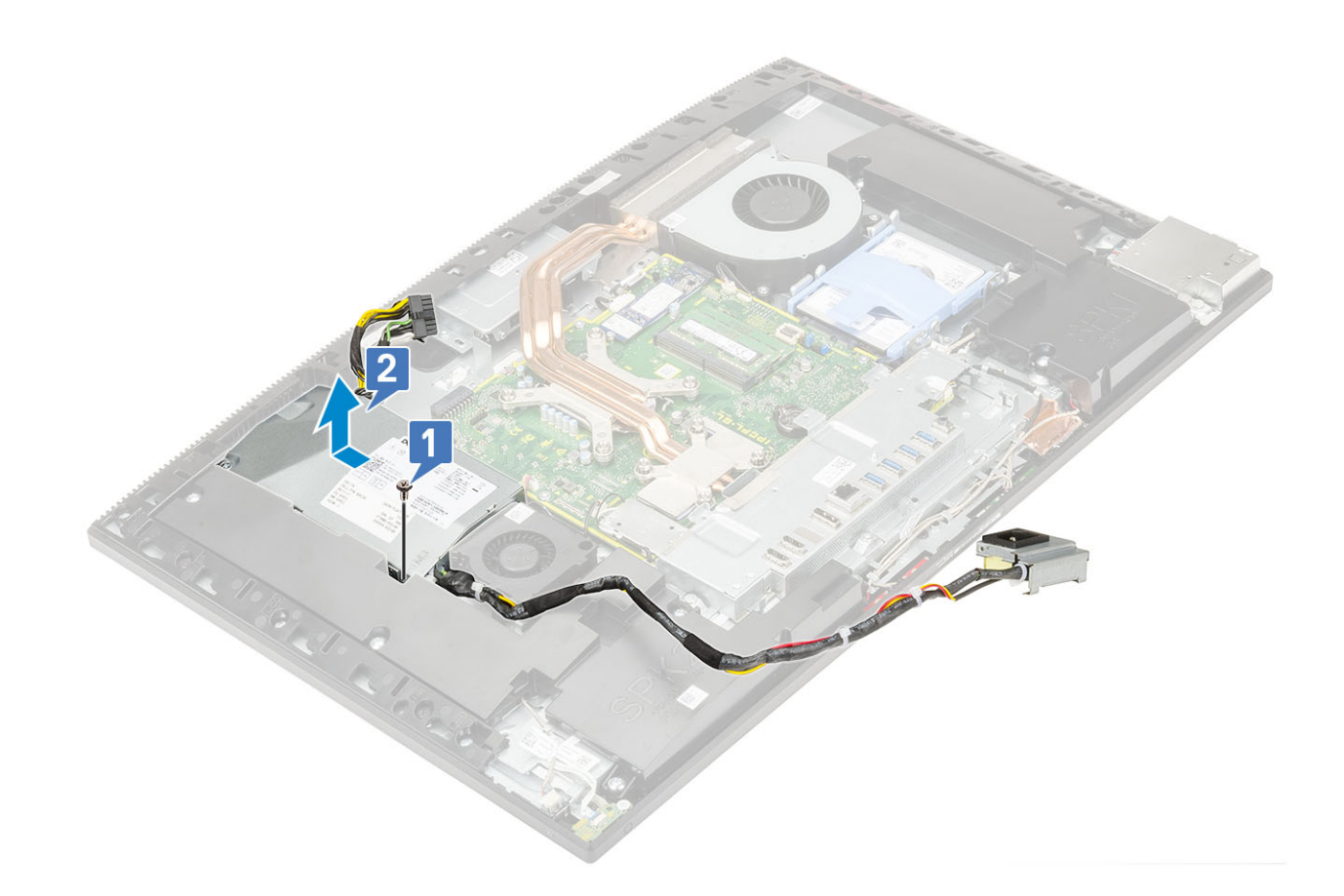

# Instalación de la unidad de fuente de alimentación (PSU)

- 1 Para instalar la PSU:
	- a Alinee y deslice la PSU en la ranura de la base del ensamblaje de la pantalla [1].
	- b Coloque el tornillo (M3x5) que fija la PSU al chasis [2].

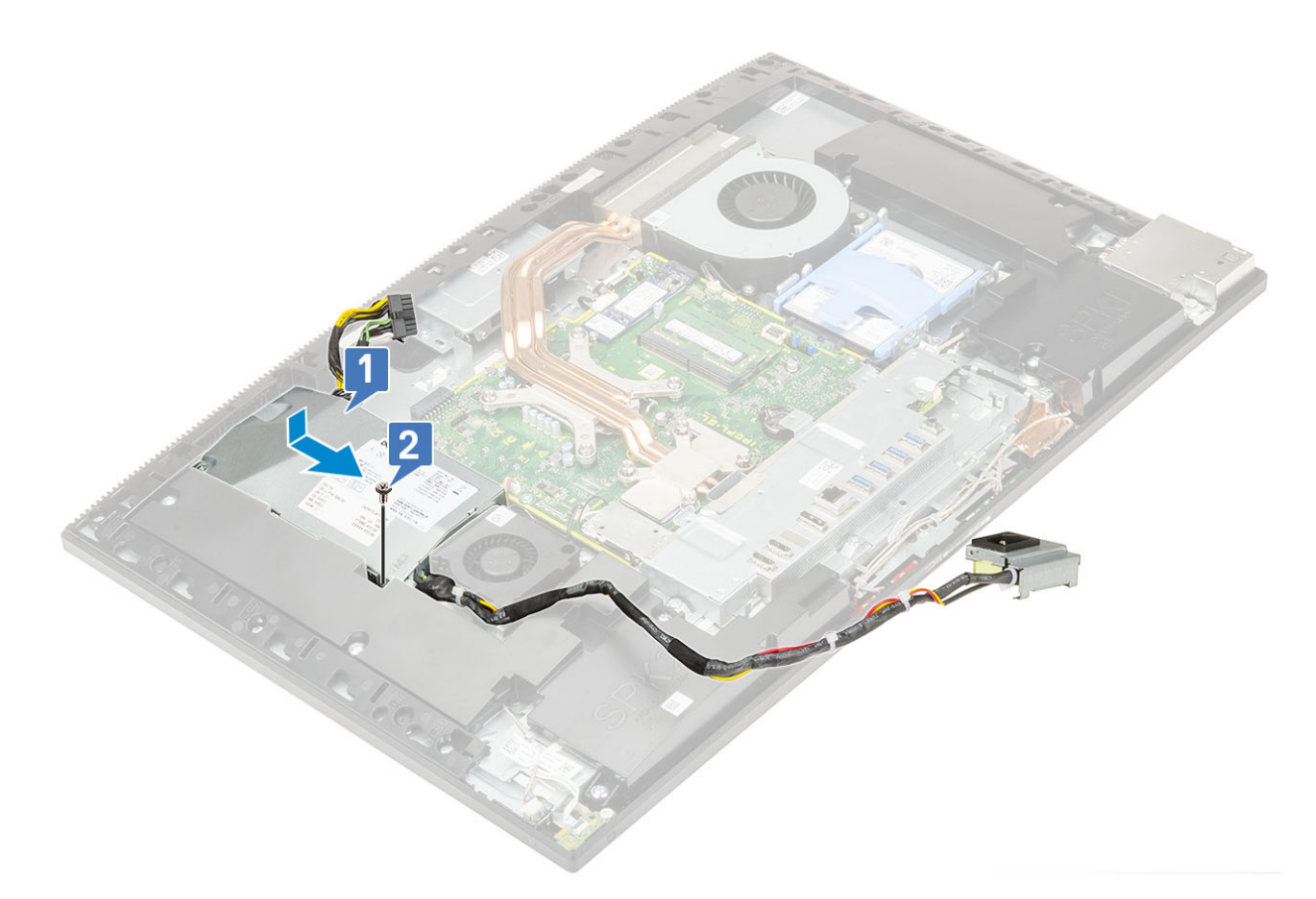

#### 2 Para instalar el cable de la PSU:

- a Conecte el cable de suministro de alimentación al zócalo de la placa base [1].
- b Vuelva a pasar los cables del suministro de alimentación por los sujetadores de retención en el soporte de E/S [2].
- c Deslice y coloque el zócalo de suministro de alimentación en el chasis [3].
- d Coloque el tornillo (M3x5) que fija el zócalo de suministro de energía al soporte de E/S [4].

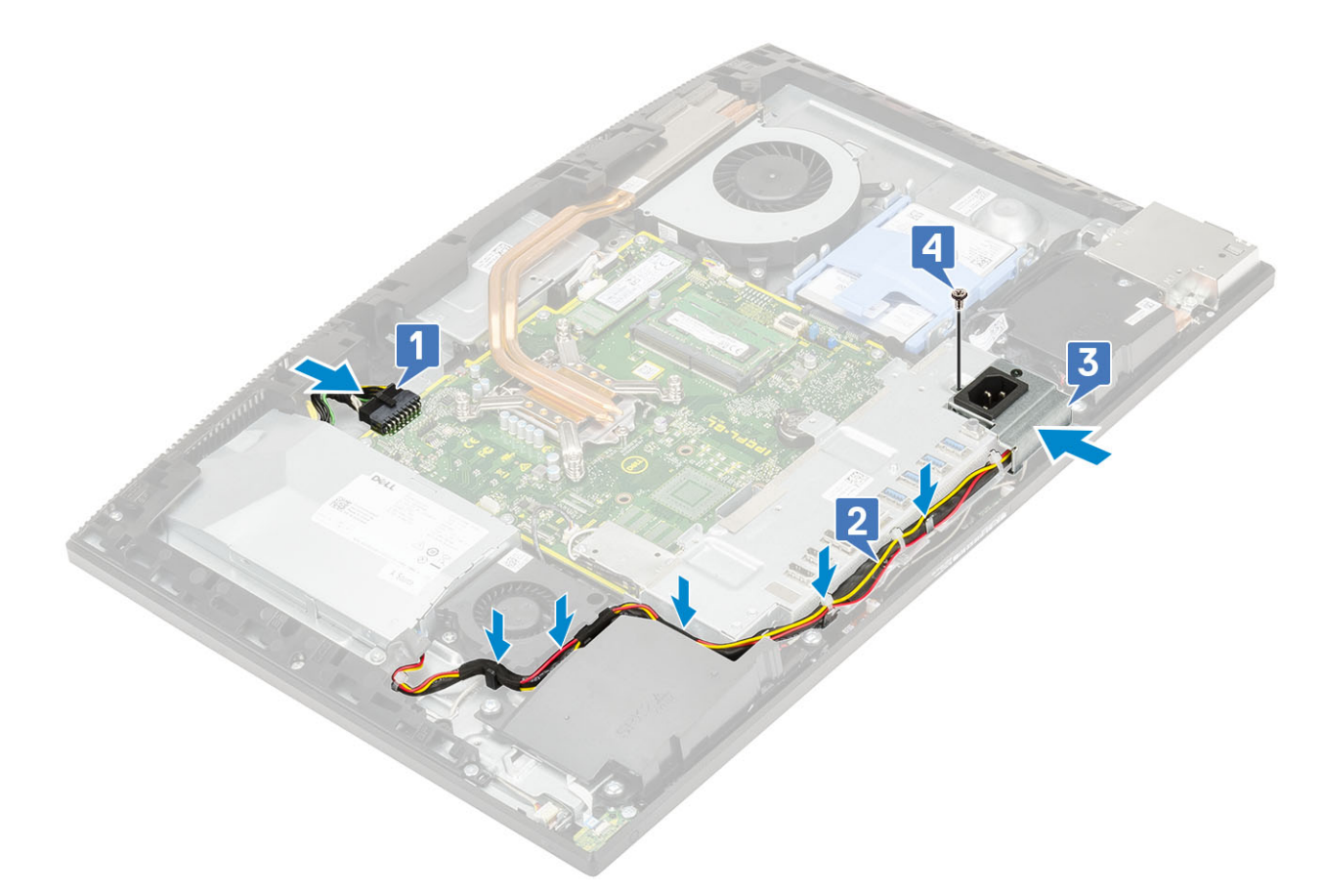

- 3 Coloque los siguientes componentes:
	- a [Cubierta de la base](#page-53-0)
	- b [Protector de la placa base](#page-29-0)
	- c [Cubierta posterior](#page-23-0)
	- d [Soporte](#page-21-0)
- 4 Siga los procedimientos que se describen en [Después de manipular el interior del equipo](#page-6-0).

# Ventilador de la unidad de suministro de alimentación: ventilador de la PSU

## Extracción del ventilador de la unidad de fuente de alimentación (ventilador de la PSU)

- 1 Siga los procedimientos que se describen en [Antes de manipular el interior del equipo.](#page-6-0)
- 2 Extraiga los siguientes componentes:
	- a [Soporte](#page-20-0)
	- b [Cubierta posterior](#page-22-0)
	- c [Protector de la placa base](#page-28-0)
	- d [Cubierta de la base](#page-51-0)
- 3 Para extraer el ventilador de la PSU:
	- a Extraiga los cables de alimentación de los ganchos de retención del ventilador de la PSU.
	- b Desconecte el cable del ventilador de la PSU del zócalo de la placa base [1].
	- c Guite los dos tornillos (M3x5) que fijan el ventilador de la PSU a la base del ensamblaje de la pantalla [2].
	- d Levante el ventilador de la PSU para extraerlo del chasis [3].

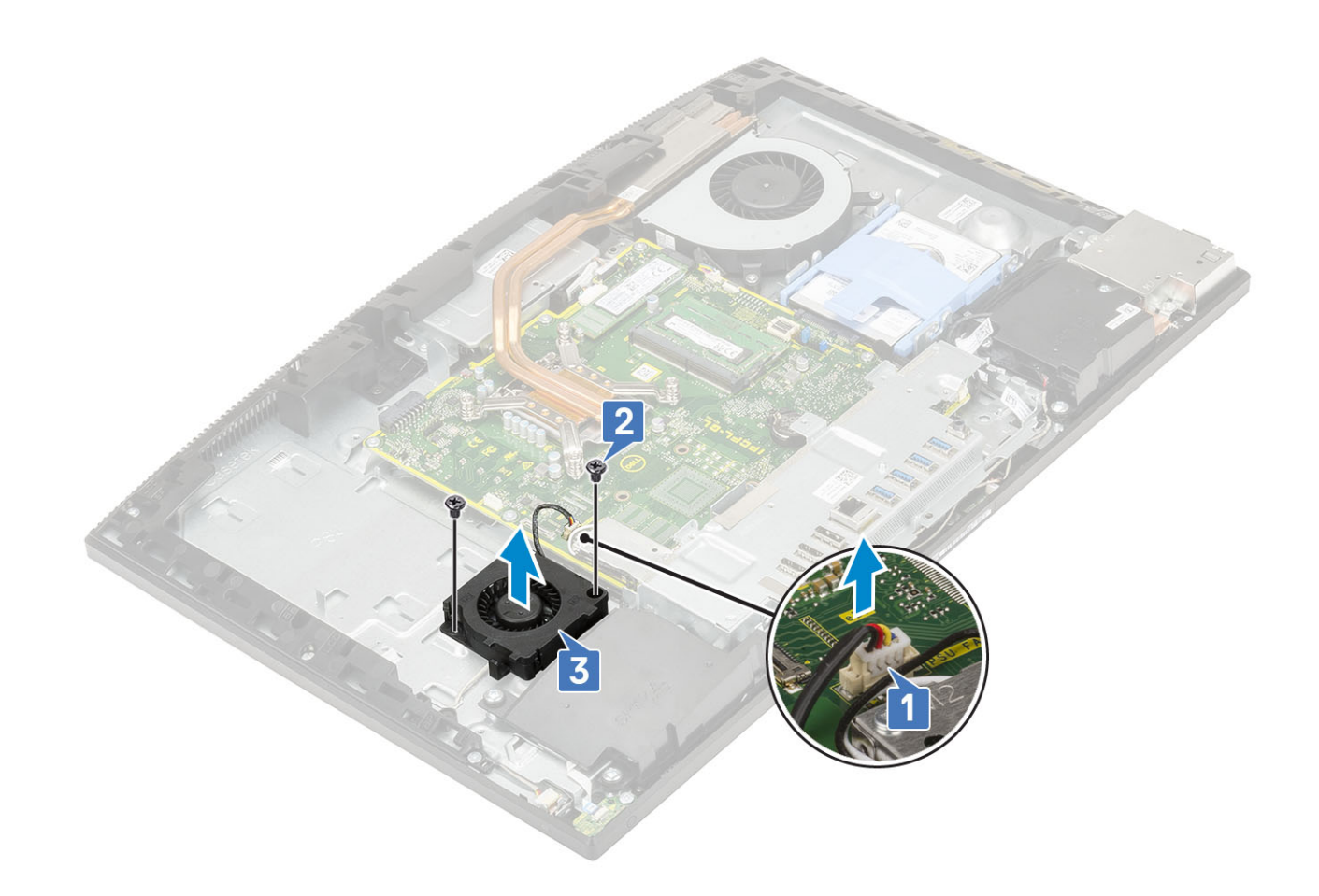

# Instalación del ventilador de la unidad de fuente de alimentación (PSU)

1 Para instalar el ventilador de la PSU:

- a Alinee y coloque el ventilador de la PSU en el chasis [1].
- b Coloque los dos tornillos (M3x5) que fijan el ventilador de la PSU a la base del ensamblaje de la pantalla [2].
- c Conecte el cable del ventilador de la PSU al zócalo de la placa base [3].
- d Pase los cables de la fuente de alimentación por los ganchos de retención en el ventilador de la PSU.

<span id="page-60-0"></span>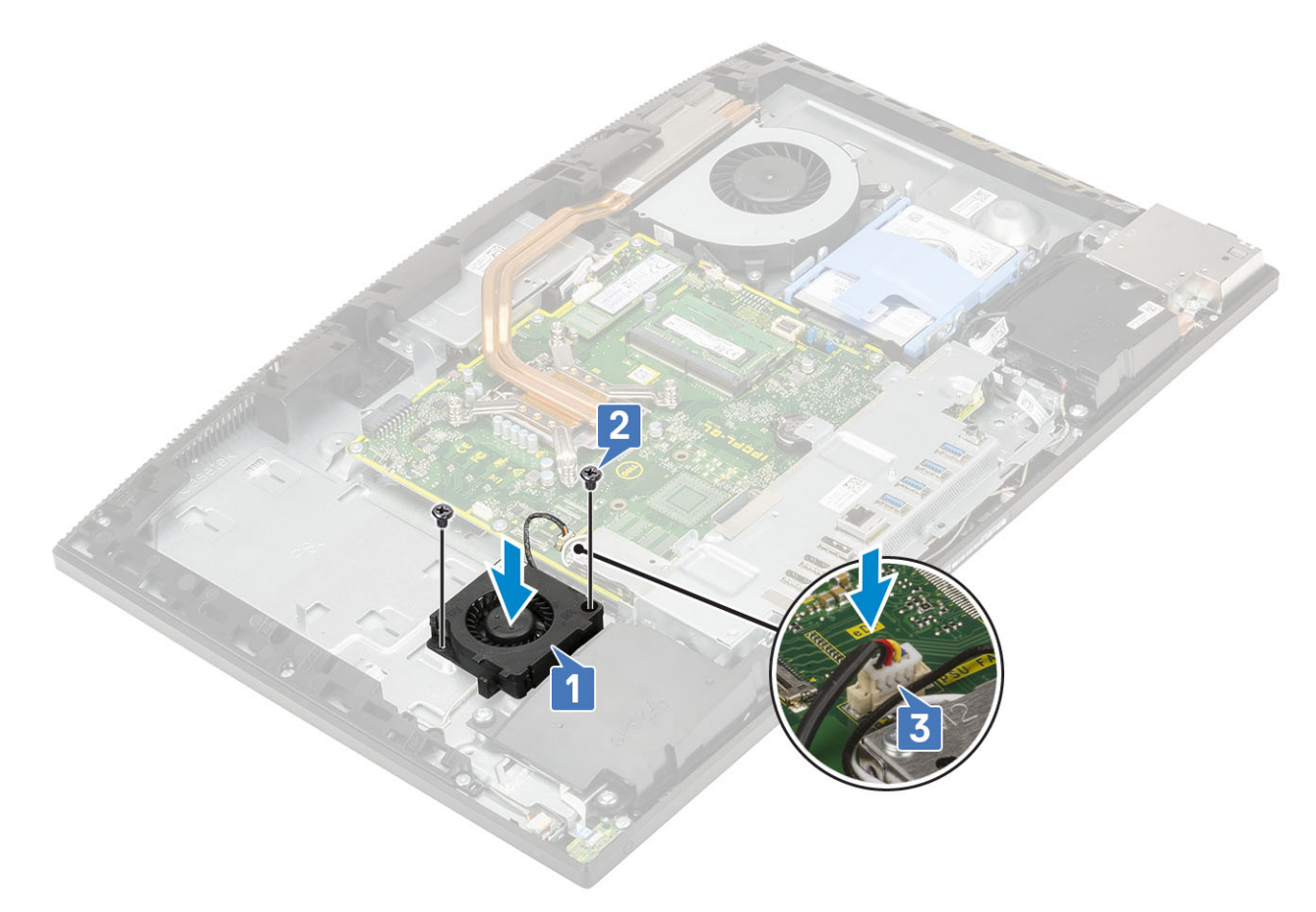

- 2 Coloque los siguientes componentes:
	- a [Cubierta de la base](#page-53-0)
	- b [Protector de la placa base](#page-29-0)
	- c [Cubierta posterior](#page-23-0)
	- d [Soporte](#page-21-0)
- 3 Siga los procedimientos que se describen en [Después de manipular el interior del equipo](#page-6-0).

# Soporte de entrada y salida

## Extracción del soporte de entrada y salida

- 1 Siga los procedimientos que se describen en [Antes de manipular el interior del equipo.](#page-6-0)
- 2 Extraiga los siguientes componentes:
	- a [Soporte](#page-20-0)
	- b [Cubierta posterior](#page-22-0)
	- c [Protector de la placa base](#page-28-0)
	- d [Cubierta de la base](#page-51-0)
- 3 Para liberar el cable de la unidad de suministro de alimentación (PSU):
	- a Guite el tornillo (M3x5) que fija el zócalo de suministro de energía al soporte de entrada/salida (E/S) [1].
	- b Deslice el zócalo del suministro de alimentación hacia fuera para extraerlo del sistema [2].
	- c Extraiga los cables de suministro de alimentación de los ganchos de retención del chasis [3].

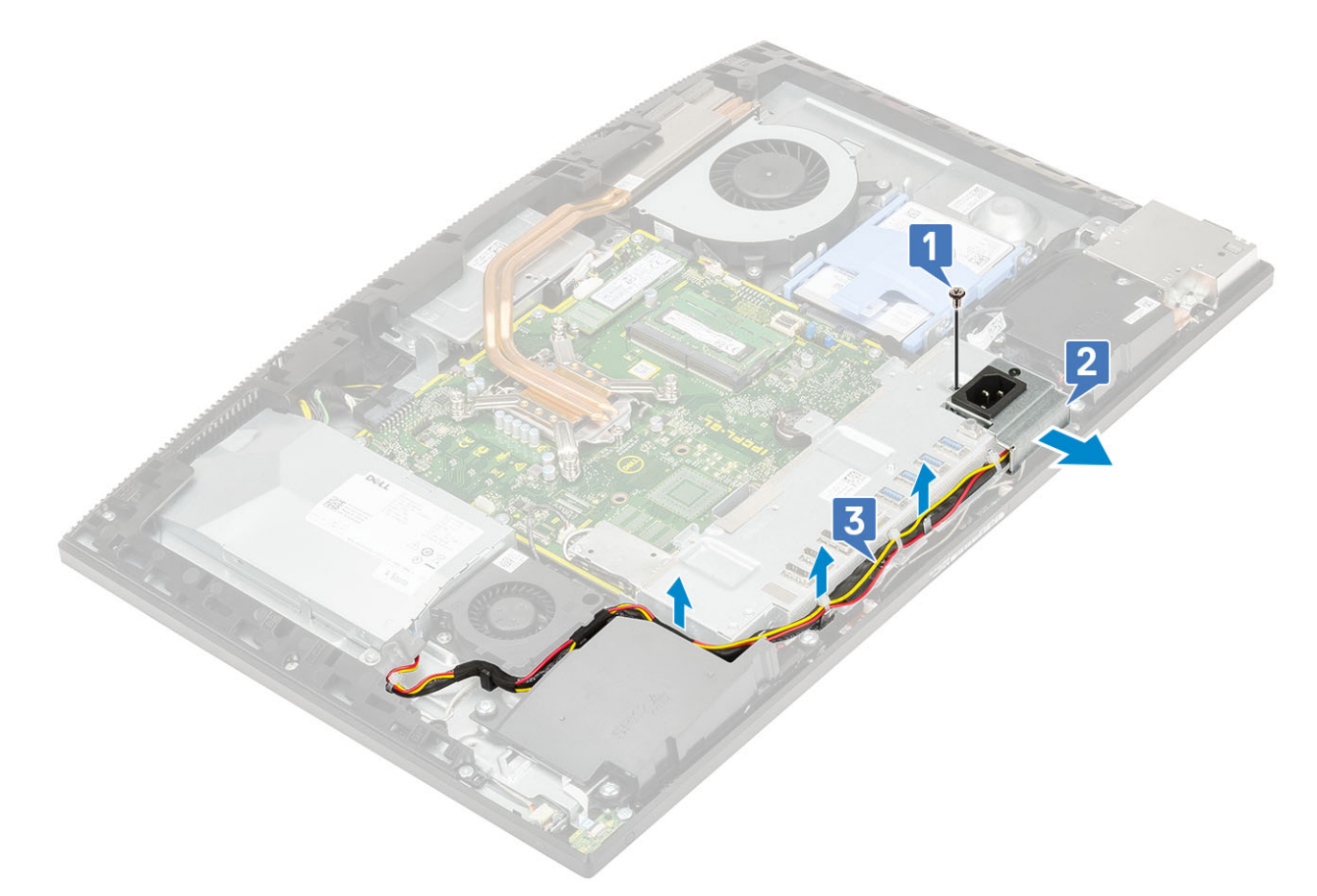

- 4 Extraiga los tres tornillos (M3x5) que fijan el soporte de E/S a la base del ensamblaje de la pantalla [1].
- 5 Levante el soporte de E/S de la base del ensamblaje de la pantalla.

<span id="page-62-0"></span>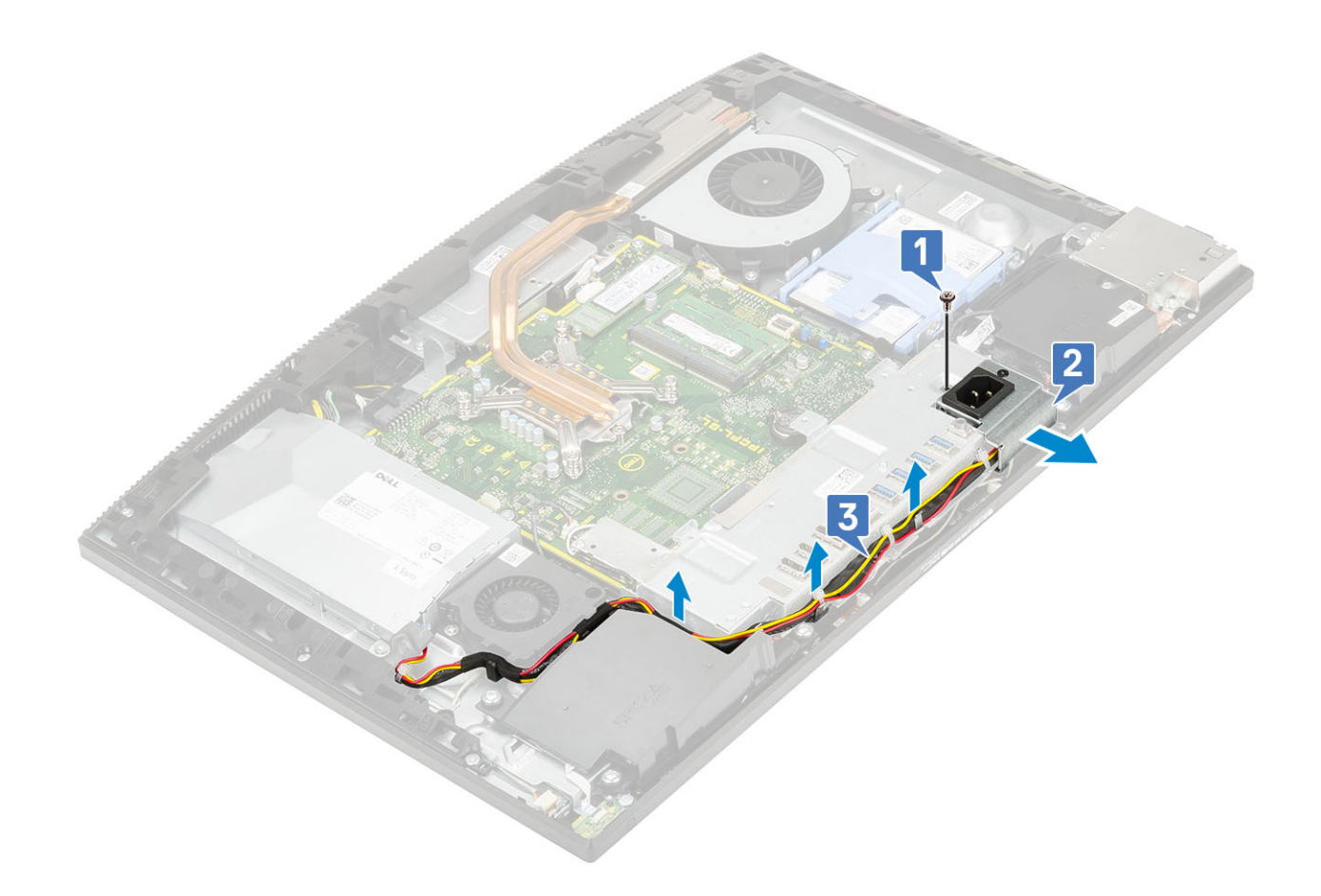

# Instalación del soporte de entrada y salida

- 1 Alinee las ranuras del soporte de entrada y salida (E/S) con los puertos de la placa base.
- 2 Coloque los tres tornillos (M3x5) que fijan el soporte de E/S a la base del ensamblaje de la pantalla.

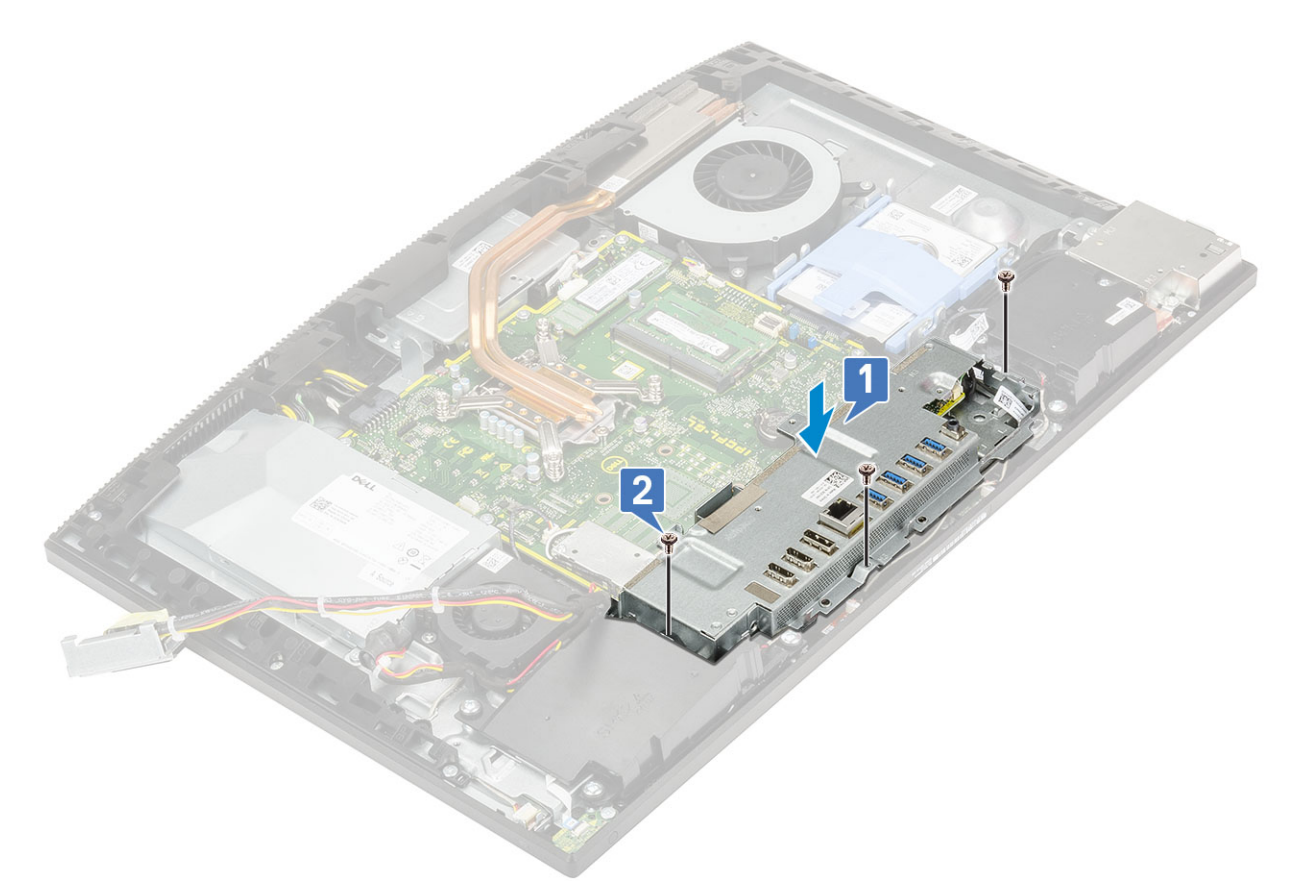

- 3 Para instalar un cable PSU:
	- a Vuelva a colocar los cables del suministro de alimentación a través los ganchos de retención en el chasis [1].
	- b Deslice y coloque el zócalo de suministro de alimentación en el chasis [2].
	- c Coloque el único tornillo (M3x5) que fija el zócalo de suministro de alimentación al soporte de E/S [3].

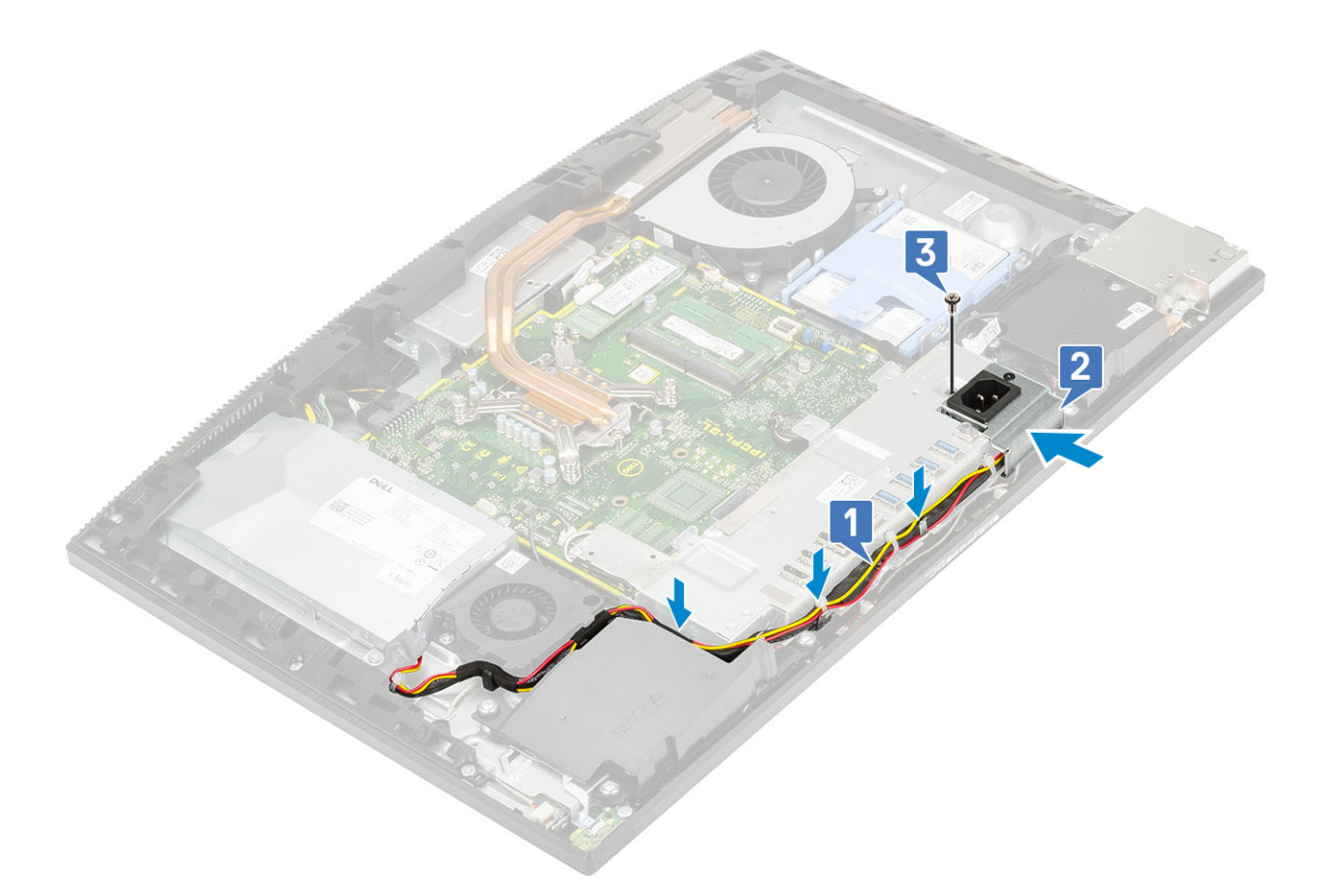

- 4 Coloque los siguientes componentes:
	- a [Cubierta de la base](#page-53-0)
	- b [Protector de la placa base](#page-29-0)
	- c [Cubierta posterior](#page-23-0)
	- d [Soporte](#page-21-0)
- 5 Siga los procedimientos que se describen en [Después de manipular el interior del equipo](#page-6-0).

# Placa base

### Extracción de la placa base

- 1 Siga los procedimientos que se describen en [Antes de manipular el interior del equipo.](#page-6-0)
- 2 Extraiga los siguientes componentes:
	- a [Soporte](#page-20-0)
	- b [Cubierta posterior](#page-22-0)
	- c [Protector de la placa base](#page-28-0)
	- d [Cubierta de la base](#page-51-0)
	- e [Soporte de E/S.](#page-60-0)
	- f [Memoria](#page-27-0)
	- g [Ventilador del sistema](#page-38-0)
	- h [Disipador de calor](#page-45-0)
	- i [Procesador](#page-49-0)
	- j [Intel Optane](#page-30-0)
	- k [SSD](#page-32-0)
	- l [Unidad de disco duro](#page-24-0)

#### m [Tarjeta WLAN](#page-34-0)

- 3 Desconecte los siguientes cables de la placa base:
	- Cable del ventilador de la PSU [1]
	- Cable de la unidad de fuente de alimentación [2]
	- Cable de retroiluminación [3]
	- Cable de la cámara [4]

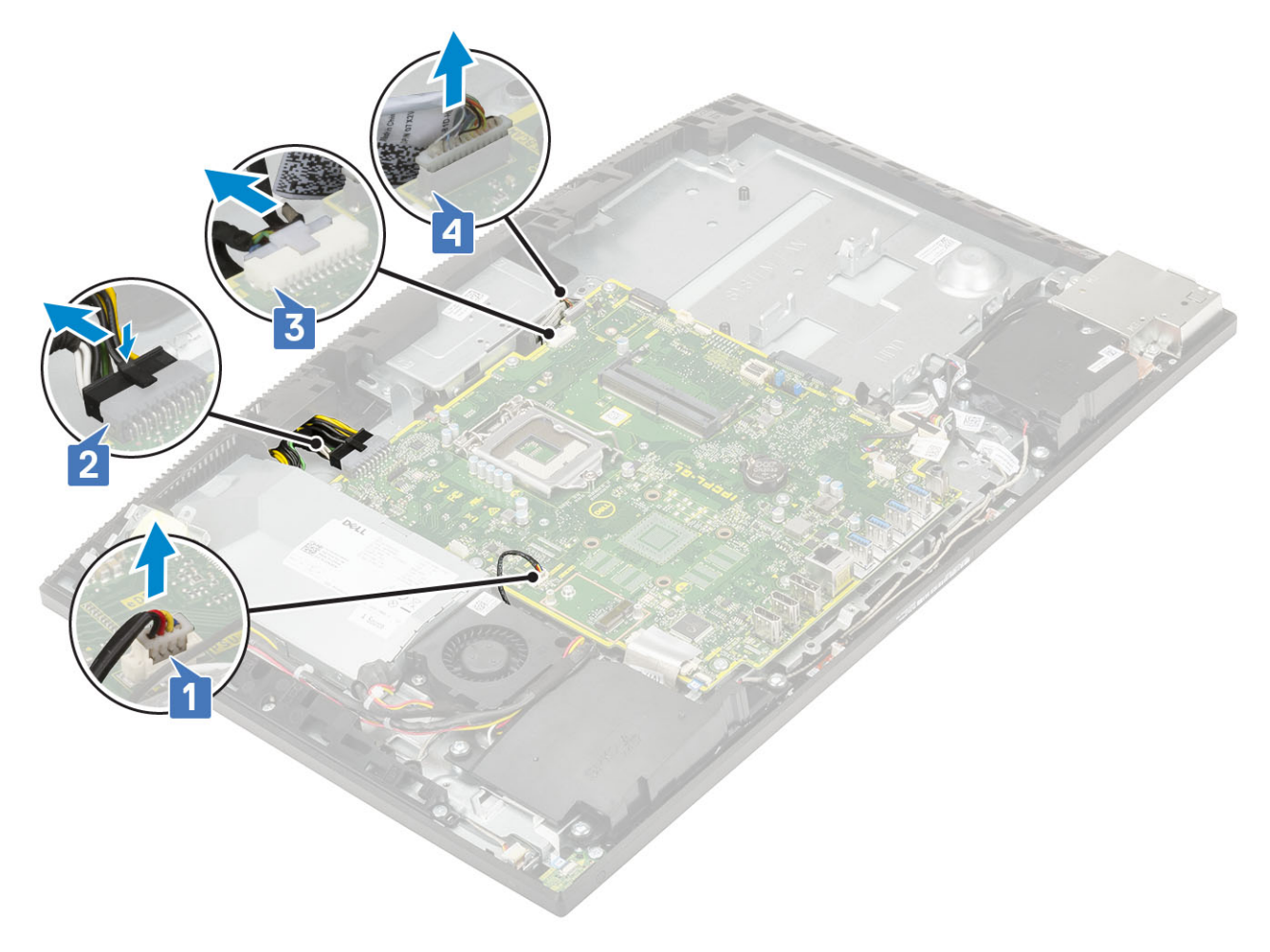

- Señal SIO, alimentación de SIO, altavoz INT y cables DMIC [1]
- Cable de la placa del botón de encendido [2]
- Cable LVDS [3]

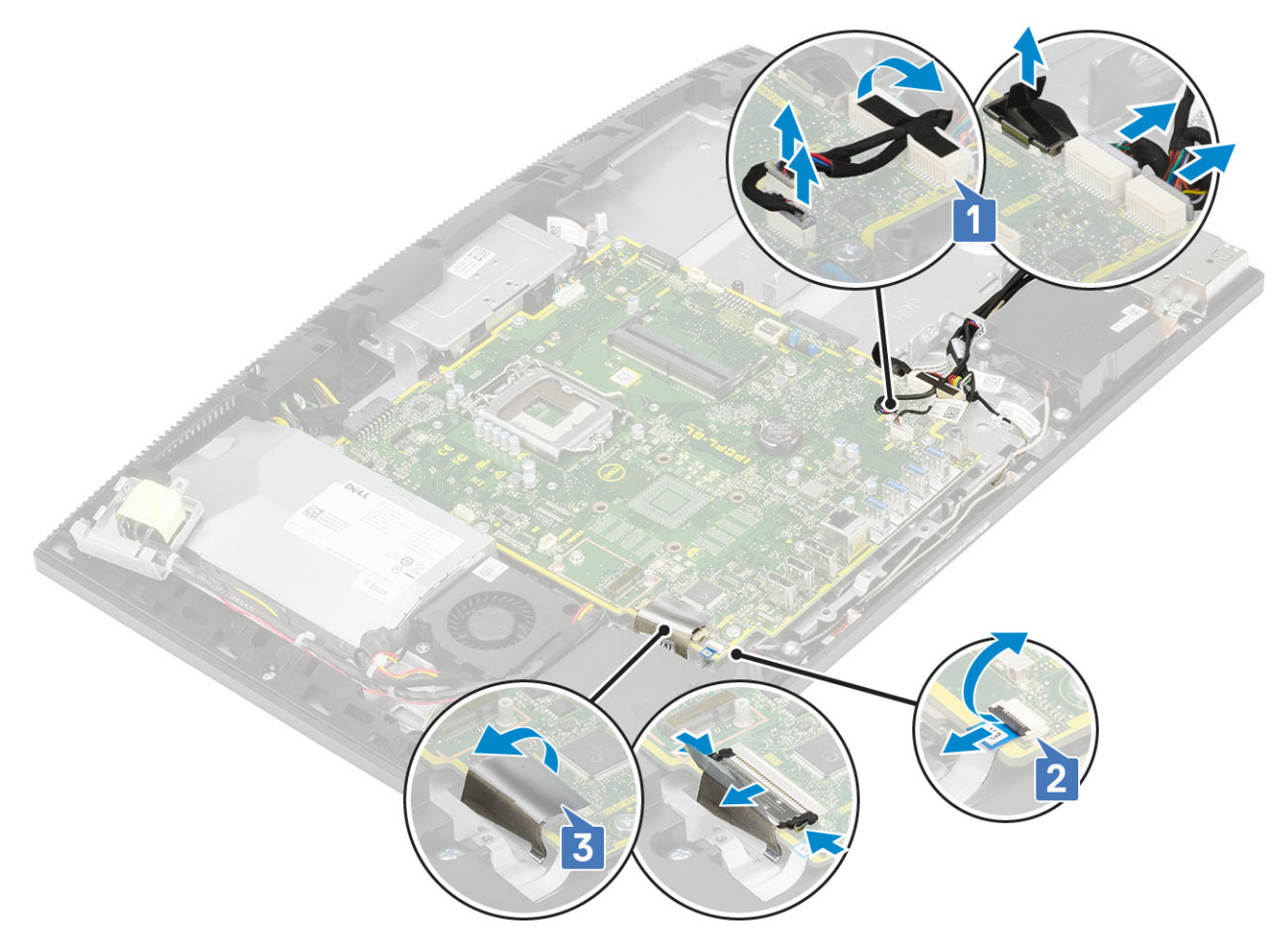

- 4 Extraiga los nueve tornillos (M3x5) que fijan la placa base a la base del ensamblaje de la pantalla [1].
- 5 Levante la placa base para extraerla del soporte de la base del ensamblaje de la pantalla [2].

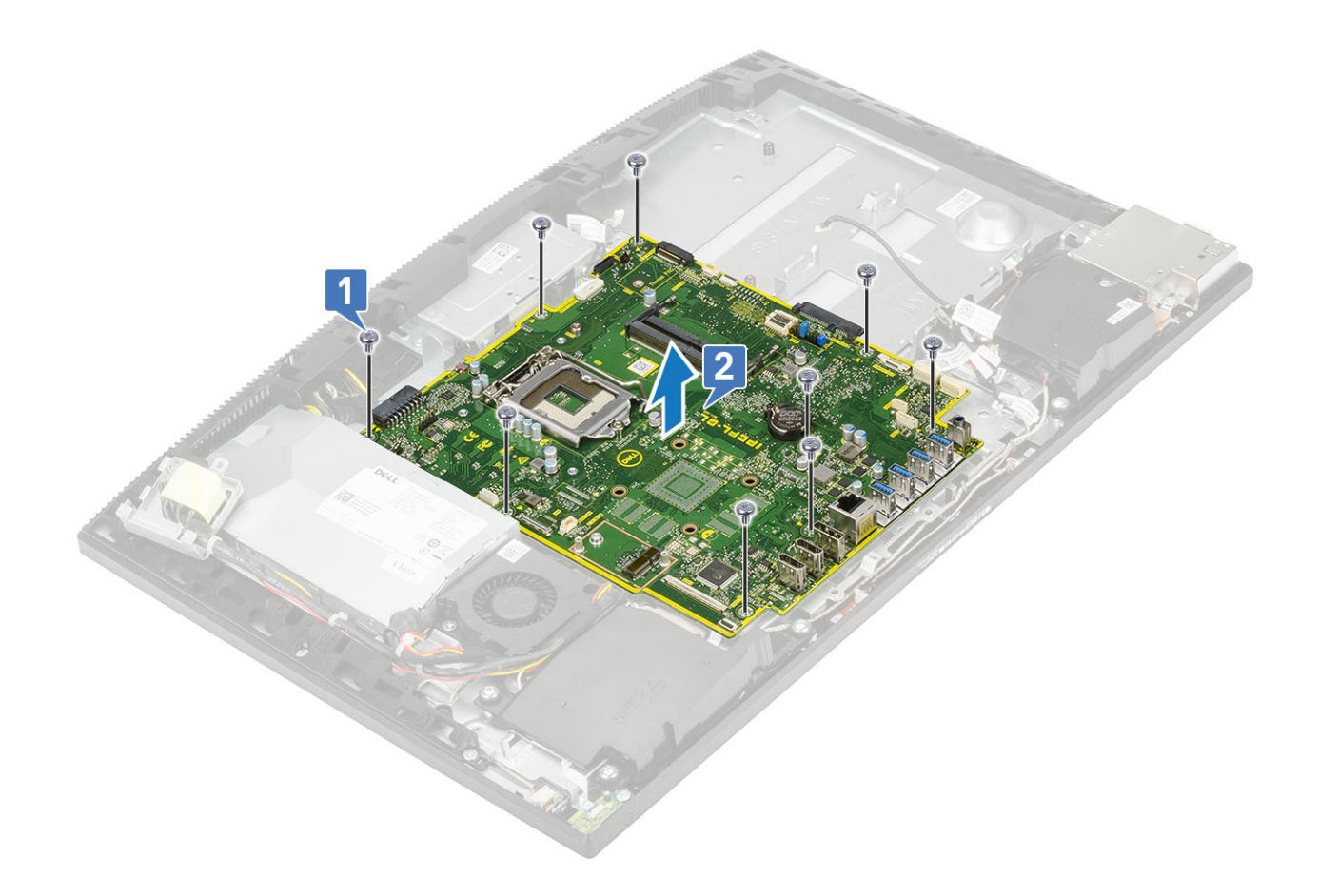

# Instalación de la placa base

- 1 Alinee las ranuras para tornillos de la placa base con las ranuras para tornillos de la base del ensamblaje de la pantalla [1].
- 2 Coloque los nueve tornillos (M3x5) que fijan la placa base a la base del ensamblaje de la pantalla [2].

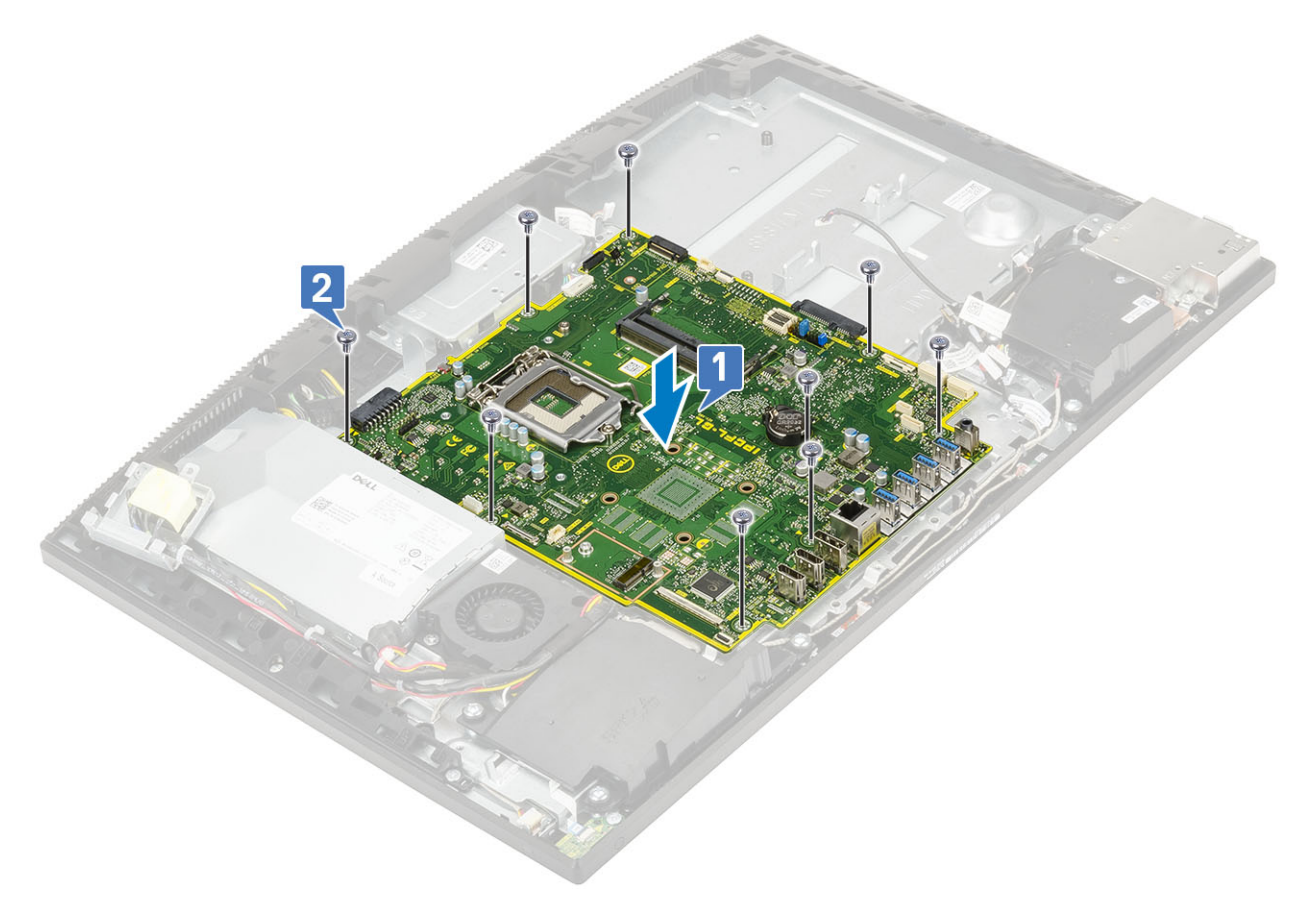

- 3 Desconecte los siguientes cables de la placa base:
	- Cable del ventilador de la PSU [1]
	- Cable de la unidad de fuente de alimentación [2]
	- Cable de retroiluminación [3]
	- Cable de la cámara [4]

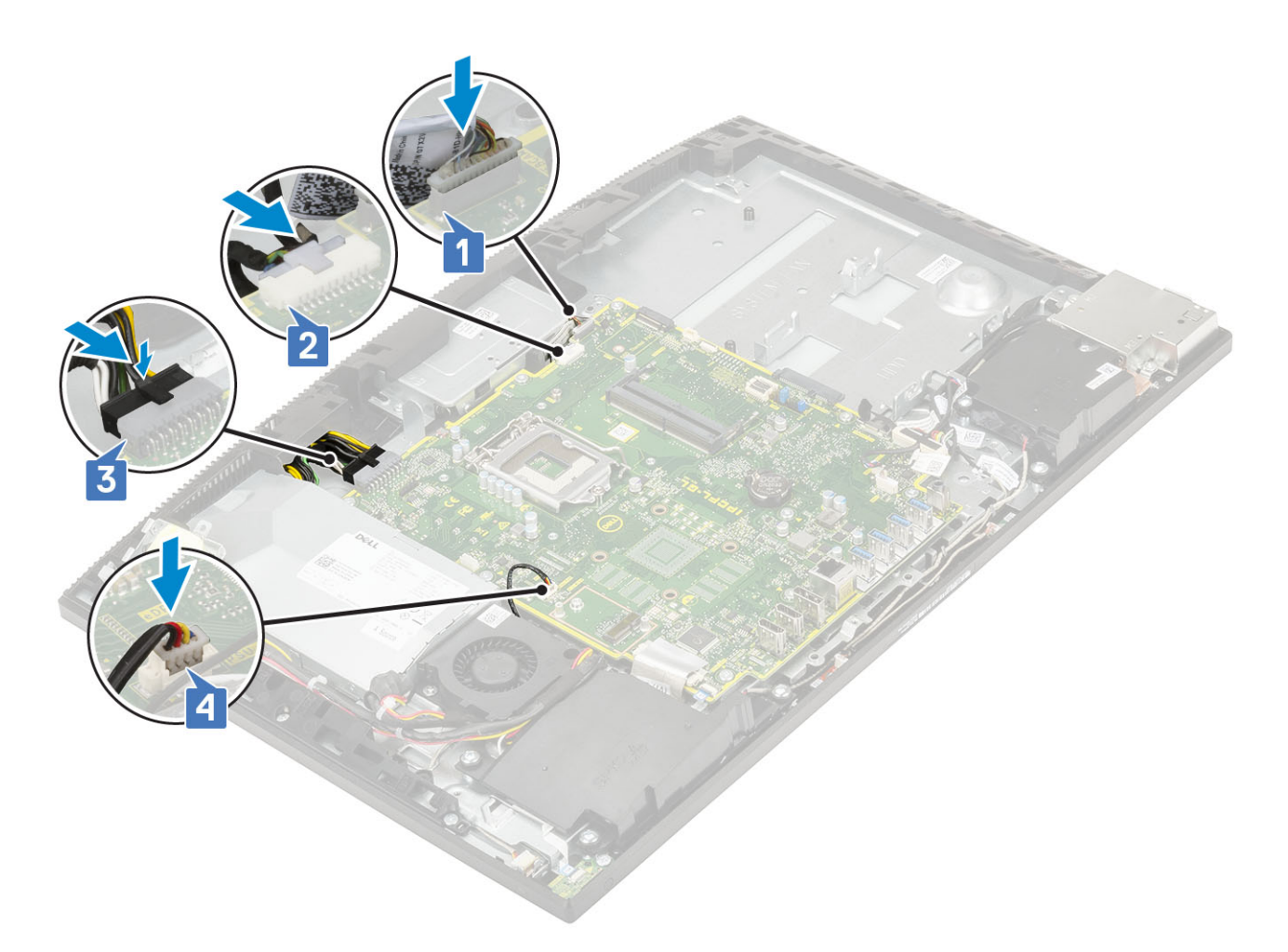

- Señal SIO, alimentación de SIO, altavoz INT y cables DMIC [1]
- Cable de la placa del botón de encendido [2]
- Cable LVDS [3]

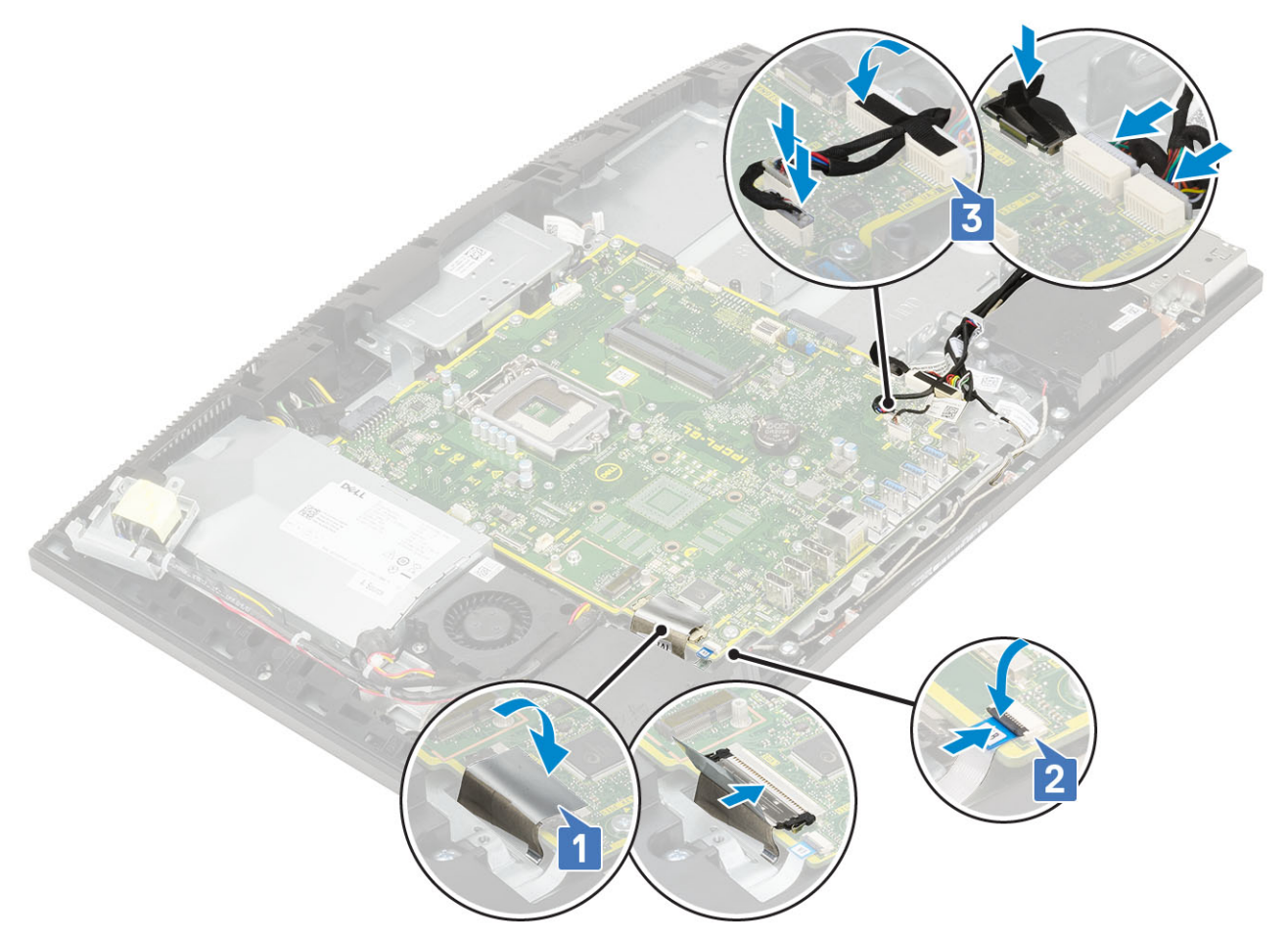

- 4 Coloque los siguientes componentes:
	- a [Tarjeta WLAN](#page-36-0)
	- b [Unidad de disco duro](#page-25-0)
	- c [SSD](#page-33-0)
	- d [Intel Optane](#page-31-0)
	- e [Procesador](#page-50-0)
	- f [Disipador de calor](#page-44-0)
	- g [Ventilador del sistema](#page-39-0)
	- h [Memoria](#page-27-0)
	- i [Soporte de E/S](#page-62-0)
	- j [Cubierta de la base](#page-53-0)
	- k [Protector de la placa base](#page-29-0)
	- l [Cubierta posterior](#page-23-0)
	- m [Soporte](#page-21-0)
- 5 Siga los procedimientos que se describen en [Después de manipular el interior del equipo](#page-6-0).

# Altavoces

## Extracción de los altavoces

- 1 Siga los procedimientos que se describen en [Antes de manipular el interior del equipo.](#page-6-0)
- 2 Extraiga los siguientes componentes:
	- a [Soporte](#page-20-0)
	- b [Cubierta posterior](#page-22-0)
- c [Protector de la placa base](#page-28-0)
- d [Cubierta de la base](#page-51-0)
- e [Soporte de E/S](#page-60-0)
- 3 Para desconectar los altavoces:
	- a Desconecte el cable del altavoz de la placa base [1].
	- b Extraiga los seis tornillos (M3x4+7.1) que fijan los altavices a la base del ensamblaje de la pantalla [2].
	- c Extraiga el cable de los altavoces de la guía de enrutamiento de la base del ensamblaje de la pantalla.
	- d Levante los altavoces y el cable de los altavoces para extraerlos de la base del ensamblaje de la pantalla [3].

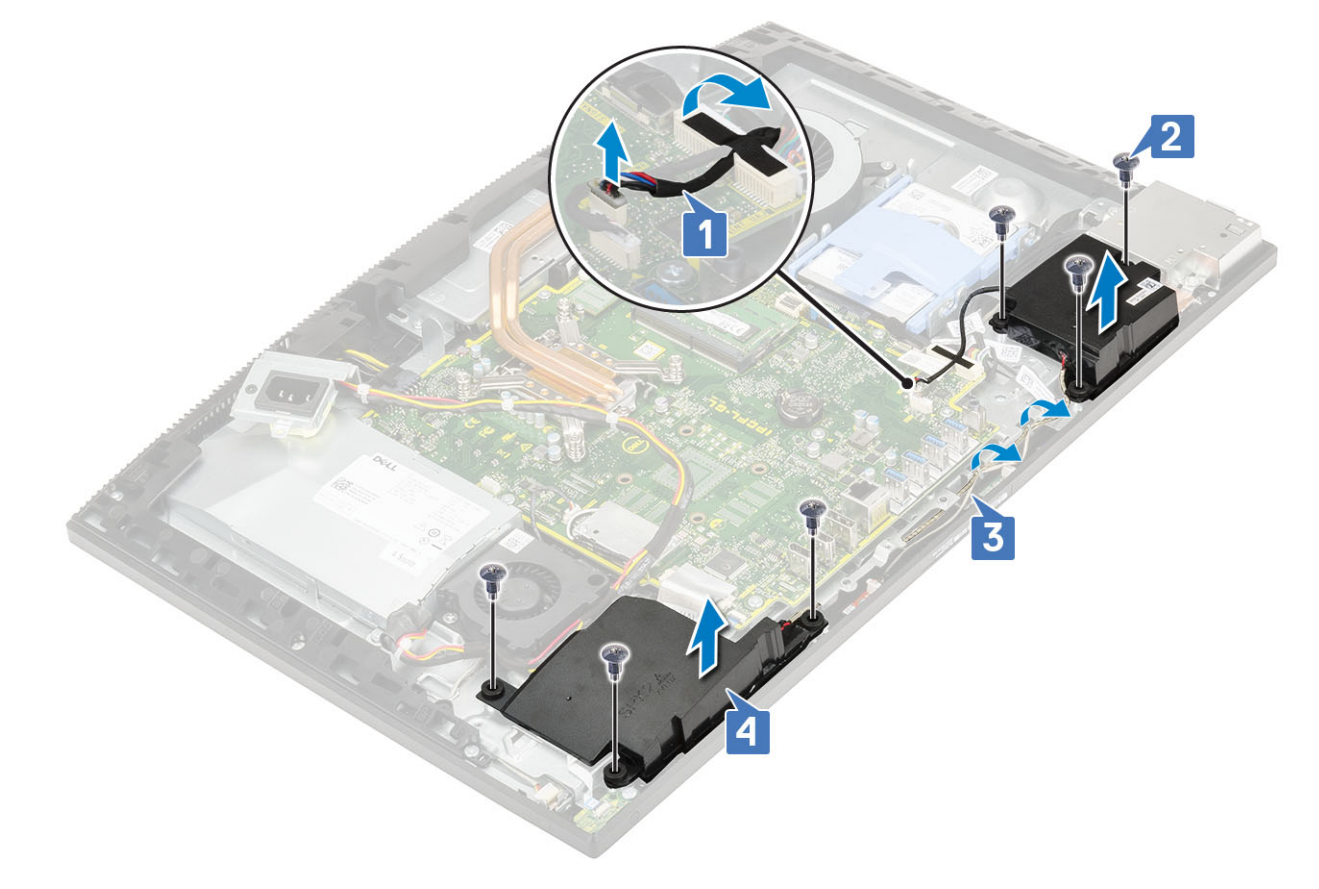

## Instalación de los altavoces

- 1 Para colocar los altavoces:
	- a Coloque los altavoces en la base del ensamblaje de la pantalla y alinee las ranuras para tornillos de los altavoces con las ranuras para tornillos de la base del ensamblaje de la pantalla [1].
	- b Coloque los seis tornillos (M3x4+7.1) que fijan los altavoces a la base del ensamblaje de la pantalla [2].
	- c Pase el cable de los altavoces a través de las guías de colocación de la base del ensamblaje de la pantalla.
	- d Conecte el cable del altavoz al zócalo de la placa base [3].
<span id="page-72-0"></span>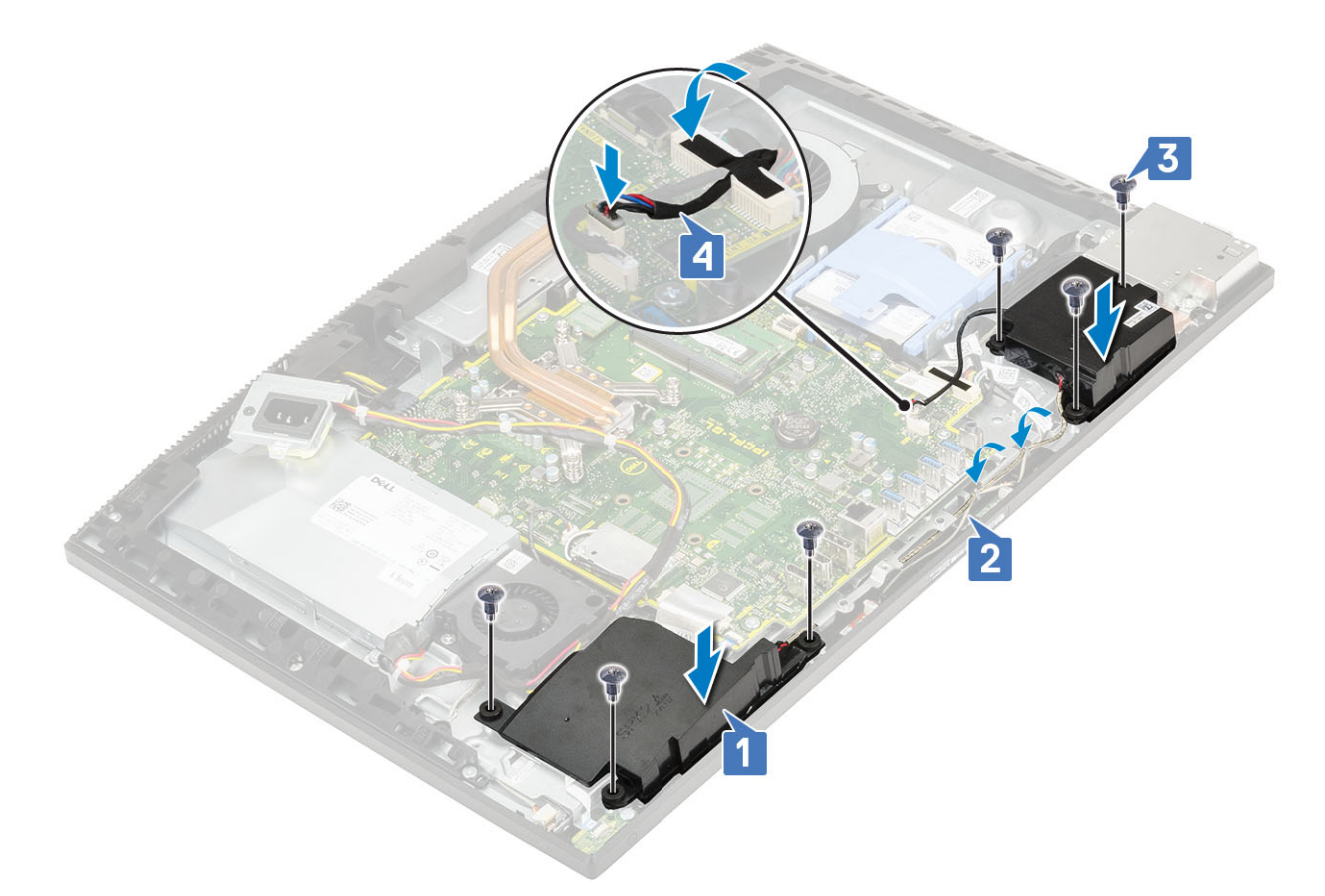

- 2 Coloque los siguientes componentes:
	- a [Soporte de E/S](#page-62-0)
	- b [Cubierta de la base](#page-53-0)
	- c [Protector de la placa base](#page-29-0)
	- d [Cubierta posterior](#page-23-0)
	- e [Soporte](#page-21-0)
- 3 Siga los procedimientos que se describen en [Después de manipular el interior del equipo](#page-6-0).

# Placa del botón de encendido

## Extracción de la placa del botón de encendido

- 1 Siga los procedimientos que se describen en [Antes de manipular el interior del equipo.](#page-6-0)
- 2 Extraiga los siguientes componentes:
	- a [Soporte](#page-20-0)
	- b [Cubierta posterior](#page-22-0)
	- c [Protector de la placa base](#page-28-0)
	- d [Cubierta de la base](#page-51-0)
	- e [Soporte de E/S](#page-60-0)
	- f [Altavoces](#page-70-0)
- 3 Para extraer la placa del botón de encendido, realice lo siguiente:
	- a Levante el pestillo y desconecte el cable del botón de encendido de la placa base [1].
	- b Retire de la base del ensamblaje de la pantalla el cable de la placa del botón de encendido [2].
	- c Extraiga el tornillo (M3x5) que fija la placa del botón de encendido a la carcasa intermedia [3].
	- d Levante la placa del botón de encendido junto con el cable y extráigalos de la carcasa intermedia [4].

<span id="page-73-0"></span>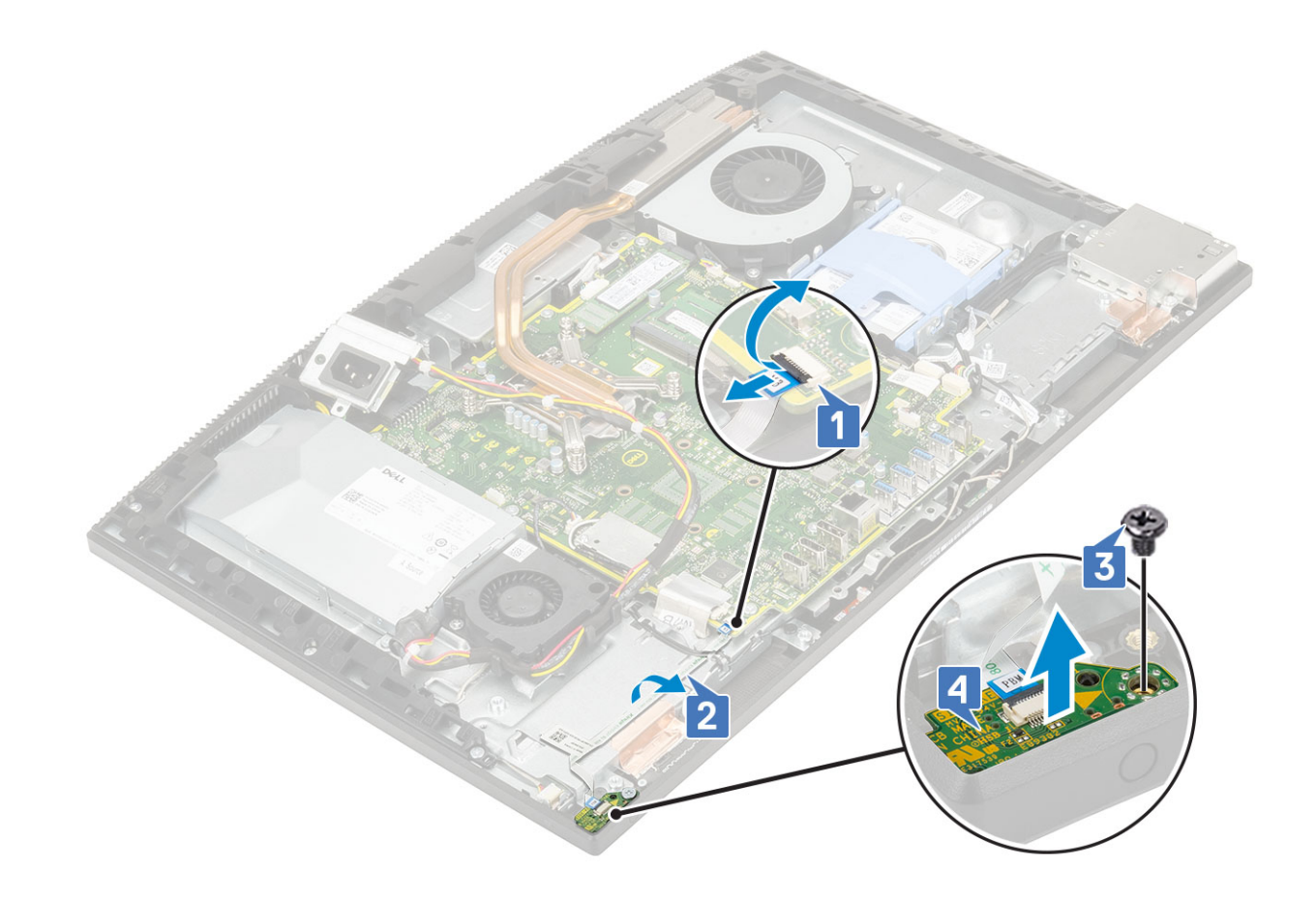

## Instalación de la placa del botón de encendido

- 1 Para instalar los altavoces:
	- a Con ayuda de la marca de alineación, coloque el panel del botón de alimentación en la ranura correspondiente en la carcasa intermedia [1].
	- b Coloque el tornillo (M3x5) que fija la placa del botón de encendido al marco intermedio [2].
	- c Deslice el cable de la placa del botón de encendido debajo el cable de la antena y, a continuación, pegue el cable de la placa del botón de encendido a la base del ensamblaje de la pantalla [3].
	- d Para asegurar el cable, deslice el cable de la placa del botón de encendido en su ranura de la placa base y cierre el pestillo [4].

<span id="page-74-0"></span>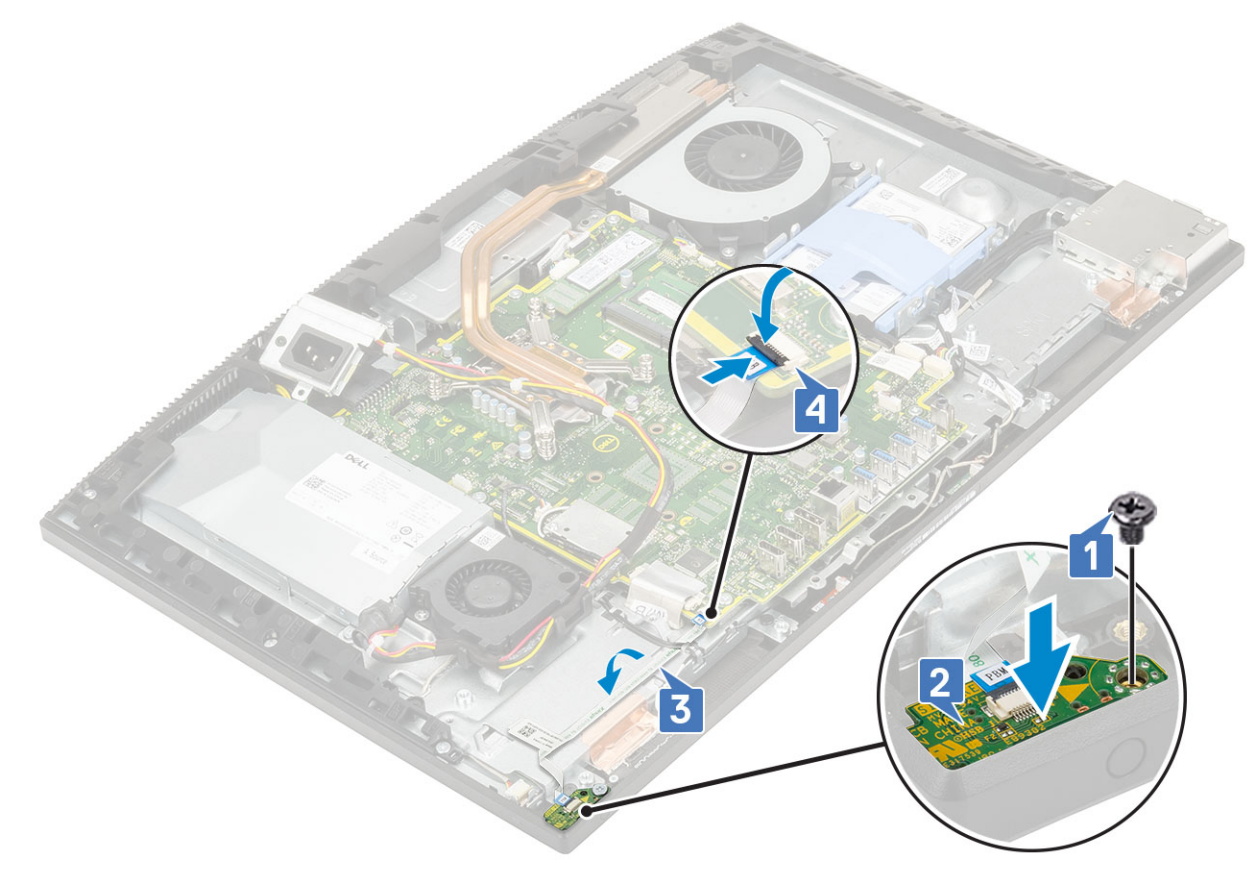

- 2 Coloque los siguientes componentes:
	- a [Altavoces](#page-71-0)
	- b [Soporte de E/S](#page-62-0)
	- c [Cubierta de la base](#page-53-0)
	- d [Protector de la placa base](#page-29-0)
	- e [Cubierta posterior](#page-23-0)
	- f [Soporte](#page-21-0)
- 3 Siga los procedimientos que se describen en [Después de manipular el interior del equipo](#page-6-0).

# **Micrófonos**

## Extracción de los micrófonos

- 1 Siga los procedimientos que se describen en [Antes de manipular el interior del equipo.](#page-6-0)
- 2 Extraiga los siguientes componentes:
	- a [Soporte](#page-20-0)
	- b [Cubierta posterior](#page-22-0)
	- c [Protector de la placa base](#page-28-0)
	- d [Cubierta de la base](#page-51-0)
	- e [Soporte de E/S](#page-60-0)
	- f [Altavoces](#page-70-0)
	- g [PSU](#page-54-0)
- 3 Para extraer el micrófono y el cable:
	- a Desconecte el cable del módulo del micrófono de la placa base [1].
	- b Retire el cable del módulo del micrófono de las guías de colocación de la base del ensamblaje de la pantalla [2].
- <span id="page-75-0"></span>c Extraiga los dos tornillos (M2x2.5) que fijan los módulos del micrófono (2) al marco intermedio [3].
- d Levante los módulos del micrófono para extraerlos de las ranuras del marco intermedio [5].

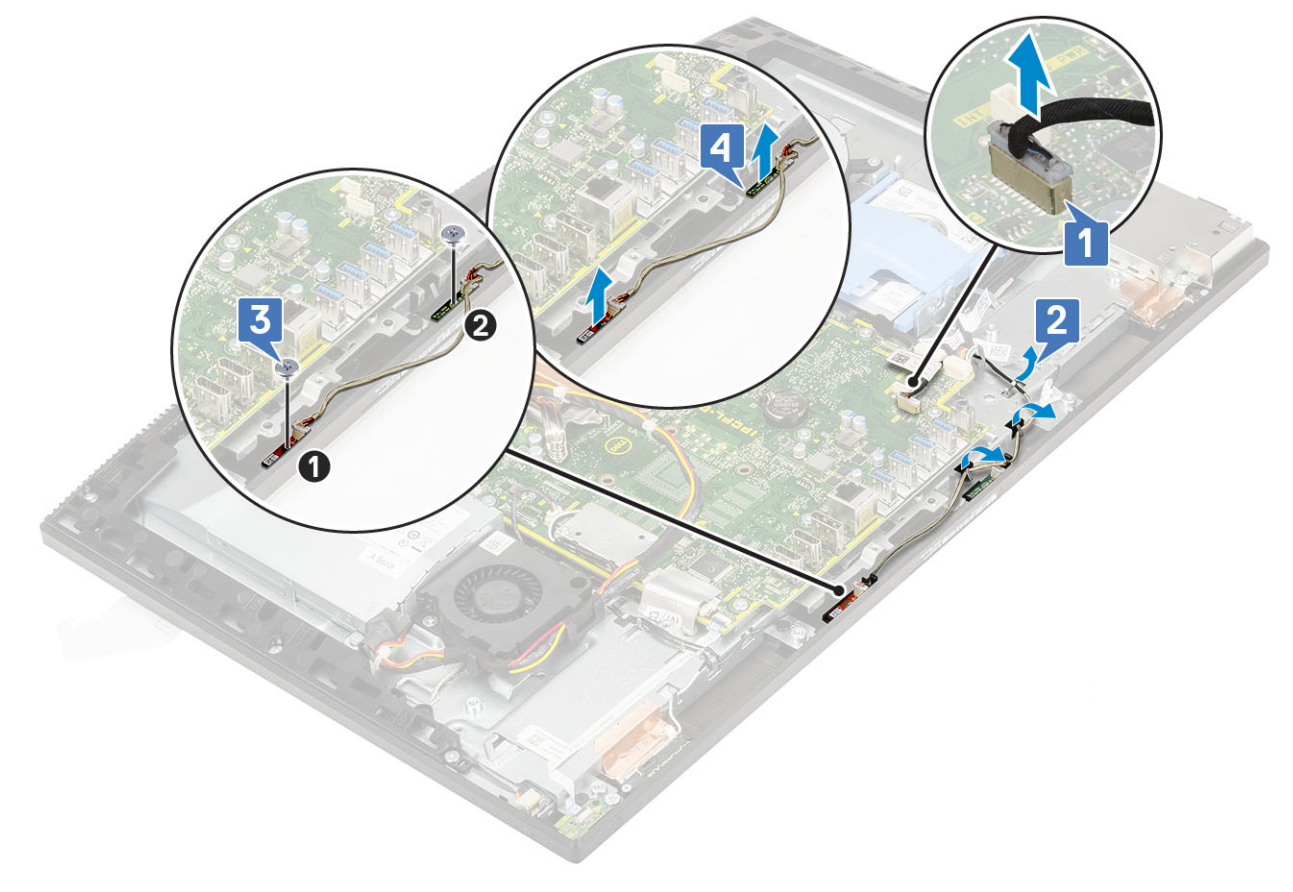

## Instalación de los micrófonos

- 1 Para instalar el micrófono y el cable:
	- a Alinee y coloque los módulos del micrófono (2) con sus ranuras en la carcasa intermedia.
		- $\bigcirc|$  NOTA: Al colocar los módulos del micrófono en la carcasa intermedia, haga coincidir los números de los módulos del micrófono con los números de la carcasa intermedia.
	- b Coloque los dos tornillos (M2x2.5) que fijan el módulo del micrófono a la carcasa intermedia [2].
	- c Pase el cable del módulo del micrófono por las guías de enrutamiento de la base del ensamblaje de la pantalla [3].
	- d Conecte el cable de los módulos del micrófono al zócalo de la placa base [4].

<span id="page-76-0"></span>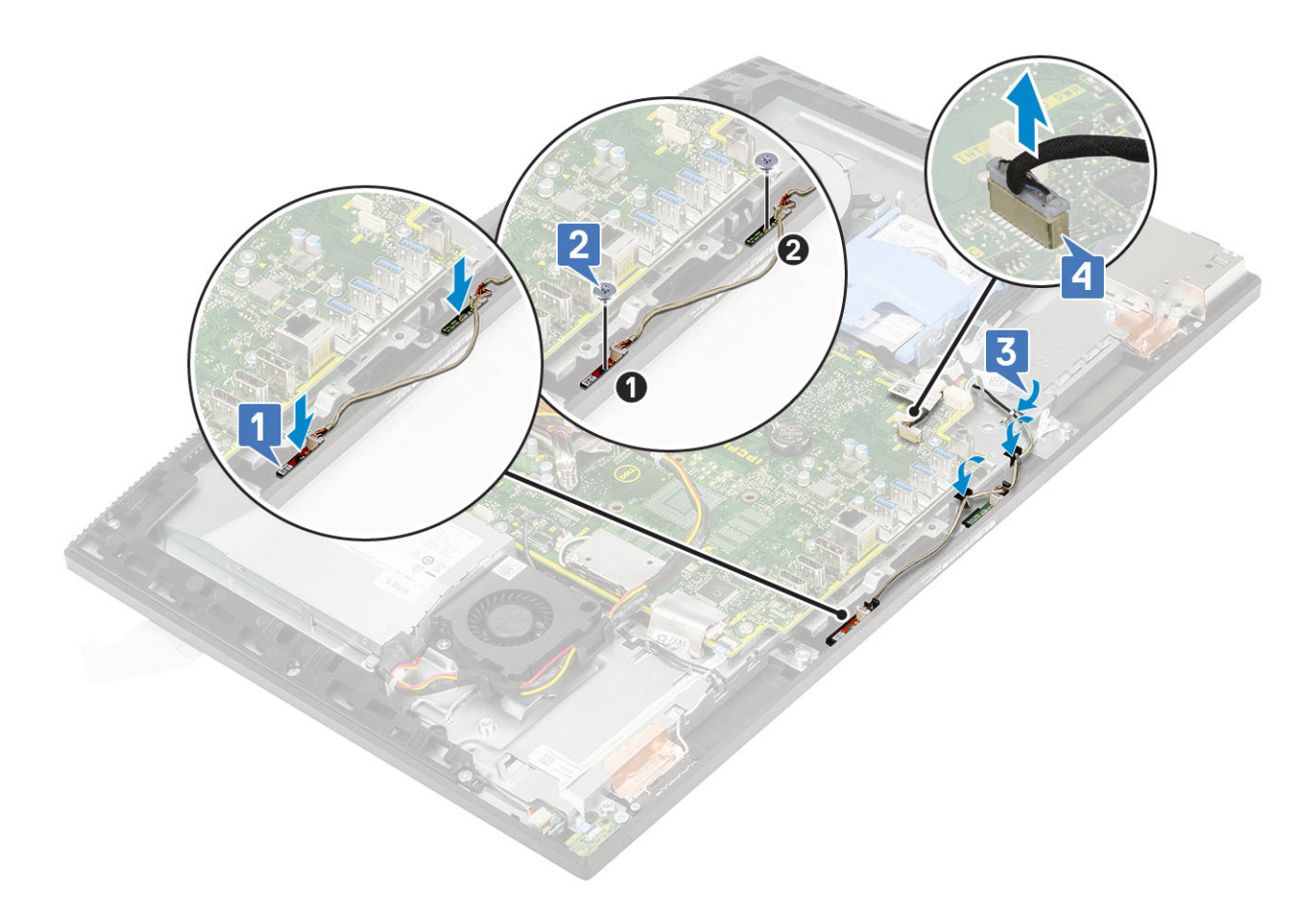

- 2 Coloque los siguientes componentes:
	- a [PSU](#page-56-0)
	- b [Altavoces](#page-71-0)
	- c [Soporte de E/S](#page-62-0)
	- d [Cubierta de la base](#page-53-0)
	- e [Protector de la placa base](#page-29-0)
	- f [Cubierta posterior](#page-23-0)
	- g [Soporte](#page-21-0)
- 3 Siga los procedimientos que se describen en [Después de manipular el interior del equipo](#page-6-0).

# Placa de entrada y salida

### Extracción de la placa de entrada y salida

- 1 Siga los procedimientos que se describen en [Antes de manipular el interior del equipo.](#page-6-0)
- 2 Extraiga los siguientes componentes:
	- a [Soporte](#page-20-0)
	- b [Cubierta posterior](#page-22-0)
	- c [Protector de la placa base](#page-28-0)
	- d [Cubierta de la base](#page-51-0)
	- e [Soporte de E/S](#page-60-0)
	- f [Altavoces](#page-70-0)
	- g [Unidad de disco duro](#page-24-0)
- 3 Para extraer el protector de la placa de entrada y salida (placa de E/S):
	- a Desconecte el cable de la placa de E/S, el cable de alimentación de la placa de E/S y el cable del puerto para auriculares de la placa base [1].

#### $\circled{1}$  NOTA: Con la lengüeta de tiro, desconecte el cable de la placa de E/S de la placa base.

- b Extraiga el cable de la placa de E/S, el cable de alimentación de la placa de E/S y el cable del puerto para auriculares de las guías de enrutamiento de la base del ensamblaje de la pantalla [2].
- c Quite los dos tornillos (M3x5) que fijan el protector de la placa de E/S a la base del ensamblaje de la pantalla [3].
- d Levante el protector de la placa de E/S para extraerlo de la base del ensamblaje de la pantalla [4].

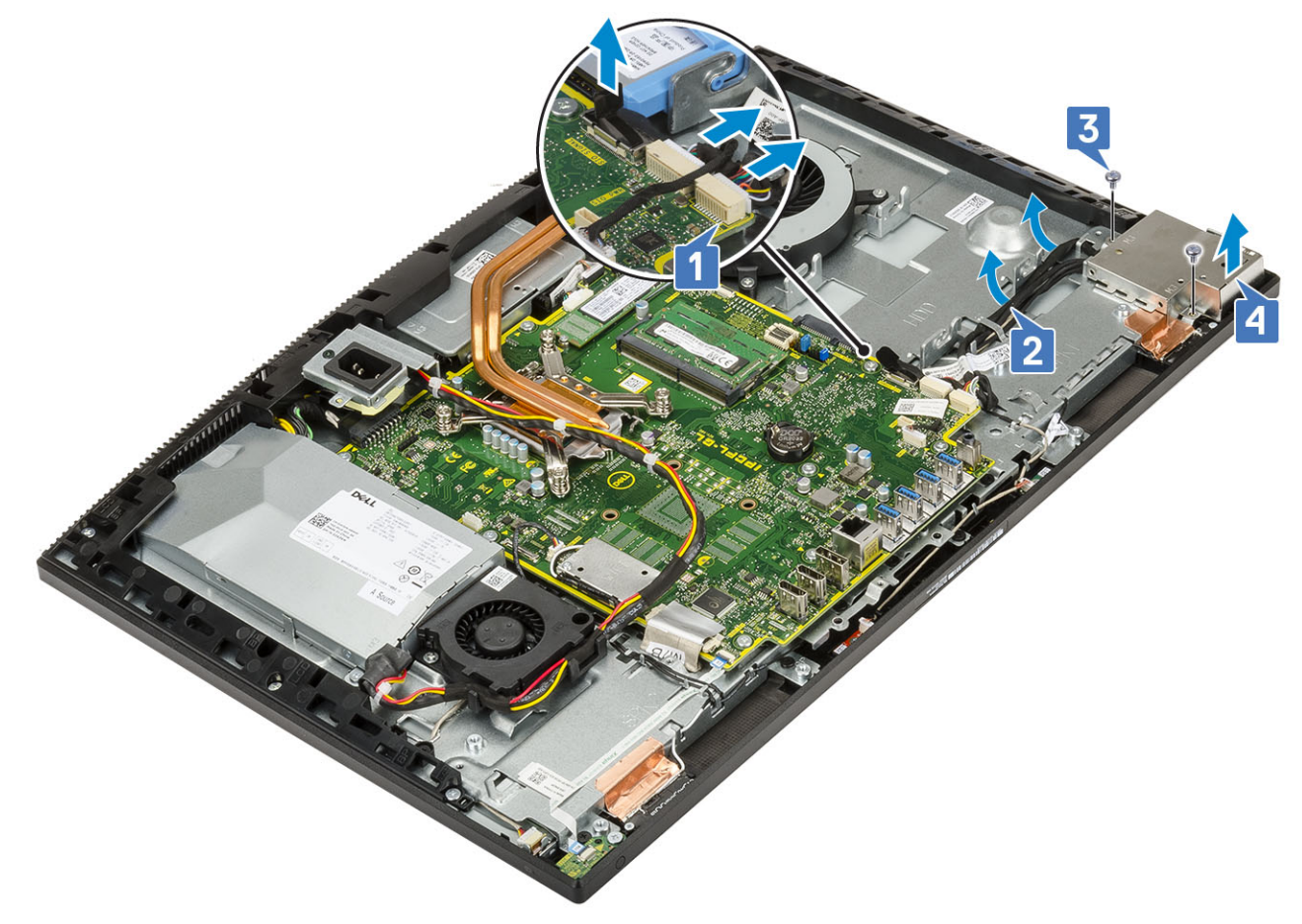

- 4 Para extraer la placa de E/S, realice lo siguiente:
	- a Extraiga el cable del puerto para auriculares de la guía de enrutamiento de la placa de E/S [1].
	- b Extraiga los dos tornillos (M2 x 3) que fijan la placa de E/S al la base del ensamblaje de la pantalla [2].
	- c Levante la placa de E/S con sus cables para extraerla de la base del ensamblaje de la pantalla [3].

<span id="page-78-0"></span>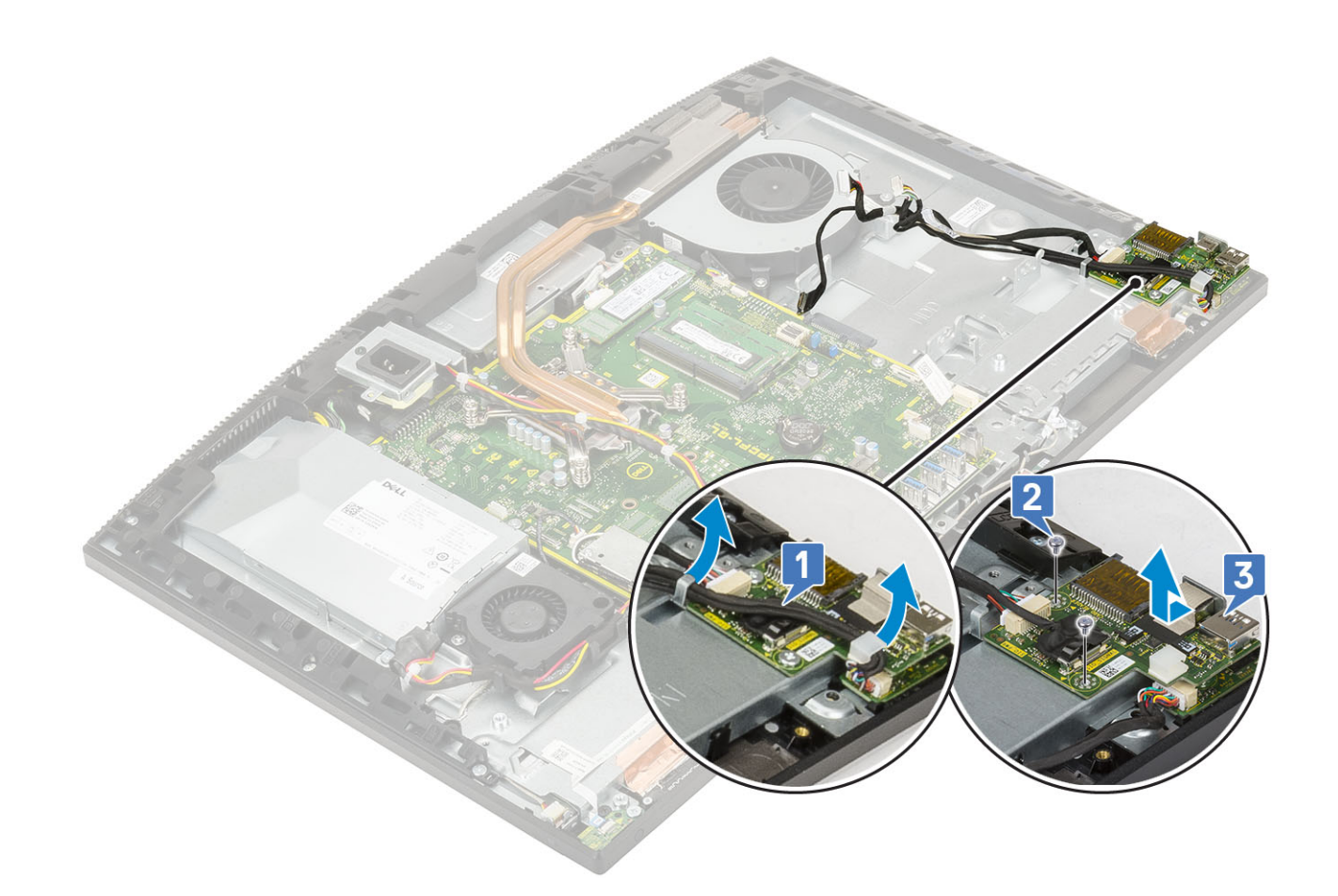

## Instalación de la placa de entrada/salida

1 Para colocar la placa de E/S:

- a Coloque y alinee la placa de entrada y salida (E/S) en la base del ensamblaje de la pantalla [1].
- b Coloque los dos tornillos (M3x5) que fijan la placa de E/S a la base del ensamblaje de la pantalla [2].
- c Pase el cable del puerto para auriculares por la guía de enrutamiento de la placa de E/S [3].

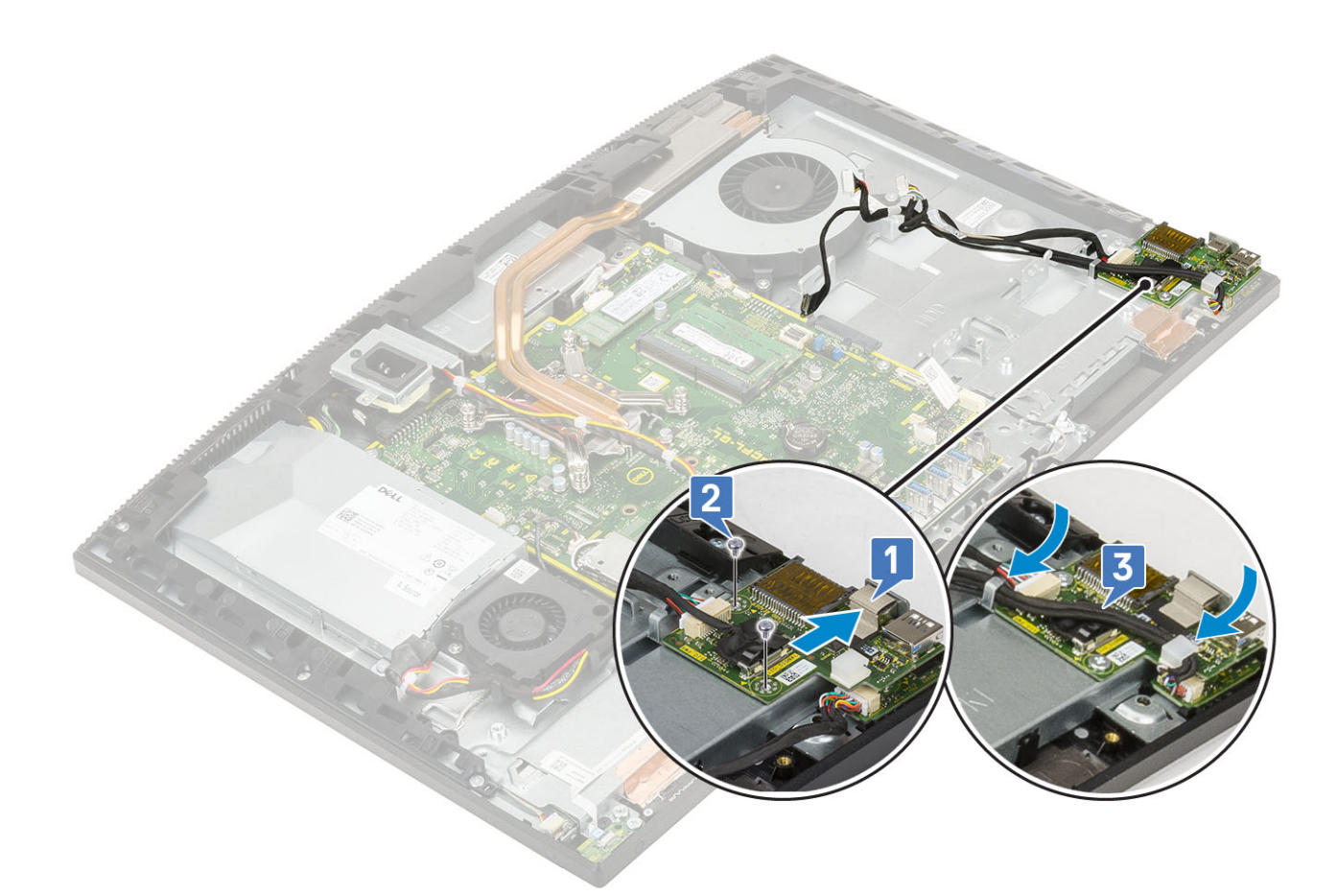

- 2 Para colocar el protector de la placa de E/S:
	- a Coloque y alinee las ranuras para tornillos del protector de la placa de E/S con las ranuras de la base del ensamblaje de la pantalla [1].
	- b Coloque los dos tornillos (M3x5) que fijan el protector de la placa de E/S a la base del ensamblaje de la pantalla [2].
	- c Pase el cable del puerto para auriculares, el cable de la placa de E/S y cable de alimentación de placa E/S a través de las guías de enrutamiento de la base del ensamblaje de la pantalla [3].
	- d Conecte el cable de la placa de E/S, el cable de alimentación de la placa de E/S y el cable del puerto para auriculares a la placa base [4].

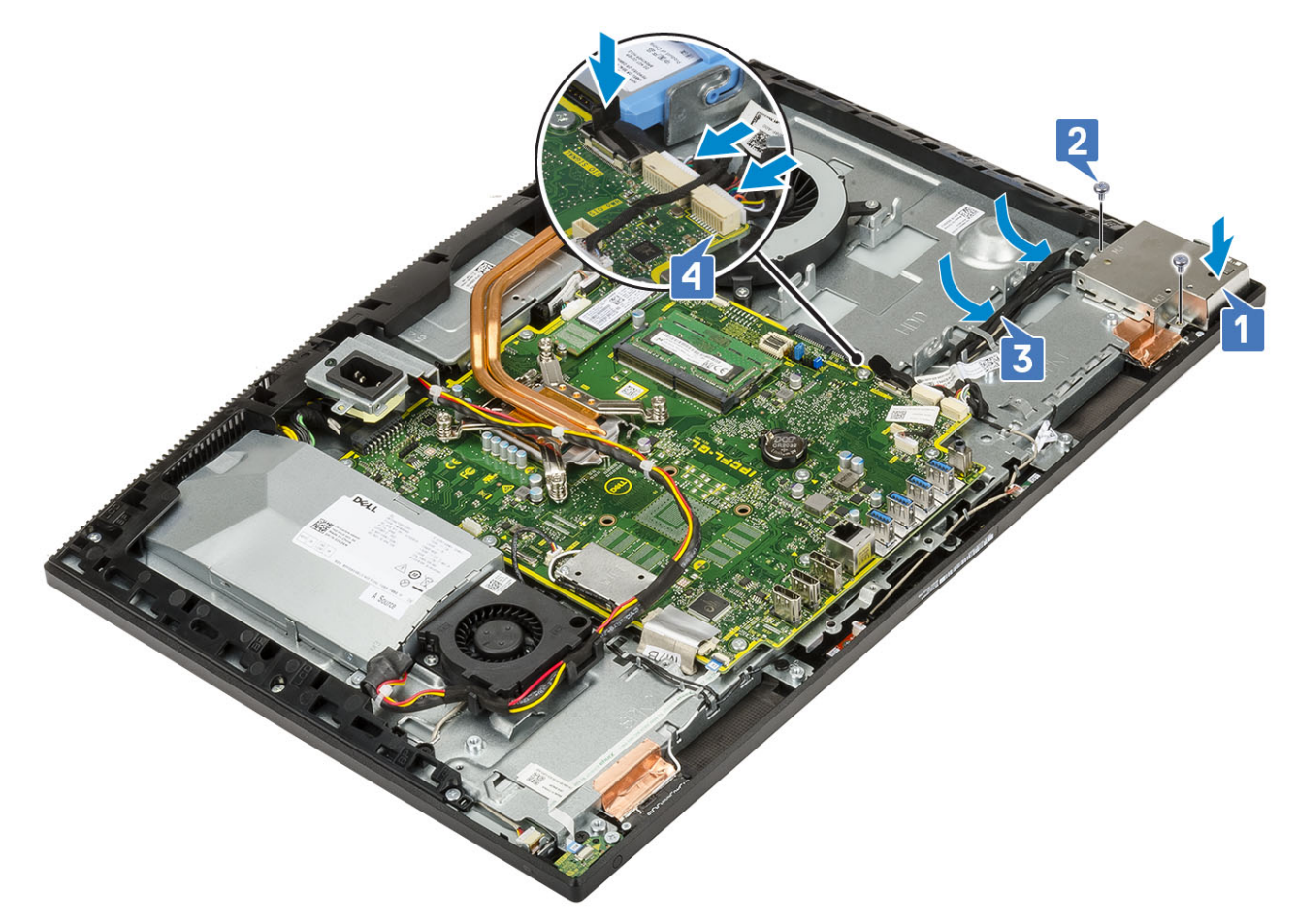

- 3 Coloque los siguientes componentes:
	- a [Unidad de disco duro](#page-25-0)
	- b [Altavoces](#page-71-0)
	- c [Soporte de E/S](#page-62-0)
	- d [Cubierta de la base](#page-53-0)
	- e [Protector de la placa base](#page-29-0)
	- f [Cubierta posterior](#page-23-0)
	- g [Soporte](#page-21-0)
- 4 Siga los procedimientos que se describen en [Después de manipular el interior del equipo](#page-6-0).

# Puerto para auriculares

### Extracción del puerto para auriculares

- 1 Siga los procedimientos que se describen en [Antes de manipular el interior del equipo.](#page-6-0)
- 2 Extraiga los siguientes componentes:
	- a [Soporte](#page-20-0)
	- b [Cubierta posterior](#page-22-0)
	- c [Protector de la placa base](#page-28-0)
	- d [Cubierta de la base](#page-51-0)
	- e [Soporte de E/S](#page-60-0)
	- f [Altavoces](#page-70-0)
	- g [Unidad de disco duro](#page-24-0)
	- h [Placa de E/S](#page-76-0)
- <span id="page-81-0"></span>3 Guite el tornillo (M2x2.5) que fija el puerto para auriculares a la base del ensamblaje de la pantalla [1].
- 4 Levante el puerto para auriculares con su cable de la base del ensamblaje de la pantalla [2].

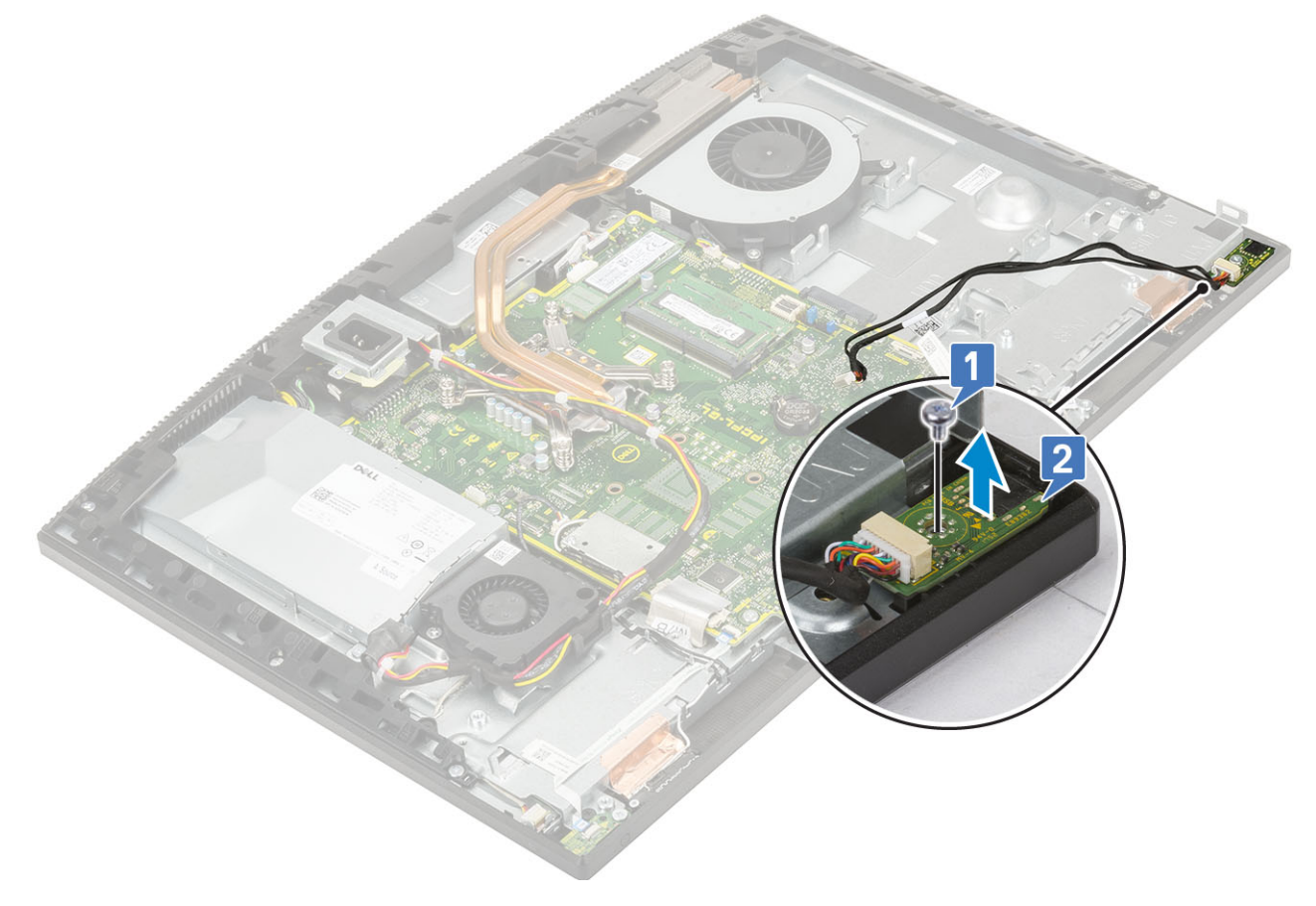

### Instalación del puerto para auriculares

- 1 Deslice el puerto para auriculares en su ranura en la carcasa intermedia y alinee la ranura del tornillo en el puerto para auriculares con la ranura del tornillo en la base del ensamblaje de la pantalla [1].
- 2 Coloque el tornillo (M2x2.5) que fija el puerto para auriculares a la base del ensamblaje de la pantalla [2].

<span id="page-82-0"></span>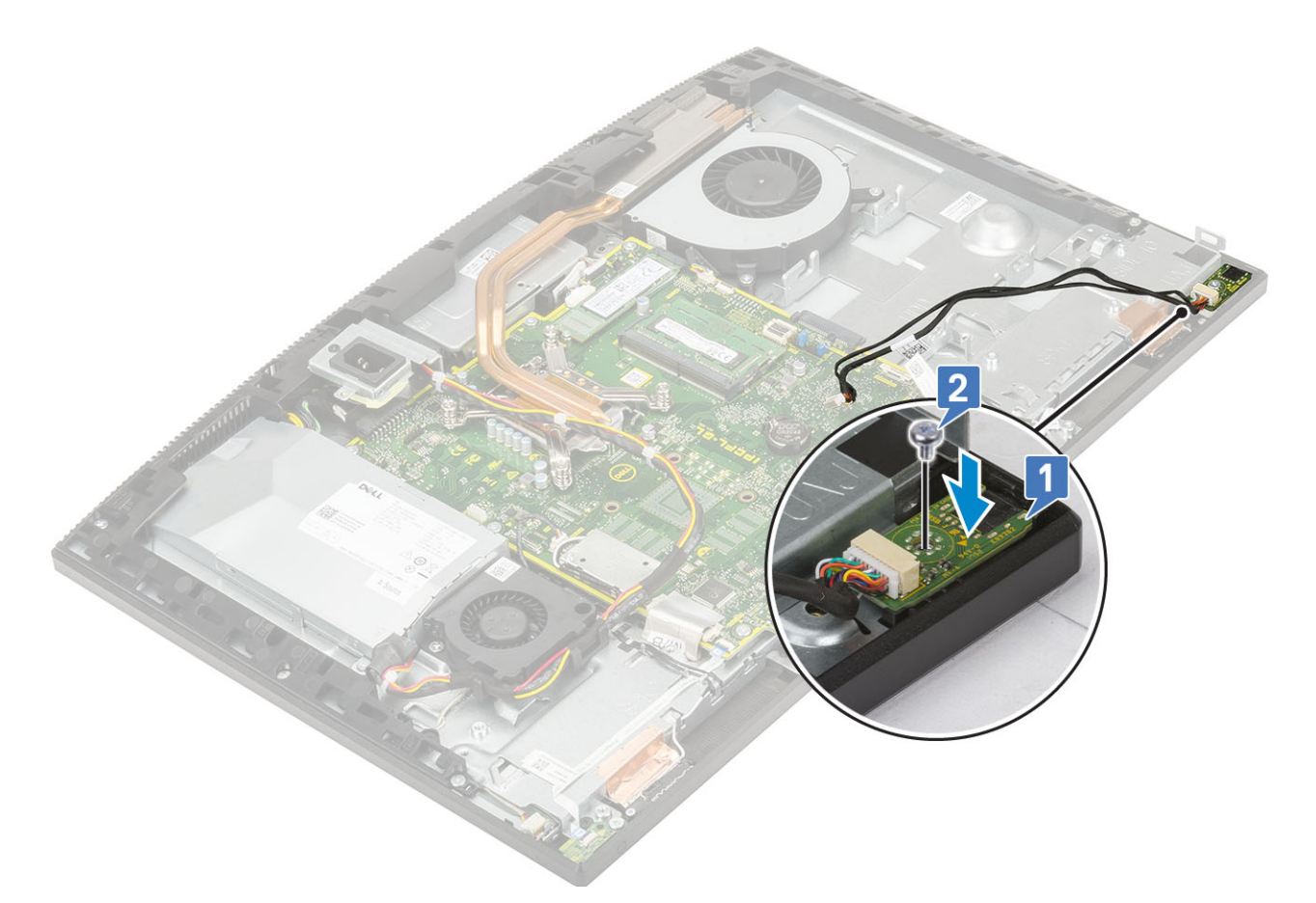

- 3 Coloque los siguientes componentes:
	- a [Placa de E/S](#page-78-0)
	- b [Unidad de disco duro](#page-25-0)
	- c [Altavoces](#page-71-0)
	- d [Soporte de E/S](#page-62-0)
	- e [Cubierta de la base](#page-53-0)
	- f [Protector de la placa base](#page-29-0)
	- g [Cubierta posterior](#page-23-0)
	- h [Soporte](#page-21-0)
- 4 Siga los procedimientos que se describen en [Después de manipular el interior del equipo](#page-6-0).

# Antenas

### Extracción de las antenas

- 1 Siga los procedimientos que se describen en [Antes de manipular el interior del equipo.](#page-6-0)
- 2 Extraiga los siguientes componentes:
	- a [Soporte](#page-20-0)
	- b [Cubierta posterior](#page-22-0)
	- c [Protector de la placa base](#page-28-0)
	- d [Cubierta de la base](#page-51-0)
	- e [Soporte de E/S](#page-60-0)
	- f [Altavoces](#page-70-0)
	- g [Tarjeta WLAN](#page-34-0)
	- h [Placa de E/S](#page-76-0)
- <span id="page-83-0"></span>i [PSU](#page-54-0)
- j [Ventilador de la PSU](#page-58-0)
- 3 Para extraer la antena:
	- a Extraiga los cables de la antena de las guías de colocación de la base del ensamblaje de la pantalla [1].
	- b Extraiga los dos tornillos (M2x2.5) que fijan los módulos de las antenas a la carcasa intermedia [2].
	- c Con cuidado, despegue la cinta que fija los cables de las antenas (2) a la carcasa intermedia [3].
	- d Suelte los módulos de las antenas (2) de las lengüetas y levante los módulos de las antenas para retirarlos de la carcasa intermedia.

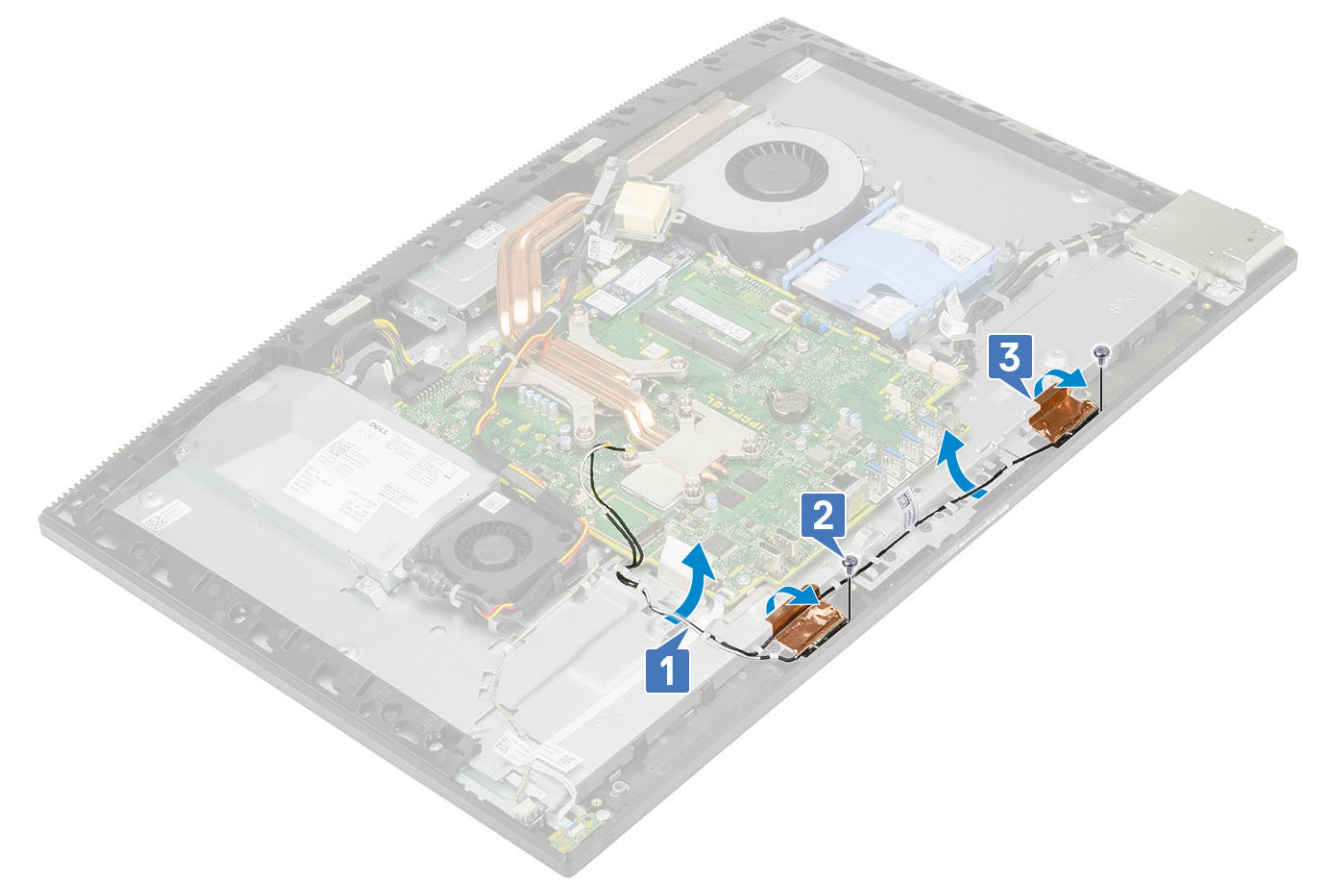

### Instalación de las antenas

- 1 Para colocar los módulos de las antenas:
	- a Alinee los módulos de las antenas (4) con sus ranuras en la carcasa intermedia.
	- b Adhiera la cinta que fija los cables de las antenas (2) a la carcasa intermedia [1].
	- c Coloque los dos tornillos (M2x2.5) que fijan los módulos de las antenas (2) a la carcasa intermedia [2].
	- d Pase los cables de la antena por las guías de colocación en la base del ensamblaje de la pantalla [3].

<span id="page-84-0"></span>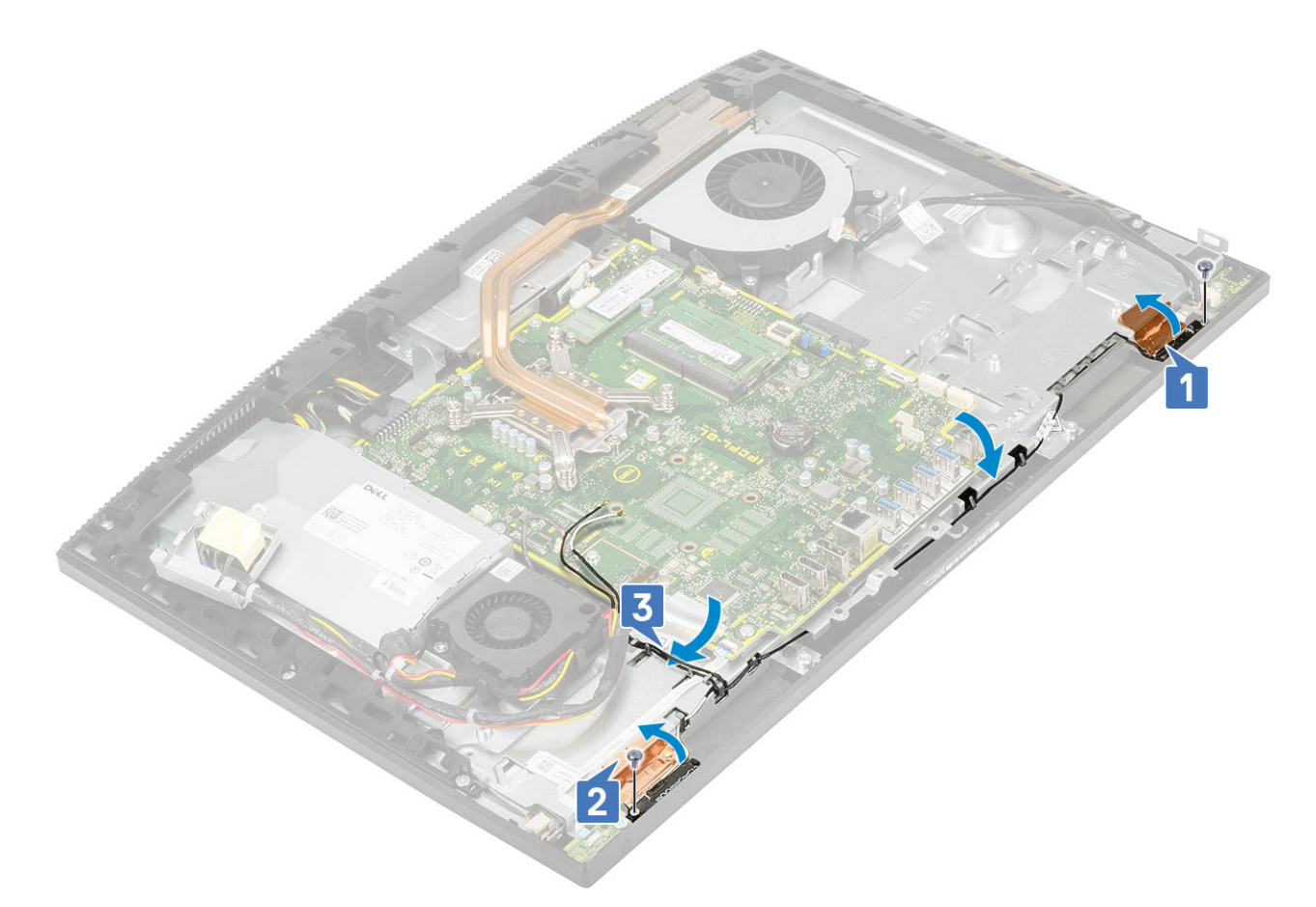

- 2 Coloque los siguientes componentes:
	- a [Ventilador de la PSU](#page-59-0)
	- b [PSU](#page-56-0)
	- c [Placa de E/S](#page-78-0)
	- d [Tarjeta WLAN](#page-36-0)
	- e [Altavoces](#page-71-0)
	- f [Soporte de E/S](#page-62-0)
	- g [Cubierta de la base](#page-53-0)
	- h [Protector de la placa base](#page-29-0)
	- i [Cubierta posterior](#page-23-0)
	- j [Soporte](#page-21-0)
- 3 Siga los procedimientos que se describen en [Después de manipular el interior del equipo](#page-6-0).

# Panel de la pantalla

# Extracción del panel de la pantalla

- 1 Siga los procedimientos que se describen en [Antes de manipular el interior del equipo.](#page-6-0)
- 2 Extraiga los siguientes componentes:
	- a [Soporte](#page-20-0)
	- b [Cubierta posterior](#page-22-0)
	- c [Protector de la placa base](#page-28-0)
	- d [Cubierta de la base](#page-51-0)
	- e [Soporte de E/S](#page-60-0)
	- f [Ventilador del sistema](#page-38-0)
- g [Unidad de disco duro](#page-24-0)
- h [Tarjeta WLAN](#page-34-0)
- i [Placa base](#page-64-0)
- j [PSU](#page-54-0)
- k [Ventilador de la PSU](#page-58-0)
- l [Cámara](#page-40-0)
- 3 Extraiga el cable de retroiluminación de la pantalla de las guías de colocación de la base del ensamblaje de la pantalla [1].
- 4 Extraiga los 11 tornillos (M3x5) que fijan la carcasa intermedia y la base del ensamblaje de la pantalla al panel de la pantalla [2].

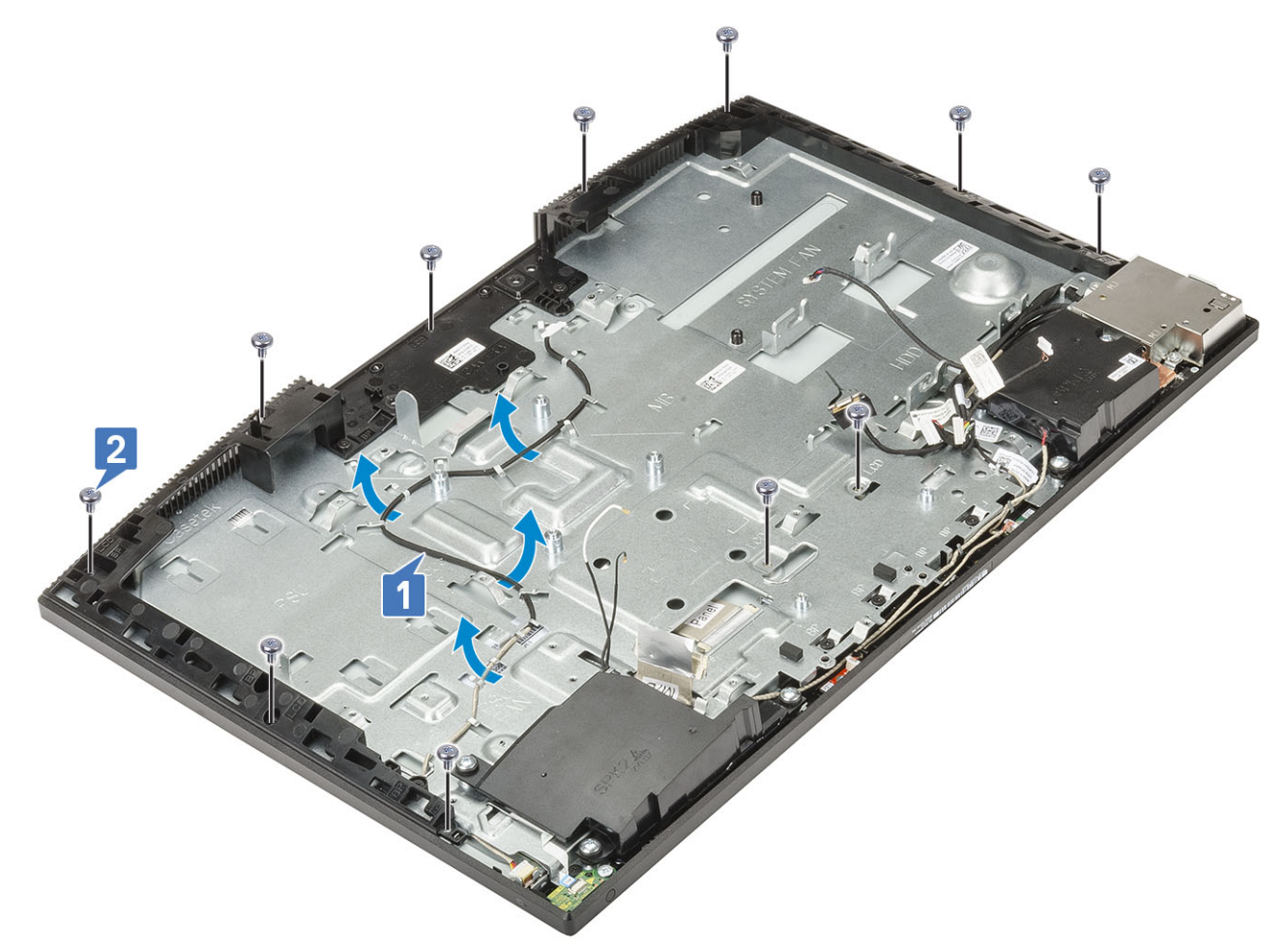

- 5 Coloque el sistema en posición vertical, sujete el panel de la pantalla y la base del ensamblaje de la pantalla, y suelte con cuidado el panel de la pantalla de la carcasa intermedia y de la base del ensamblaje de la pantalla [1].
- 6 Deslice el cable de retroiluminación de la pantalla a través de la ranura de la base del ensamblaje de la pantalla [2].
- 7 Levante el panel de la pantalla de la carcasa intermedia y de la base del ensamblaje de la pantalla [3].

<span id="page-86-0"></span>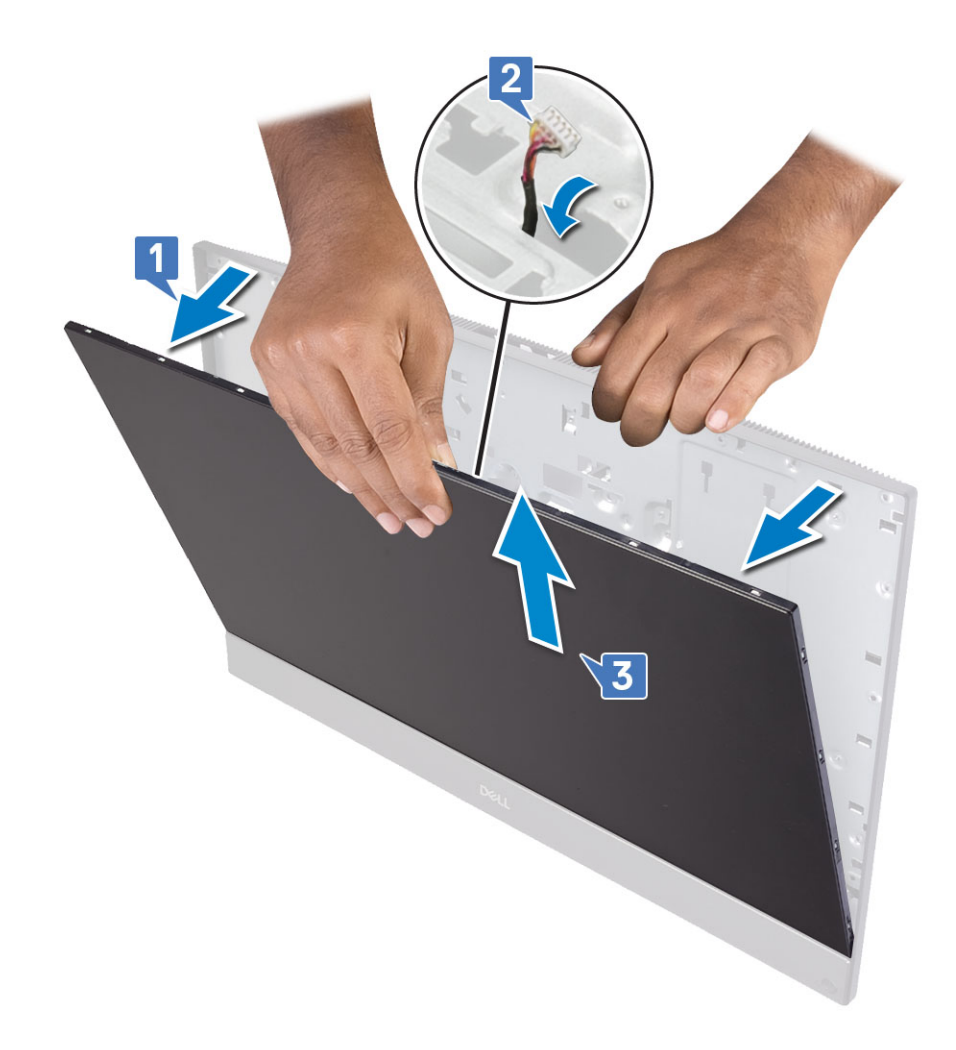

## Instalación del panel de la pantalla

- 1 Coloque la base del ensamblaje de la pantalla en posición vertical y deslice el panel de la pantalla en la ranura situada entre la carcasa intermedia y la base del ensamblaje de la pantalla [1].
- 2 Deslice el cable de retroiluminación de la pantalla por las ranuras de la base del ensamblaje de la pantalla [2].
- 3 Empuje el panel de la pantalla hacia la base del ensamblaje de la pantalla, cerrando el hueco entre el panel de la pantalla y la carcasa intermedia [3].

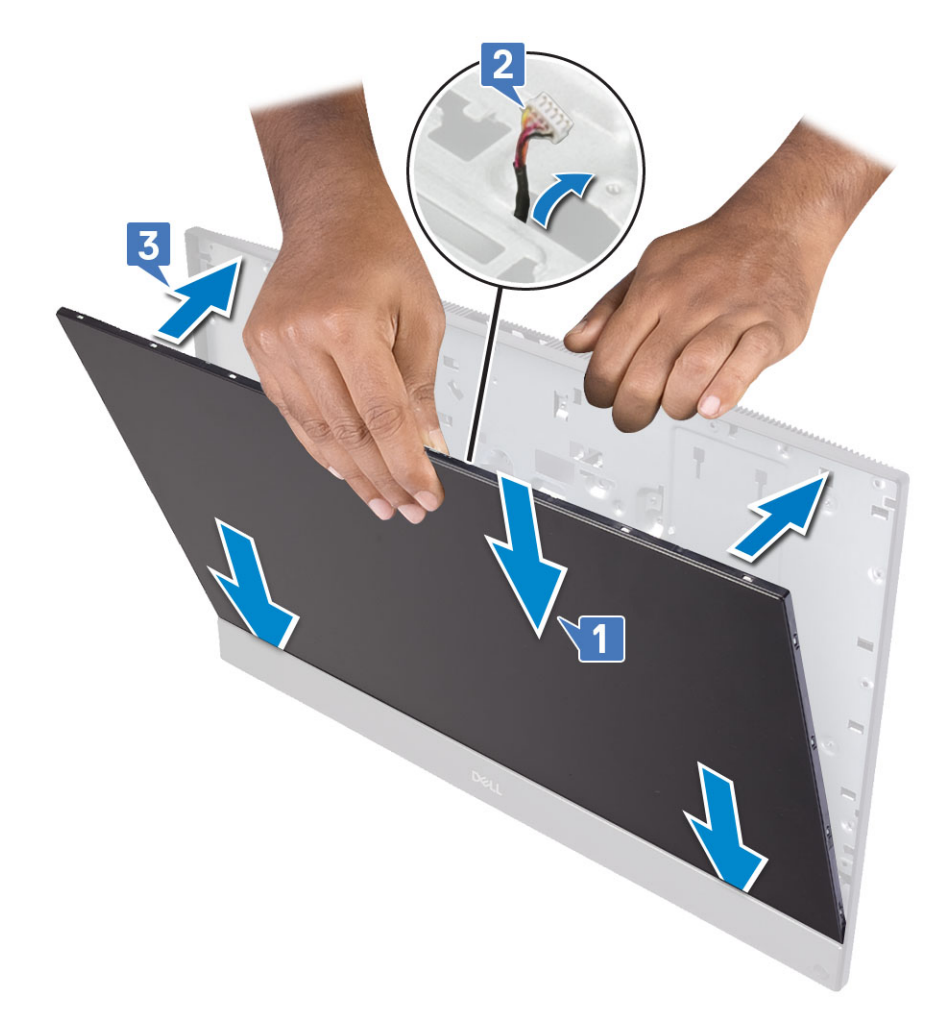

- 4 Coloque la base del ensamblaje de la pantalla en una superficie plana y limpia con el panel de la pantalla hacia abajo.
- 5 Coloque los 11 tornillos (M3x5) que fijan el panel de la pantalla a la carcasa intermedia y la base del ensamblaje de la pantalla [1].
- 6 Pase el cable de retroiluminación de la pantalla por las de colocación en la base del ensamblaje de la pantalla [2] .

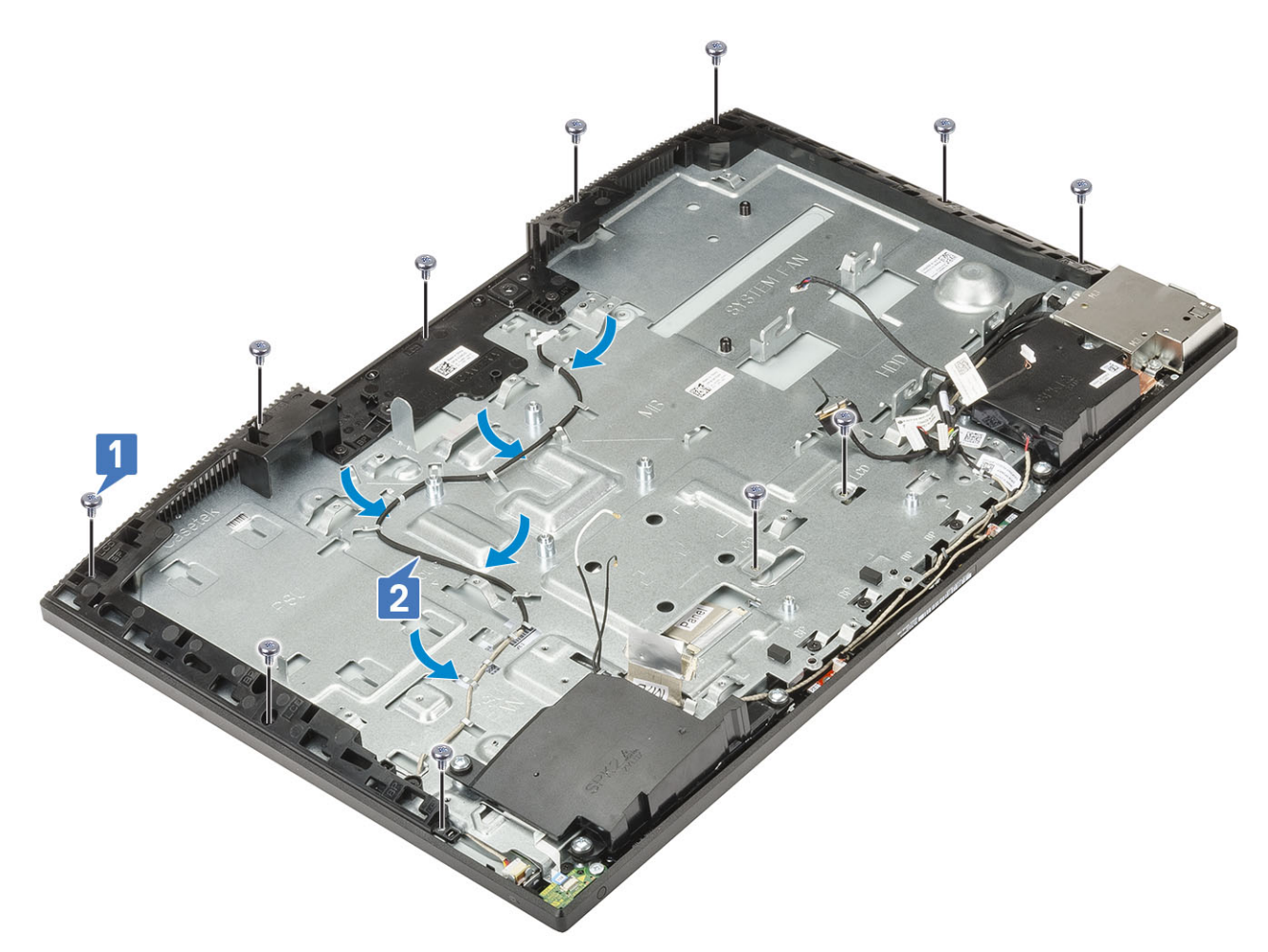

#### 7 Coloque los siguientes componentes:

- a [Cámara](#page-42-0)
- b [Ventilador de la PSU](#page-59-0)
- c [PSU](#page-56-0)
- d [Placa base](#page-67-0)
- e [Tarjeta WLAN](#page-36-0)
- f [Unidad de disco duro](#page-25-0)
- g [Ventilador del sistema](#page-39-0)
- h [Soporte de E/S](#page-62-0)
- i [Cubierta de la base](#page-53-0)
- j [Protector de la placa base](#page-29-0)
- k [Cubierta posterior](#page-23-0)
- l [Soporte](#page-21-0)
- 8 Siga los procedimientos que se describen en [Después de manipular el interior del equipo](#page-6-0).

# Cable de la pantalla

## Extracción del cable de la pantalla

- 1 Siga los procedimientos que se describen en [Antes de manipular el interior del equipo.](#page-6-0)
- 2 Extraiga los siguientes componentes:
	- a [Soporte](#page-20-0)
- b [Cubierta posterior](#page-22-0)
- c [Protector de la placa base](#page-28-0)
- d [Cubierta de la base](#page-51-0)
- e [Soporte de E/S](#page-60-0)
- f [Altavoces](#page-70-0)
- g [Ventilador del sistema](#page-38-0)
- h [Unidad de disco duro](#page-24-0)
- i [Tarjeta WLAN](#page-34-0)
- j [Placa base](#page-64-0)
- k [PSU](#page-54-0)
- l [Ventilador de la PSU](#page-58-0)
- m [Cámara](#page-40-0)
- n [Placa de E/S](#page-76-0)
- o [Puerto para auriculares](#page-81-0)
- p [Antenas](#page-82-0)
- q [Micrófonos](#page-74-0)
- r [Placa del botón de encendido](#page-72-0)
- s [Panel de la pantalla](#page-84-0)
- 3 Para extraer el cable de la pantalla:
	- a Doble el cable hacia adentro [1]
	- b Para soltar el cable, presione las lengüetas de ambos lados. [2]
	- c Levante el cable para extraerlo de la base del ensamblaje de la pantalla [3].

## Instalación del cable de la pantalla

1 Para instalr el cable de la pantalla:

a Conecte el cable de la pantalla a la base del ensamblaje de la pantalla.

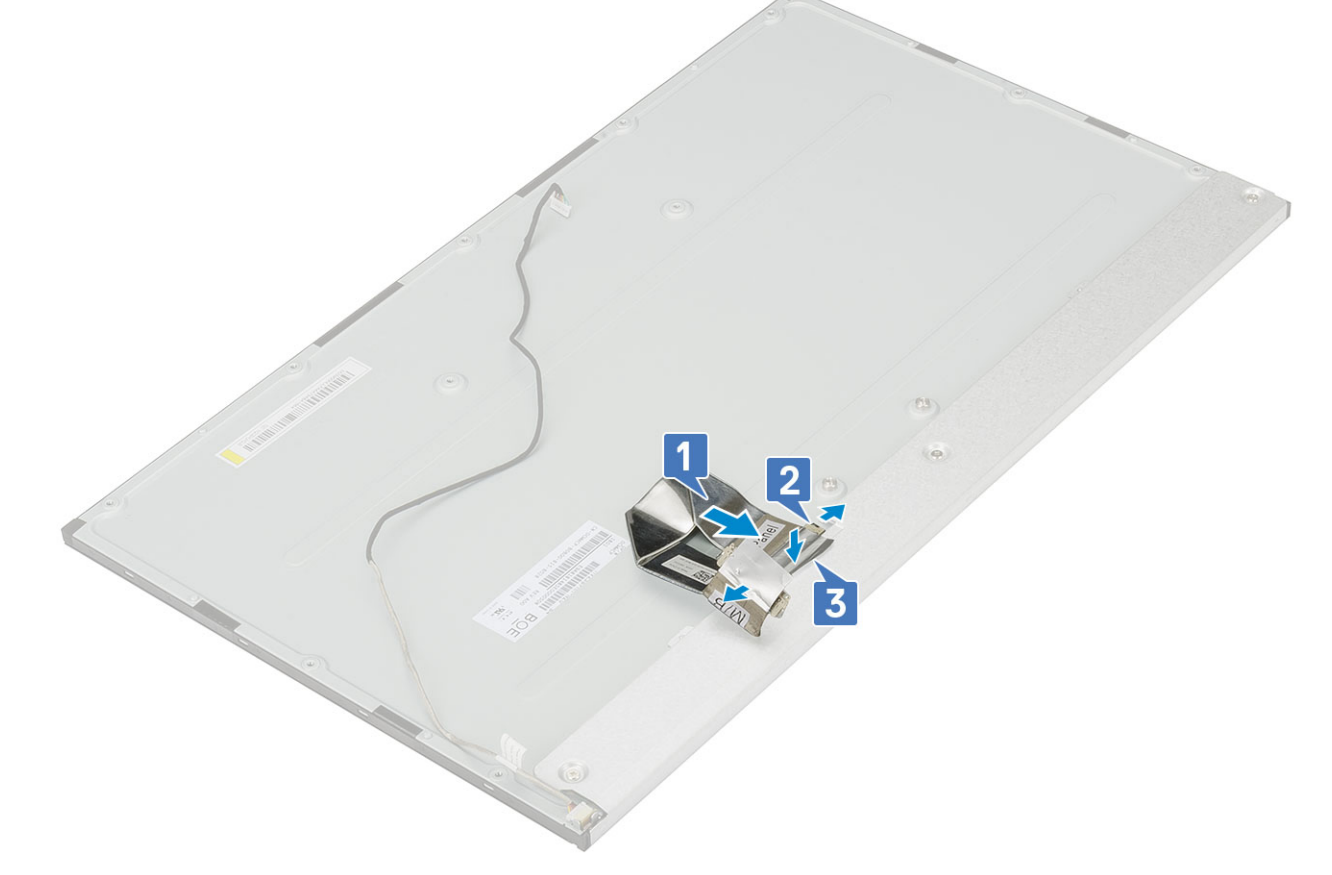

- 2 Coloque los siguientes componentes:
	- a [Panel de la pantalla](#page-86-0)
	- b [la placa del botón de encendido](#page-73-0)
	- c [Micrófonos](#page-75-0)
	- d [Antenas](#page-83-0)
	- e [Puerto para auriculares](#page-81-0)
	- f [Placa de E/S](#page-78-0)
	- g [Cámara](#page-42-0)
	- h [Ventilador de la PSU](#page-59-0)
	- i [PSU](#page-56-0)
	- j [Placa base](#page-67-0)
	- k [Tarjeta WLAN](#page-36-0)
	- l [Unidad de disco duro](#page-25-0)
	- m [Ventilador del sistema](#page-39-0)
	- n [Altavoces](#page-71-0)
	- o [Soporte de E/S](#page-62-0)
	- p [Cubierta de la base](#page-53-0)
	- q [Protector de la placa base](#page-29-0)
	- r [Cubierta posterior](#page-23-0)
	- s [Soporte](#page-21-0)
- 3 Siga los procedimientos que se describen en [Después de manipular el interior del equipo](#page-6-0).

# Carcasa intermedia

## Extracción del marco intermedio

- 1 Siga los procedimientos que se describen en [Antes de manipular el interior del equipo.](#page-6-0)
- 2 Extraiga los siguientes componentes:
	- a [Soporte](#page-20-0)
	- b [Cubierta posterior](#page-22-0)
	- c [Protector de la placa base](#page-28-0)
	- d [Cubierta de la base](#page-51-0)
	- e [Soporte de E/S](#page-60-0)
	- f [Altavoces](#page-70-0)
	- g [Ventilador del sistema](#page-38-0)
	- h [Unidad de disco duro](#page-24-0)
	- i [Tarjeta WLAN](#page-34-0)
	- j [Placa base](#page-64-0)
	- k [PSU](#page-54-0)
	- l [Ventilador de la PSU](#page-58-0)
	- m [Cámara](#page-40-0)
	- n [Placa de E/S](#page-76-0)
	- o [Puerto para auriculares](#page-81-0)
	- p [Antenas](#page-82-0)
	- q [Micrófonos](#page-74-0)
	- r [Placa del botón de encendido](#page-72-0)
	- s [Panel de la pantalla](#page-84-0)
- 3 Extraiga los 15 tornillos (M3x5) que fijan la carcasa intermedia a la base del ensamblaje de la pantalla [1].
- 4 Deslice y levante para liberar las lengüetas de la carcasa intermedia de las ranuras de la base del ensamblaje de la pantalla [2].

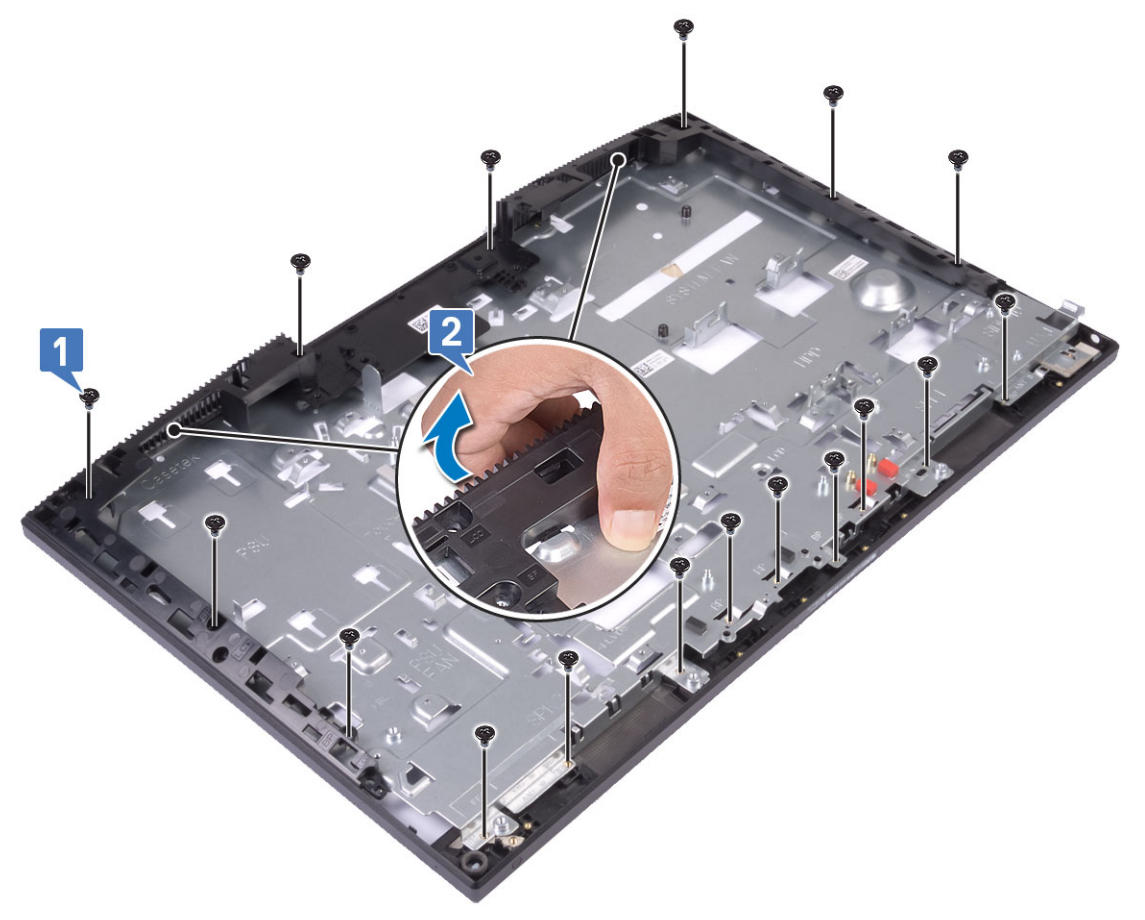

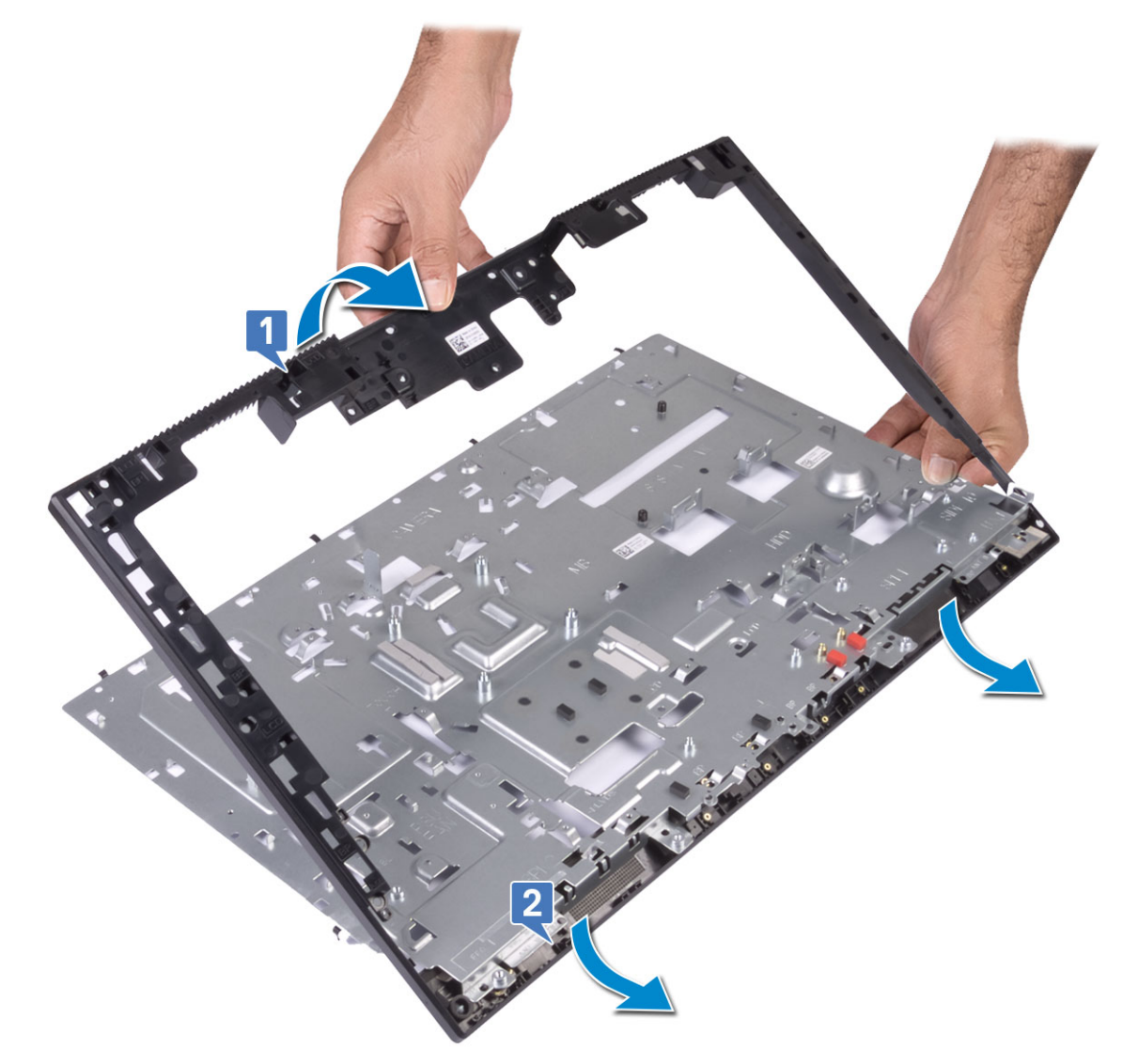

## Instalación de la carcasa intermedia

1 A partir de la ubicación mostrada, deslice y alinee la carcasa intermedia con las ranuras en la base del ensamblaje de la pantalla, y, a continuación, encaje la carcasa intermedia en la base del ensamblaje de la pantalla [1, 2].

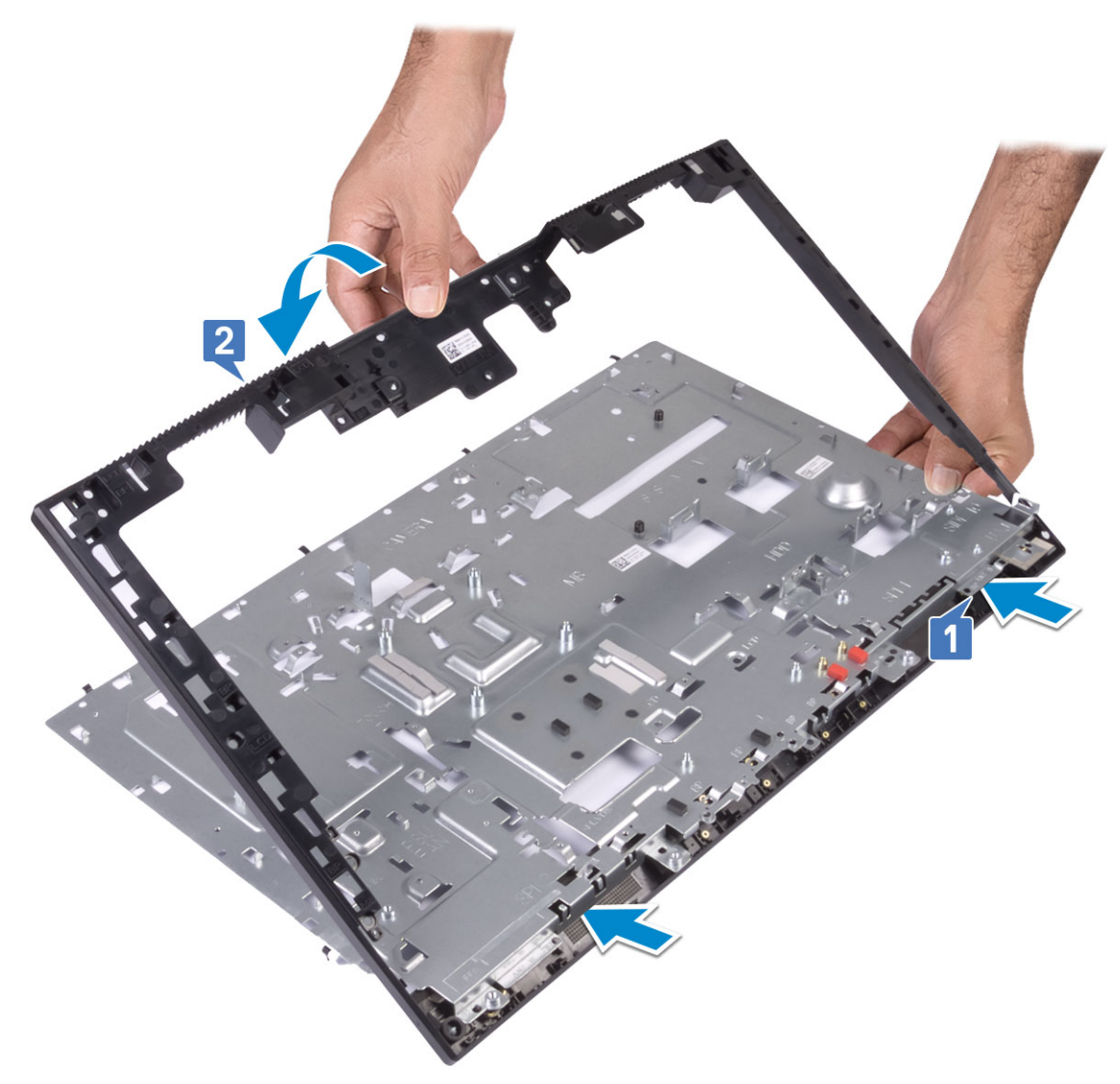

2 Coloque los 15 tornillos (M3x5) que fijan la carcasa intermedia a la base del ensamblaje de la pantalla [2].

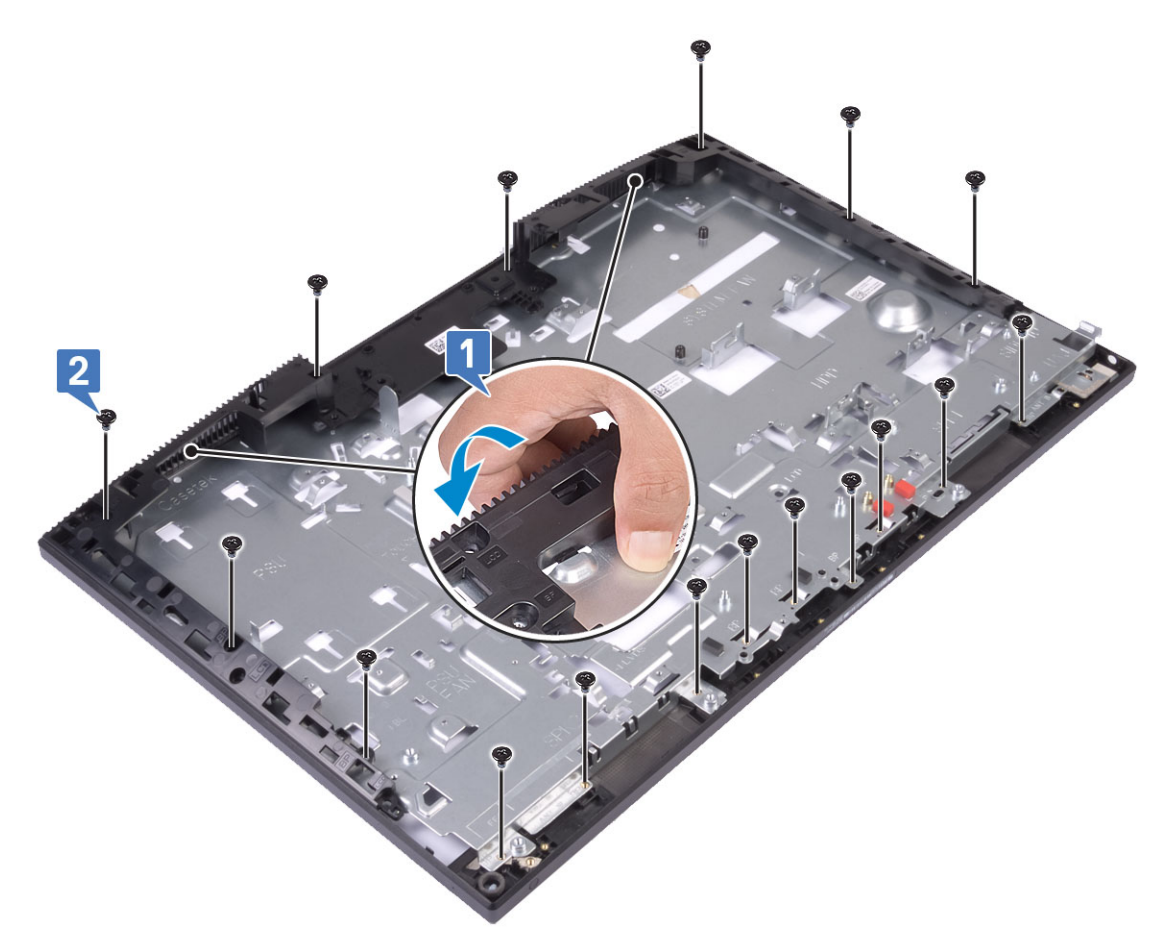

- 3 Coloque los siguientes componentes:
	- a [Panel de la pantalla](#page-86-0)
	- b [la placa del botón de encendido](#page-73-0)
	- c [Micrófonos](#page-75-0)
	- d [Antenas](#page-83-0)
	- e [Puerto para auriculares](#page-81-0)
	- f [Placa de E/S](#page-78-0)
	- g [Cámara](#page-42-0)
	- h [Ventilador de la PSU](#page-59-0)
	- i [PSU](#page-56-0)
	- j [Placa base](#page-67-0)
	- k [Tarjeta WLAN](#page-36-0)
	- l [Unidad de disco duro](#page-25-0)
	- m [Ventilador del sistema](#page-39-0)
	- n [Altavoces](#page-71-0)
	- o [Soporte de E/S](#page-62-0)
	- p [Cubierta de la base](#page-53-0)
	- q [Protector de la placa base](#page-29-0)
	- r [Cubierta posterior](#page-23-0)
	- s [Soporte](#page-21-0)
- 4 Siga los procedimientos que se describen en [Después de manipular el interior del equipo](#page-6-0).

# Solución de problemas del equipo

Puede solucionar los problemas de su equipo utilizando indicadores como las luces de diagnóstico, los códigos de sonidos y los mensajes de error durante el funcionamiento del equipo.

# Diagnósticos de evaluación del sistema de preinicio (ePSA)

Los diagnósticos de ePSA (también conocidos como diagnósticos del sistema) realizan una revisión completa de su hardware. La ePSA está incorporada con el BIOS y la activa el BIOS internamente. Los diagnósticos incorporados del sistema ofrecen un conjunto de opciones para determinados dispositivos o grupos de dispositivos, permitiendo:

- Ejecutar pruebas automáticamente o en modo interactivo
- Repetir las pruebas
- Visualizar o guardar los resultados de las pruebas
- Ejecutar pruebas exhaustivas para introducir pruebas adicionales que ofrezcan más información sobre los dispositivos que han presentado errores
- Ver mensajes de estado que indican si las pruebas se han completado correctamente
- Ver mensajes de error que informan de los problemas que se han encontrado durante las pruebas
- $\wedge$ PRECAUCIÓN: Utilice los diagnósticos del sistema para probar solo su equipo. Si utiliza este programa con otros equipos, es posible que se obtengan mensajes de error o resultados no válidos.
- (i) NOTA: Algunas pruebas para dispositivos específicos requieren de la interacción del usuario. Asegúrese siempre de estar en la terminal del equipo cuando se realicen las pruebas de diagnóstico.

## Ejecución del diagnóstico de ePSA

- 1 Invoque el inicio de diagnóstico. Para ello, utilice uno de los métodos sugeridos anteriormente.
- 2 Una vez que se encuentre en el menú de inicio por única vez, use la tecla de flecha hacia arriba/abajo para ir a ePSA o Diagnostics (Diagnóstico) y presione la tecla <Retorno> para iniciar. La opción Fn+PWR (Fn+ENC) parpadeará el inicio de diagnóstico seleccionado en pantalla e iniciará el diagnóstico/ePSA directamente.
- 3 En la pantalla del menú de inicio, seleccione la opción **Diagnostics (Diagnósticos)**.
- 4 Presione la flecha situada en la esquina inferior derecha para ir a la lista de la página. Los elementos detectados se enumerarán y se probarán.
- 5 Si hay algún problema, aparecerán los códigos de error. Anote el código de error y el número de validación, y contáctese con Dell.

### Para ejecutar una prueba de diagnóstico de un dispositivo específico, realice lo siguiente:

- 1 Presione la tecla Esc y, a continuación, haga clic en Yes (Sí) para detener la prueba de diagnóstico.
- 2 Seleccione el dispositivo del panel izquierdo y haga clic en Run Tests (Ejecutar pruebas).
- 3 Si hay algún problema, aparecerán los códigos de error.

Anote el código de error y el número de validación, y contáctese con Dell.

# **Diagnóstico**

Indicador luminoso de estado de alimentación: indica el estado de la alimentación.

Una luz ámbar fija: el sistema no puede iniciar el sistema operativo. Esto indica que el suministro de energía u otro dispositivo en el sistema está fallando.

Una luz ámbar parpadeante: el sistema no puede iniciar el sistema operativo. Esto indica que la fuente de alimentación es normal, pero otro dispositivo en el sistema falla o no se ha instalado correctamente.

#### NOTA: Para determinar el dispositivo que está fallando, consulte los patrones de luces.

Apagado: el sistema está en modo hibernación o apagado.

El indicador luminoso de estado de alimentación parpadea en color ámbar junto con códigos de sonido para indicar errores.

Por ejemplo, el indicador luminoso de estado de la alimentación parpadea en ámbar dos veces seguido de una pausa y, a continuación, parpadea en blanco tres veces seguido de una pausa. Este patrón 2-3 continúa hasta que el ordenador se apague, lo que indica que no se ha detectado la imagen de recuperación.

La siguiente tabla muestra los distintos patrones de indicadores luminosos y lo que indican:

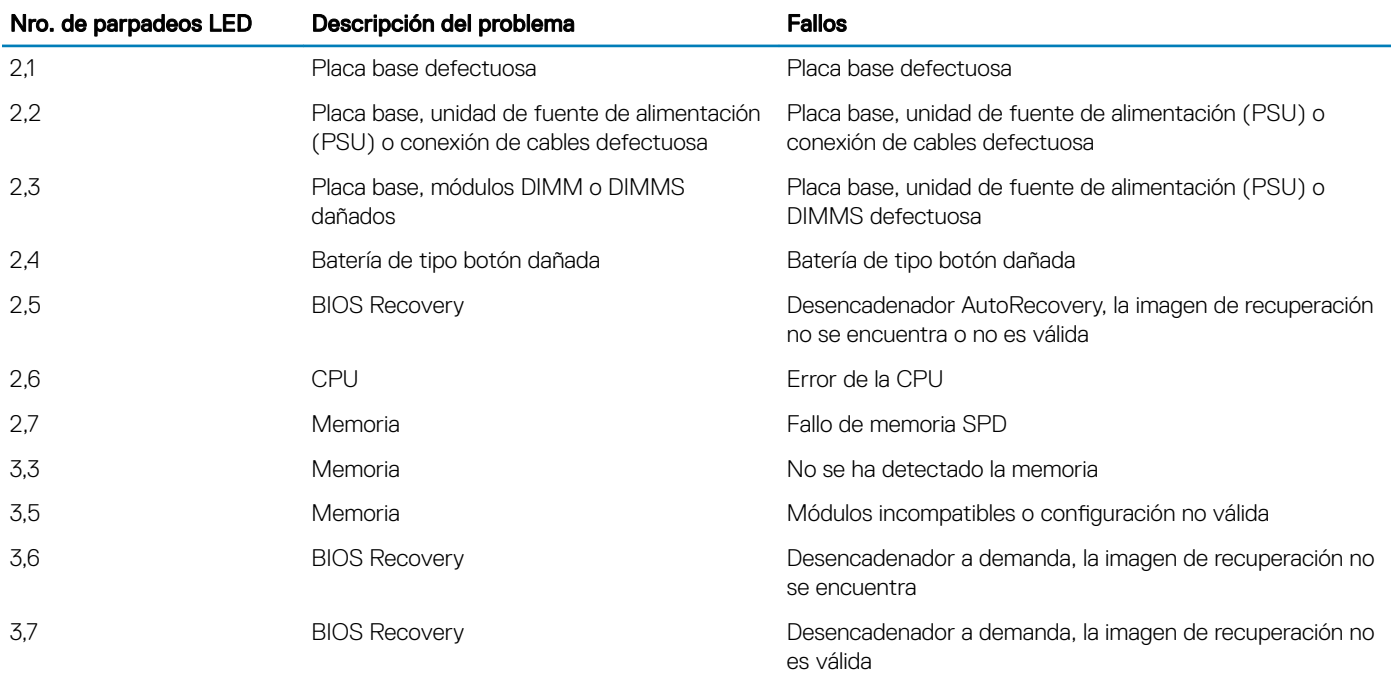

#### Tabla 4. Códigos LED/de sonido de diagnóstico

Si el sistema no puede mostrar errores o problemas, es posible que emita una serie de sonidos durante el inicio. Los códigos de sonido repetidos ayudan al usuario a solucionar problemas con el sistema.

Indicador luminoso de estado de la cámara: indica que la cámara está en uso.

- Blanco fijo: la cámara está en uso.
- Apagado: la cámara no está en uso.

# Autoprueba integrada (BIST) de LCD

Los sistemas All-in-one (AIO) son compatibles con los sistemas BIST del LCD similares a cualquier otro sistema Dell con prueba BIST implementada. Permite que el usuario aísle el LCD durante la solución de problemas para determinar qué subsistema tiene el error. La principal diferencia es la falta de una controladora de exploración de teclado integrado en los sistemas AIO. Cuando se inicia BIST, desde la pantalla LCD se emitirá un patrón generado internamente, para observación del usuario. Este patrón será: Rojo-Verde-Azul-Blanco-Azul, donde cada patrón se emitirá durante 2 a 3 segundos.

Las siguientes imágenes muestran el patrón de colores en la pantalla LCD:

Pantalla estándar

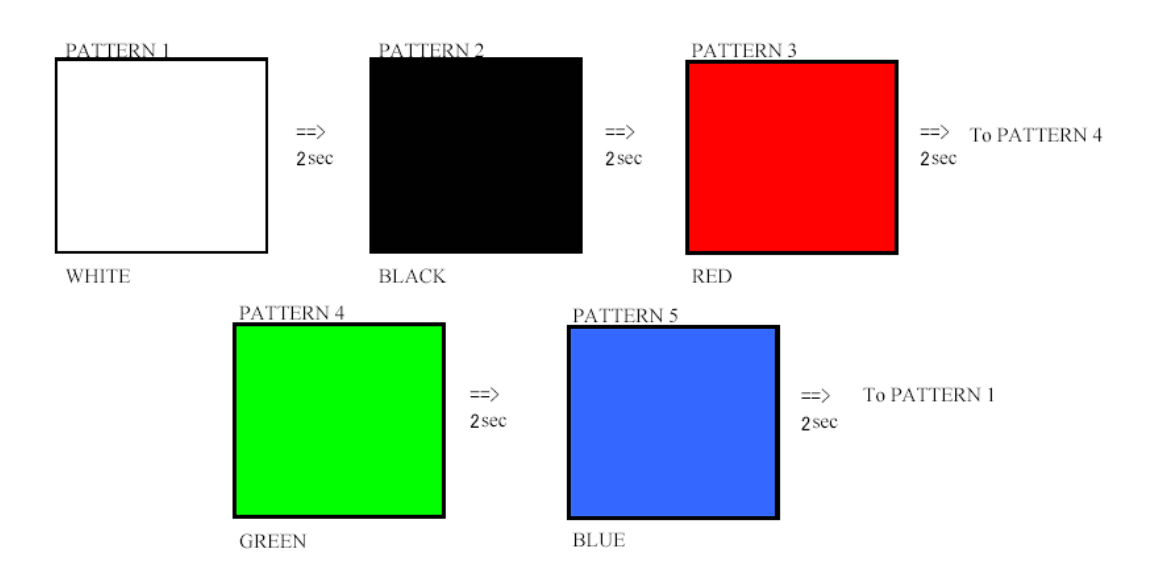

Pantalla alternativa

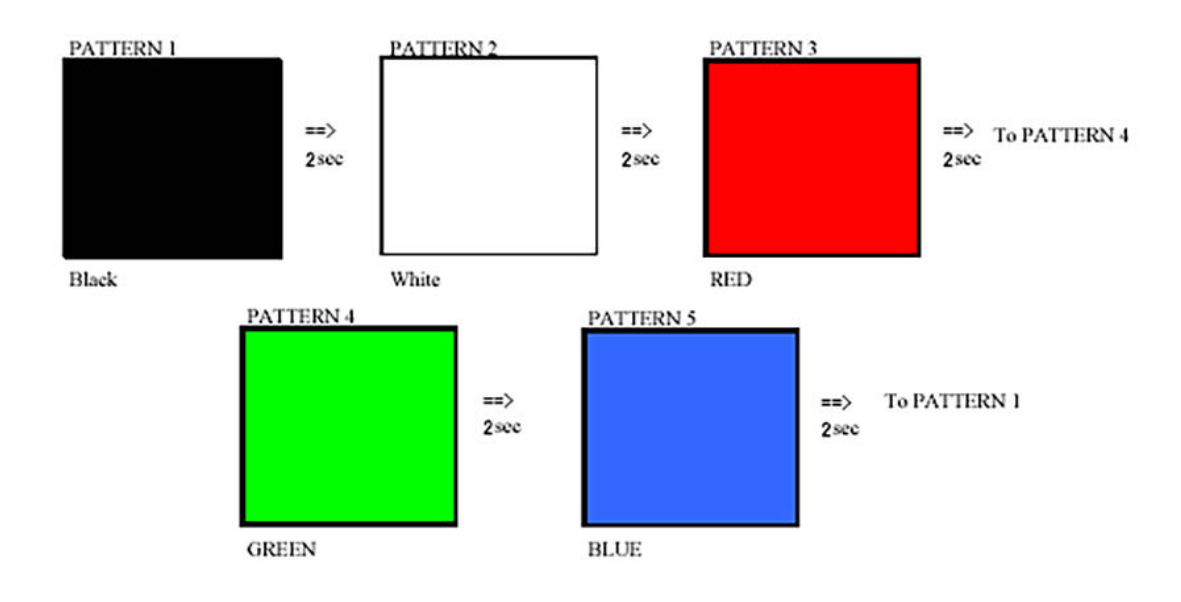

## Invocación de BIST

Para invocar la BIST del LCD, encienda el sistema y mantenga presionada el botón Display Built-in Self Test junto con el botón Power Suelte los botones cuando el patrón Rojo-Verde-Azul-Blanco-Azul se muestre en la pantalla.

5

# Cómo ponerse en contacto con Dell

#### NOTA: Si no tiene una conexión a Internet activa, puede encontrar información de contacto en su factura de compra, en su albarán de entrega, en su recibo o en el catálogo de productos Dell.

Dell proporciona varias opciones de servicio y asistencia en línea y por teléfono. La disponibilidad varía según el país y el producto y es posible que algunos de los servicios no estén disponibles en su área. Si desea ponerse en contacto con Dell para tratar cuestiones relacionadas con las ventas, la asistencia técnica o el servicio de atención al cliente:

#### 1 Vaya a **Dell.com/support.**

- 2 Seleccione la categoría de soporte.
- 3 Seleccione su país o región en la lista desplegable **Elija un país o región** que aparece al final de la página.
- 4 Seleccione el enlace de servicio o asistencia apropiado en función de sus necesidades.